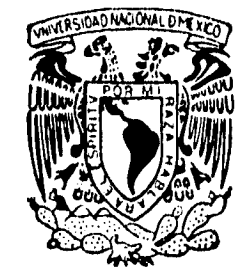

### **UNIVERSIDAD NACIONAL AUTONOMA :4) DE MEXICO**

ESCUELA NACIONAL DE ESTUDIOS PROFESIONALES

ARAGON

### "SISTEMA DE INFORMACION PARA EL CONTROL DE USUARIOS"

#### **T E**  S

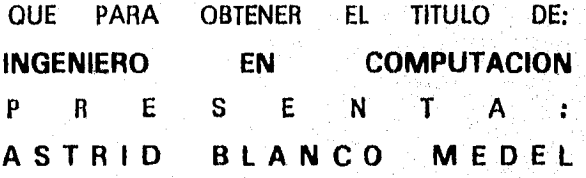

DIRECTOR DE TESIS: ING. DONACIANO JIMENEZ VÁZQUEZ

SAN JUAN DE ARAGON, EDO. DE MEXICO

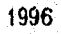

6

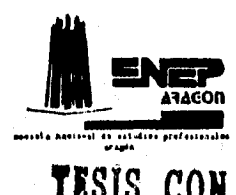

**TISIS CON /ALLA DE OIMIN** 

 TESIS CON FALLA DE ORIGEN

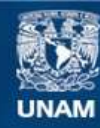

Universidad Nacional Autónoma de México

**UNAM – Dirección General de Bibliotecas Tesis Digitales Restricciones de uso**

### **DERECHOS RESERVADOS © PROHIBIDA SU REPRODUCCIÓN TOTAL O PARCIAL**

Todo el material contenido en esta tesis esta protegido por la Ley Federal del Derecho de Autor (LFDA) de los Estados Unidos Mexicanos (México).

**Biblioteca Central** 

Dirección General de Bibliotecas de la UNAM

El uso de imágenes, fragmentos de videos, y demás material que sea objeto de protección de los derechos de autor, será exclusivamente para fines educativos e informativos y deberá citar la fuente donde la obtuvo mencionando el autor o autores. Cualquier uso distinto como el lucro, reproducción, edición o modificación, será perseguido y sancionado por el respectivo titular de los Derechos de Autor.

Este trabajo es el resultado de todas las enseñanzas que ustedes inculcaron en mi, por eso se los dedico con todo mi corazón: Angel y Carmen.

> También lo dedico a ti gordito, compañero de desvelos y do alegrías, gracias por tu apoyo, tu amor, tu confianza... Gracias Luis.

A ti Daniel, por tu apoyo y tus consejos.

A los ingenieros que me motivaron a desarrollarlo.

A mis amigos : Isela, Sara, Gaby y Rafa, Mainé, Mónica, Charly, Bogart e lrma, Oli, Karla, JuanPa, Emma, Margarita, Rocío, Vicky, Burys, Lupita, Roberto, Manuel ...

> A la Universidad Nacional Autónoma de México por haberme recibido en su seno y permitido mi formación profesional

### **Sistema de Información Para el Control de Usuarios**

# **INDICE**

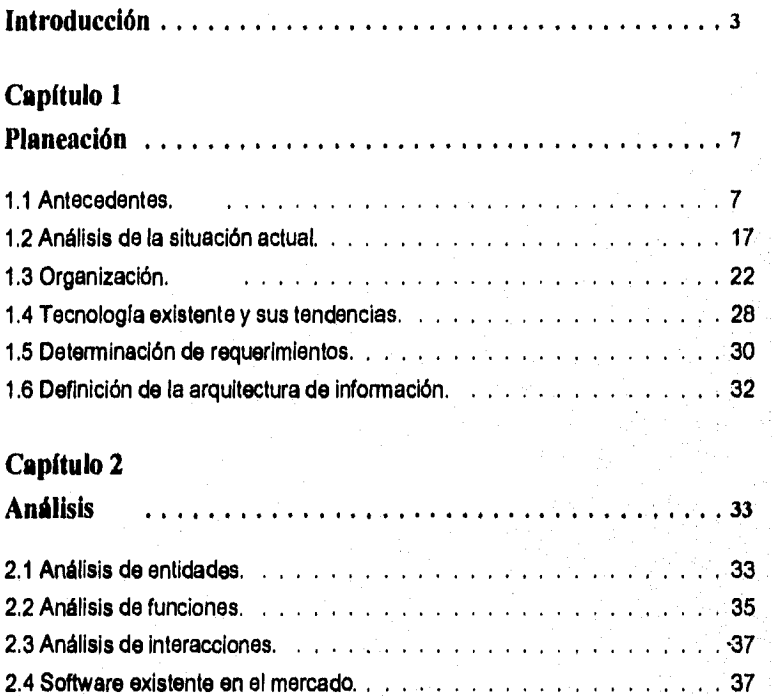

 $\sim 10$  .  $\mathcal{L}$ 

 $\sim$ 

 $.39$ 

2.5 Decisión.

 $\mathbb{Z}$ 

## Capitulo 3

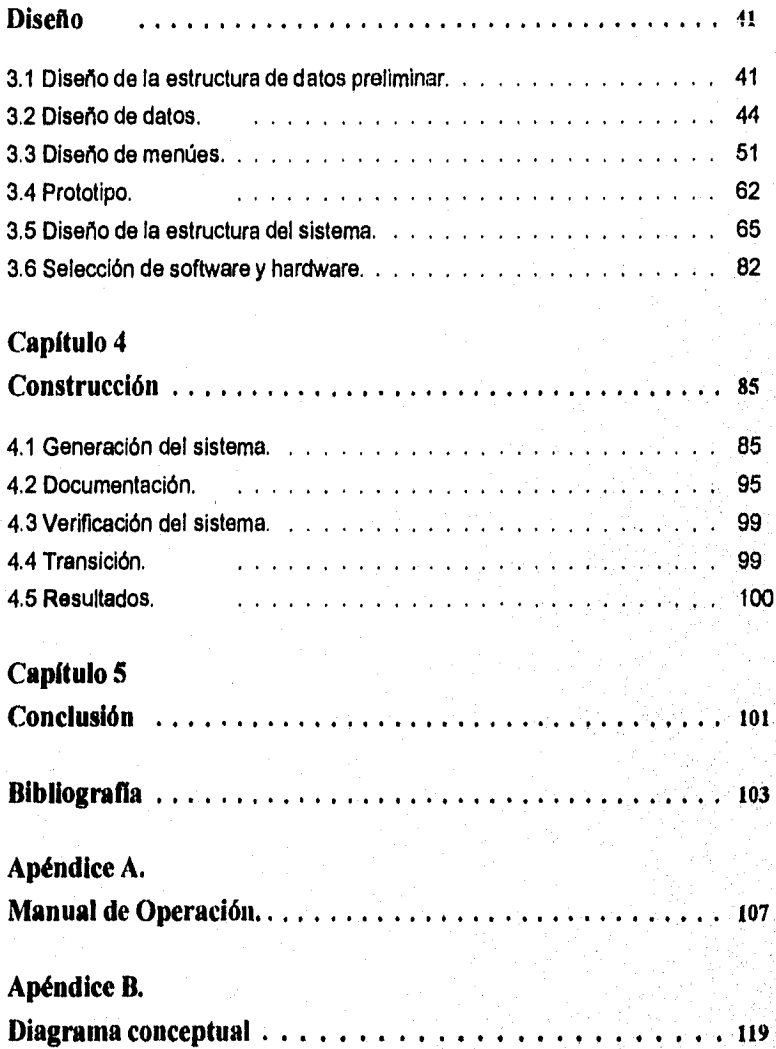

#### **Introducción**

3

# **INTRODUCCIÓN**

Un banco central es "una institución pública que funciona como el banco del gobierno (de la misma manera en que los bancos comerciales hacen las veces de empresas) y como controlador y regulador del sistema bancario de su país. Asimismo, norma la oferta de la moneda nacional y dirige (a menudo en conjunción con el Ministerio del Tesoro o la Secretaria de Hacienda) la politica monetaria nacional. En México, el banco central es el Banco de México; asi como en Inglaterra es el Banco de Inglaterra y, en Japón, el Banco de Japón".1

Para cumplir con sus funciones, el Banco de México, requiere de información obtenida del sistema financiero del pais y viceversa. El sistema financiero se encuentra integrado por un gran número de instituciones gubernamentales y comerciales, entre ellas se encuentran los bancos (actualmente la banca comercial cuenta con aproximadamente 35 instituciones, y la banca de desarrollo con 7), casas de bolsa (alrededor de 20), casas de cambio, aseguradoras, arrendadoras (alrededor de 60) , factorajes (más de 50) , etc., esto sin considerar el número de sucursales con que cuenta cada una y sin contemplar el número de instituciones gubernamentales. Lo cual nos da una idea de las dimensiones del sistema financiero.

La información que requiere el Banco de México por un lado, y por otro cada una de las instituciones del sistema financiero antes mencionadas, tradicionalmente era proporcionada **a** través de diversos medios, de acuerdo **a** las peticiones de cada una de ellas. Algunas utilizaban el intercambio de discos magnéticos, otras el intercambio de documentos en papel, e inclusive llegaron a utilizar la linea telefónica para hacer

**1 Mana« Carstens, Catherine.** Las Nuevas Finanzas **en México. Edit. Milano. México 1992, p. 19.** 

#### Sistema de Información para el Control de Usuarios

dictados o para enlazar sus computadoras. Estos métodos acarreaban como consecuencia problemas en la consistencia de la información, pues había mayor probabilidad de errores y redundancia, así como falta *de* seguridad; en algunos casos se encontraban condicionados a la mensajería; en el caso de las líneas telefónicas se producía un gran desperdicio de los recursos y la comunicación era ineficiente, debido a que no contaban con una interfaz estándar.

Esta situación provocaba que el control de recepción y transmisión de la información fuera difícil y tortuoso. Para solucionar este problema se desarrollaron sistemas contables y de información (que no describiré, puesto que no son el objetivo de esta tesis) que permitian realizar esas operaciones de forma automática, considerando las necesidades de cada área. Actualmente operan diez **de** esos sistemas. Al automatizar las operaciones, esto es, llevar a cabo la recepción y transmisión de información de forma electrónica, se reduce tiempo, se incrementa la seguridad y la consistencia en la información; todo esto gracias a los avances que ha venido presentando la computación y las comunicaciones.

Actualmente el intercambio de información entre el Banco de México y las entidades financieras se lleva a cabo mediante los sistemas desarrollados. Cada institución, ya sea comercial o gubernamental, puede enlazarse a más de uno do los sistemas, de acuerdo a sus necesidades, y contar con enlaces **en más** de una oficina. Estos enlaces se realizan por microondas o a través de la red digital integrada. Para entenderlo mejor veamos el siguiente ejemplo.

Un sistema X proporciona servicio a todas las instituciones bancarias, de arrendamiento y factoraje del país, las cuales se denominan usuarios del sistema X, aproximadamente 150 sin considerar las sucursales. Cada usuario requiere de personal encargado para operar su enlace al sistema X y obtener o proporcionar la información necesaria, por lo menos deberá contar con dos operadores; también requiere de equipo para realizar la transmisión de la información, un modem, una línea telefónica directa o conmutada, una microcomputadora PC compatible (este equipo no necesita estar dedicado a la aplicación); y el software proporcionado por el Banco de México. Además, cada usuario puede adquirir el modem de la marca que desee, y en caso de emplear línea telefónica conmutada utilizar una clave específica. Todos los datos, del personal (nombre, dirección, teléfono, etc.) y del equipo (marca del modem, velocidad, etc.), son proporcionados por escrito a los encargados de la coordinación y control de este sistema, en un documento llamado Cuestionario de Instalación del Sistema X. Cuando

#### Introducción

5

el encargado necesita conocer algún dato de un usuario en especial, por ejemplo la marca y velocidad del modem de una casa de bolsa para corregir un problema de comunicación, recurre al Cuestionario de esa institución o, si necesita enviar información a todas las instituciones bancarias, obtiene el número de fax de cada representante en los Cuestionarios.

Cada sistema contable o de información cuenta con un gran número de usuarios, cuyos datos requieren los encargados. Estos datos les son proporcionados, como mencioné anteriormente, en el Cuestionario de Instalación de cada sistema, Cada encargado es responsable de mantener el control y administración de su sistema, y para ello es muy importante contar con la información de sus usuarios.

Hay sistemas que cuentan con 150 usuarios, otros con 40, algunos con más de 60, etc. Los usuarios entre un sistema y otro pueden ser totalmente distintos o algunos de ellos pueden pertenecer tanto a un sistema como a otro. Por ejemplo, el sistema **X** pudiera contar con aproximadamente 150 usuarios, bancos, arrendadoras y factorajes; por otro lado supongamos que existe un sistema A que proporcione servicio a todas las casas de bolsa, casas de cambio y aseguradoras del país; y por último un sistema B que reciba Información de bancos, factorajes, casas de cambio e instituciones gubernamentales, Vemos que los usuarios del sistema X son totalmente distintos de los del sistema A; en tanto que el sistema X y el sistema A cuentan con algunos usuarios iguales a los del sistema **B.** 

Por los ejemplos anteriores se puede deducir que, como consecuencia del gran número de usuarios a los cuales presta servicio cada sistema, aparece el problema de la localización de sus datos. Esta es, de por si, una tarea lenta y tediosa y, además existe la posibilidad de que pudiera extraviarse o traspapelarse algún Cuestionario. Así pues, se comprende la necesidad de buscar un medio alternativo para manejar este volumen de información.

La solución a este problema fue la creación de un Sistema de Información Auxiliar, el cual es el objetivo de esta tesis. Este Sistema permite la localización rápida, confiable y oportuna de los datos de cada uno de los usuarios, para proporcionarles mantenimiento, corrección de anomalías, y envío de información; agiliza y facilita el servicio que los encargados de cada sistema les proporcionan, además de permitirles mantener control estadístico de sus usuarios.

Un sólo Sistema de Información es suficiente, ya que los datos de los usuarios

que requiere cada sistema son del mismo tipo, y más aún, las claves que utilizan para identificar a cada institución son, en la mayoría de los casos, las mismas, aún cuando cada sistema realiza una función diferente.

**El** objetivo de esta tesis será mostrar este Sistema de Información para el Control de Usuarios (SIPCU), las ventajas que ofrece a los encargados de los sistemas contables y de información que actualmente ya se encuentran operando en el Banco de México, así como el proceso que seguí para su desarrollo. Describiré, paso a paso, cómo fue evolucionando, desde su análisis hasta su puesta en operación. Incluyo un manual con explicaciones detalladas para su uso.

La primera fase para el desarrollo del Sistema es examinada en el Capítulo 1. En este capítulo se establecen los requerimientos de los usuarios (encargados de la operación de los sistemas) y se identifican las entidades que contendrá el Sistema.

En el Capítulo 2 se analizan los procesos que satisfacen los requerimientos de los usuarios y son establecidos los atributos de las entidades identificadas en la fase anterior.

En el Capitulo 3 muestro el diseño de la estructura de la base de datos relacional, obtenida a partir del análisis de las entidades y sus relaciones. También explico bajo qué criterio se realizó la selección del software y hardware convenientes para la construcción del Sistema.

En el Capitulo 4 describo el desarrollo del Sistema, considerando los resultados obtenidos de las fases anteriores; así como el proceso seguido para su implantación.

Por último, en el Capítulo 5 expongo las conclusiones obtenidas con el desarrollo de este Sistema.

En lo sucesivo, para evitar confusiones, utilizaré el término "institución" para hacer referencia a un usuario de un sistema, y, en ocasiones el término "usuario" para hacer alusión a un encargado de cualquier sistema, ya que estos últimos serán los usuarios del Sistema de Información.

7

### **Capítulo 1**

# **Planeación**

### **1.1 Antecedentes**

La planeación es la primera fase que se lleva a cabo para el desarrollo de un Sistema de Información. En ella se definen los requerimientos de los usuarios, las características del ambiente técnico con que cuentan y las entidades involucradas. Desde esta fase se incluyen la definición del sistema y el plan para su desarrollo.

Establecer una definición precisa del término sistema es una tarea un tanto difícil, esto se debe principalmente a que existen diversas connotaciones e interpretaciones que dependen del campo de aplicación en el cual vaya a ser empleado el término. Por otra parte, es necesario aclarar que los campos de aplicación en los que el término sistema se puede emplear no se limitan únicamente al área técnica, sino también abarca el área de las ciencias sociales, humanidades y las disciplinas de tipo económico. No obstante lo antes mencionado, a continuación presento algunas definiciones del término sistema, a fin de adoptar la más adecuada al estudio de programación de sistemas.

- Un sistema puede ser definido como la combinación de elementos o componentes que actúan de manera conjunta para realizar una función perfectamente definida, que no podría ser llevada a cabo por alguno de los elementos que forman parte de él.
- De acuerdo con la enciclopedia Americana, un sistema es una colección de objetos que forman un todo y se combinan, ya sea en forma natural o mediante la acción del hombre.

#### Sistema de Información para el Control de Usuarios

• Otra definición, no tan general como las anteriores, y que se apega más a nuestros propósitos, es la siguiente: Un sistema es un ente formado por un conjunto de entradas, un conjunto de salidas y una relación bien definida entre ambos conjuntos.

Por otro lado es necesario definir el concepto de información. Según James Martin: **"Algunos** expertos en computación utlizan el término datos para referirse a una masa de hechos y cifras en bruto que acopia la computadora y la palabra información para referirse al extracto que se ha obtenido do esa masa y procesado para una persona dada, con un fin dado, o para satisfacer un requerimiento especifico".5

En conclusión, un sistema de información es un conjunto de procedimientos ordenados que al ser alimentados con datos y ejecutados, proporcionan Información para la toma de decisiones.

Sin embargo, es necesario hacer notar que todas estas definiciones no son de carácter universal y, por tanto, se puede establecer otra u otras que satisfagan de manera más completa las necesidades actuales.

Siempre han existido sistemas de información, pero sólo recientemente se han incluido en ellos a las computadoras, Los años 50 y los 60 fueron décadas de hardware. Los años 70 fueron un periodo de transición y un tiempo de reconocimiento del software, A partir de los 80 puede considerarse como la era del software.

En la década de los 70, los sistemas en los que se involucraron computadoras fueron implementados sin la ayuda **de una metodología bien definida La habilidad de los programadores era lo más importante. No sedaba importancia a la comunicación**  con los usuarios finales y frecuentemente los sistemas fueron inapropiados para las **necesidades que pretendían satisfacer. Invertían mucho tiempo en la corrección y mejora de los programas; pero, cuando los usuarios pretendían obtener información adicional a partir del sistema, obligaban a realizar un cambio en los programas. Las modificaciones podían causar efectos indeseables en otras secciones del sistema que,** 

5 Martin, James. Organización de las bases datos. Eclit. Prentice Hall Hispanoamericana, México 1990, p. 182.

 $\overline{9}$ 

como consecuencia, también tenia que ser modificado.

En respuesta a la crisis del desarrollo de sistemas surgieron Metodologías, las cuales hacen uso de conjunto de procedimientos, técnicas y herramientas, con el fin de estandarizar y sistematizar el desarrollo y mantenimiento de sistemas.

Para desarrollar los sistemas de información, primeramente deben estar determinadas y explícitamente establecidas las necesidades y limitaciones del usuario. El sistema debe diseñarse considerando tanto a los analistas como a los usuarios, y al personal encargado de su mantenimiento. El código fuente debe instrumentarse con cuidado y probarse profusamente. Debe prepararse la documentación de apoyo: los principios de operación, el manual de usuario (o manual de operación), las instrucciones de instalación, las guías de entrenamiento y los manuales de documentación. Las tareas de mantenimiento incluyen solicitudes de análisis de cambio, rodiseño y modificación del código objeto, pruebas completas de la versión modificada, actualización de la documentación para mostrar dichos cambios, así como la distribución de la nueva versión en los lugares apropiados.

### **INGENIERIA DE INFORMACIÓN**

Esta metodología se define como la aplicación de una serie de técnicas para el desarrollo de sistemas de información considerando a la empresa en su totalidad y no solamente una parte de ella. Para ello hace uso de herramientas automatizadas Estas técnicas se enfrentan con el desarrollo de sistemas como un producto de ingeniería que requiere planificación, análisis, diseño, implementación, prueba y mantenimiento, como lo muestra la figura 1.1.

Las fases que muestra la figura 1.1 siguen una secuencia temporal. Aunque puede existir cierto traslape entre ellas por lo que su frontera es un tanto difusa. Además existe retroalimentación entré ellas, lo cual contribuye a mejorar el desarrollo de futuros sistemas.

Las principales características de esta metodología son:

• Uso de técnicas estructuradas aplicadas a una empresa en su totalidad o a un

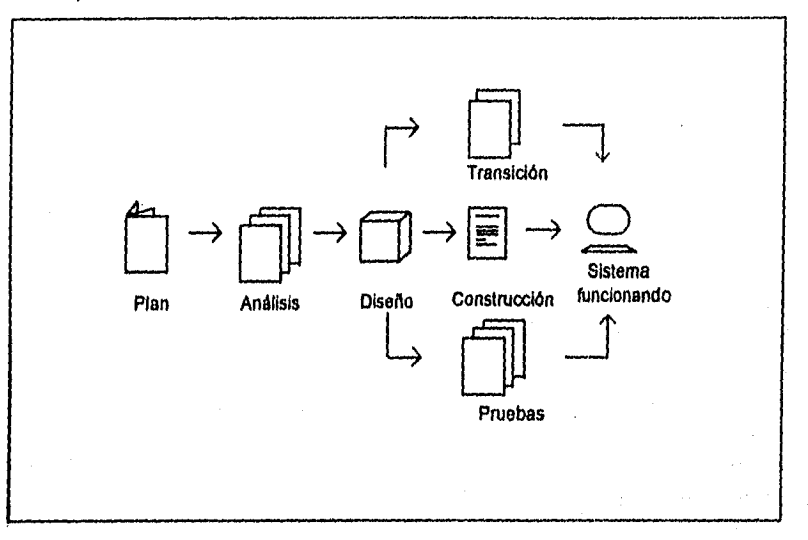

amplio sector de ésta.

Figura 1.1 Fases para el desarrollo de sistemas de información,

- Sigue una politica "top-down".
- Durante su desarrollo se construye una base de conocimiento, llamada "enciclo. podia", acerca de la empresa.
- Crea un marco de trabajo para el desarrollo computarizado de la empresa,
- Desarrolla sistemas independientes, pero siempre dentro del marco de trabajo que creó.
- Dentro del marco de trabajo, los sistemas pueden ser desarrollados y modificados rápidamente utilizando herramientas computarizadas.
- La representación de la empresa en su totalidad hace posible lograr la coordinación de sistemas construidos de manera separada y permite la reutilización de diseños.
- Identifica la mejor forma de explotar los recursos de computación para alcanzar las metas estratégicas de la empresa.

El centro de la ingeniería de información es lo que se conoce como enciclopedia, la cuales un depósito computarizado en el cual se acumula la información relacionada a la planeación, análisis, diseño, construcción, implantación y mantenimiento de sistemas.

La enciclopedia contiene los nombres y descripción de los datos, procesos, variables y además una representación codificada de los planes, modelos y diseño. Cuenta también con procesos de chequeo, análisis de correlación y validación. La enciclopedia almacena el significado de los diagramas garantizando la consistencia de la representación.

Los diagramas son el principal medio de comunicación entre la enciclopedia, los planeadores, analistas, diseñadores y usuarios. Son construidos sobre el monitor de una computadora y permiten explorar el complejo contenido de la enciclopedia y obtener los componentes utilizados en el diseño.

En la ingeniería de información es muy importante la participación del usuario en cada una de sus fases, estableciendo metas y factores críticos para el éxito, determinando la información necesaria de la computadora y las prioridades para el desarrollo de sistemas. Posteriormente ayudan validando los modelos de datos y procesos.

La ingeniería de información empieza su labor en el mayor nivel de la empresa para construir un plan estratégico de información. De este plan un área de la empresa es seleccionada para su análisis, posteriormente una parte de esta área es seleccionada al para realizar el diseño detallado del sistema.

### **Planeación.**

La fase de Planeación de la estrategia de información involucra un análisis global de los objetivos de la empresa, las funciones que realiza y las necesidades de información. Desde esta fase se incluyen la definición del sistema y el plan para su desarrollo..

La definición del sistema contiene una descripción concisa del problema que

se solucionará, una propuesta de los objetivos del sistema y el proyecto, la identificación de las características del usuario, una proposición de las funciones que el sistema realizará, las prioridades para las características del sistema, y los criterios para la aceptación de éste.

Por otro lado, el plan para su desarrollo se integra con la estructura de la organización, las estimaciones preliminares de requerimientos de personal y de recursos, una estimación del costo preliminar, un calendario de desarrollo preliminar y las especificaciones para el monitoreo del proyecto y los mecanismos de control.

Las estimaciones de personal, recursos, costos y calendario de desarrollo se etiquetan en forma preliminar porque a menudo el proyecto no está bien comprendido en ese momento.

En resumen, las tareas más importantes que implica la fase de planeación son:

- Análisis de la situación actual.- Identificado forma global las partes fuertes y débiles de los sistemas actuales, así como la organización que guardan.
- Análisis del ambiente técnico con el que se cuenta.- Se señalan las tendencias de la tecnología incluyendo software y hardware y las facilidades de comunicación.
- Análisis de los requerimientos de los ejecutivos,- Los directores definen sus objetivos, problemas y necesidades de información.
- Definición de la arquitectura de información.- Se identifican las entidades involucradas en la empresa y la asignación de funciones dada a cada una de las áreas. Se propone una organización de los sistemas de información.
- Plan estratégico de información.- Divide a la arquitectura de información en áreas, cada una de las cuales podría considerarse como un proyecto para su análisis. Prepara un plan incluyendo prioridades para el desarrollo de los sistemas y **programas de trabajo para proyectos de alta prioridad.**
- **Estimación de personal, recursos, costos y calendario preliminar. Esta es una de**  las tareas más difíciles y erráticas de la ingeniería de sistemas. Las técnicas de **estimación de recursos y costos se basan en los datos histéricos de cada**
- **12**

organización de acuerdo con el desempeño de proyectos anteriores; así, una estimación de costos es sólo tan buena como nuestra capacidad de extrapolar al futuro las experiencias pasadas.

### **Análisis.**

El análisis de sistemas comienza con la comprensión de la información que un sistema basado en computadora debe procesar. Como consecuencia de esto el flujo de la información y la estructura del sistema, así como su funcionamiento (los requerimientos operacionales) son definidos.

Se debe tomar en cuenta el sistema actual que maneje el usuario para determinar como será empleado el que se desea desarrollar. Es muy importante reducir al mínimo el número de funciones y operaciones que deberán ser cambiadas con el nuevo sistema.

Las áreas identificadas en el plan estratégico de información son tratadas individualmente realizando un estudio detallado de los datos y las funciones.

Las tareas involucradas en esta fase son:

- Análisis de funciones y entidades.- Efectúa un análisis de las entidades definiendo sus atributos y sus relaciones, también de los procesos involucrados en las funciones asociadas a un área y de sus dependencias.
- Análisis de interacciones.- Examina las relaciones e interacciones entre los datos y los procesos.
- Análisis de los sistemas actuales.- Modela los sistemas existentes para su comparación con las propuestas. Prepara un diagrama de flujo de datos y un modelo de datos.
- Confirmación.- Se solicita al usuario la aprobación de los resultados hasta aquí obtenidos. Se plantean los efectos que podrían ocasionar los cambios.

13

• Planeación para el diseño.- Definición de áreas de diseño, en ella se identifican las partes que habrán de ser automatizadas.

### **Diseño.**

#### DISEÑO DE SISTEMAS

Establece el comportamiento do los sistemas en la forma que el usuario lo desea utilizando la tecnología disponible y los resultados de las fases anteriores.

El diseño es llevado hasta el punto en el cual los factores técnicos comienzan a ser considerados, es decir, el diseño que se realiza es lógico.

Los pasos involucrados son:

- Diseño de la estructura de datos preliminar.- Pretende asegurar Integración y compatibilidad de todos los sistemas de la empresa. Realiza un intento por convertir el modelo de entidades a la estructura del manejador de bases de datos seleccionado.
- Diseño de la estructura del sistema.- Desarrolla un análisis jerárquico de los procesos para identificar los procedimientos de los que está compuesto. También realiza diagramas de flujo de datos para identificar las Interacciones de los procesos.
- Diseño de procedimientos.- Define la estructura lógica de los procedimientos, para ello hace uso de diagramas de acción.
- Confirmación.- Se solicita de los usuarios su opinión respecto a un prototipo que les permita formarse un criterio respecto al diseño obtenido.
- Planeación para el diseño técnico.- El paso final de esta fase involucra la definición de áreas de implementación y la preparación de planes de diseño técnico.

Al final de estas fase se obtiene la especificación de los sistemas en la cual se detalla para cada uno de los procesos los flujos de información y los procedimientos,

#### Planeación

además el diseño de pantallas, reportes y otras interfases de usuario. También es definido el alcance del sistema propuesto junto con el trabajo de los programadores y los recursos estimados para la siguiente fase,

### DISEÑO TÉCNICO

Los aspectos de cómputo de los sistemas identificados en las fases anteriores son diseñados a nivel técnico tal que la construcción final y operación de los sistemas pueda ser costeado. Los pasos de esta fase son los siguientes:

- Diseño de datos.- Incluye el refinamiento de la estructura de la base de datos y el de otros archivos,
- Diseño de software.- Definición y diseño de programas y módulos.
- Diseño de transición.- Considera el diseño de software y procedimientos que sirvan como puente para un cambio al nuevo sistema así como la definición de la capacitación de los usuarios.
- Diseño de operación.- Incluye el diseño de los procedimientos de seguridad y contingencias. El diseño de operación y de procedimientos para monitorear el desempeño del sistema.
- Verificación del diseño.- Incluye una prueba de rendimiento.
- Diseño de la prueba de sistemas.- Define las pruebas de sistemas y de aceptación.
- Plan de Implementación.- Considera la revisión de costos y prepara un plan de implementación.

### **Construcción.**

Se desarrollan los sistemas con las definiciones dadas en los tres niveles anteriores, de acuerdo a los siguientes puntos:

• Generación del Sistema.- Se realiza la construcción de la parte computarizada del sistema, preparación y desarrollo de procedimientos, construcción de los archivos Sistema de Información para el Control de Usuarios

o bases de datos, generación do datos para prueba de los módulos, ejecución de las pruebas de integración y la generación de la documentación.

• Verificación del Sistema.- Generación de datos de prueba y la realización de pruebas para la aprobación.

La fase de construcción se da por concluida cuando es satisfecho el criterio de aceptación.

### **Transición**

Es la realización de un cambio controlado de los procedimientos existentes al nuevo sistema. Los pasos considerados en esta fase son:

- Preparación.- Define la programación en el tiempo de la transición, la capacitación de los usuarios e instala 'el nuevo hardware necesario.
- Instalación de software.- Efectúa la conversión y ejecución de corridas prueba.
- Aceptación final.- Se establece el acuerdo total de la operación del Sistema y se transfiere todo al nuevo Sistema.
- Instalación en una sección del área.
- Desarrollo de variantes del Sistema.- Identifica requerimientos, revisa el análisis y el diseño y realiza la construcción y transición donde una localidad requiere una variante del sistema.

La transición se considera completa cuando el Sistema opera por un periodo en una tolerancia definida y pasa la revisión posterior a la implementación.

### **Producción**

Es la operación continua y exitosa del Sistema. Involucra tareas para asegurar

que el servicio es mantenido y los cambios en los requerimientos de la empresa sean direccionados.

- Evaluación del Sistema.- Efectúa una evaluación de los costos y beneficios, hace una comparación con los objetivos definidos en el diseño.
- Ajuste.- Monitorea el comportamiento del Sistema y ,de ser necesario, se modifica el software y reorganizan los archivos.
- Mantenimiento.- Corrige errores no detectados en las fases anteriores y modifica el Sistema conforme se vaya necesitando.

Finalmente, ningún sistema puede implementarse sin una organización que controle el empleo de recursos físicos y humanos, os decir, sin una administración. Es factible establecer clasificaciones alternativas para los diversos pasos seguidos en la resolución de los problemas asociados a cada fase. No obstante lo anteriormente dicho, el analista deberá basarse en el método científico.

Es conveniente, antes de comenzara realizar un diseño detallado del sistema, conocer la situación actual de la oficina de Informática.

### **1.2 Análisis de la situación actual.**

El intercambio de información entre el Banco de México y el sistema financiero hace posible que el primero pueda realizar sus funciones.

El sistema financiero se compone de:

- Banca de desarrollo: Banco Nacional de Comercio Exterior (BANCOMEX), Banco Nacional de Comercio Interior, Banco Nacional de Crédito Rural (BANRURAL), Banco Nacional de Obras y Servicios (BANOBRAS), Banco del Ejército (BANJER-CITO), Financiera Azucarera, Nacional Financiera.
- Banca múltiple: Banco Nacional de México (BANAMEX), Banco Unión, Multibanco Mercantil de México, Banco del Atlántico, Banco Mexicano, Banco Industrial, Banco Internacional, Banco del Sureste, Citibank, Banco Capital, Banco del Centro

(BANCEN), Banco Inbursa, Banco Interacciones, Banco Mifel, Banco Promotor del Norte, Banco del Oriente, Banca Quadrum, Banco Invex, Banca Cremi, Banco Promex, entre otros.

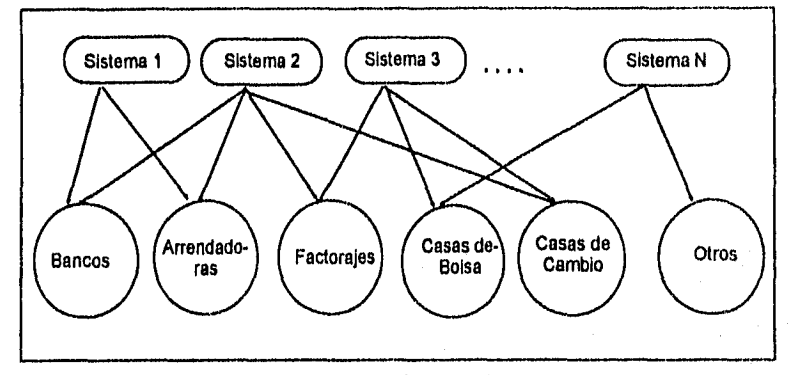

Figura 1.2 Esquema de la Interacción entre sistemas e instituciones.

- Arrendadoras: Ultra Arrenda, Arrendadora Promex, Arrendadora tease; Afin Arrendadora, Arrendadora Financiera UCIC, Corporación Financiera de Arrendamiento, Arrendadora Inbursa, Arrendadora Financiera Mirsi, Fina Rent, Bursarendam, Alfa Arrendadora Financiera, ABA/Renda, Arrendadora Atlas, Arrendadora Banamex, Arrendadora Bancomer, Arrendadora Bancen, Arrendadora Banobras, Arrendadora Banorte, Arrendadora Chapultepec, Arrendadora Interacciones, Arrendadora Valmex, Arrendadora GBM Atlántico, Arrendadora Estrategia, Arrendadora Finac, Arrendadora Integral del Norte, Arrendador/ Probursa, Arrendadora Pragma, Arrendadora Unión, Arrendadora Serfin, etc.
- Factorajes: Factoraje BCH, Factoring Vector, Factoring Havre, Mex-Factor, ABA Factor, Alfa Ingeniería de Administración, Arkafac, Aserfinso Factoraje Financiero, Banamex Factoraje, Factoraje Bancrecer, Bursafac, Convinsa Factoraje, Fina Factor, Dinamica Profact, Factor Arme, Factor Atlántico, Factor Cenorte, Factor Dinámico, Factor Industrial y Comercial, Factoraje Inverméxico, Factor Margen, Factor Quadrum de México, Factoraje Atlas, Factoraje Plus, Factoraje Estratégico, Factor Profin de Occidente, etc.

PORTAL PARTIE

- Casas de Bolsa: Casa de Bolsa México, CBI Casa de Bolsa, Multibanco Mercantil Probursa, Bursamex, Valores Bursátiles, Casa de Bolsa Arka, Inverméxico Casa de Bolsa, Multivalores Casa de Bolsa, Operadora de Bolsa, Casa do Bolsa Probursa, Casa de Bolsa Mexival,entre otros.
- Casas de Cambio: Afin Casa de Cambio, Estrategia Bursátil Casa do Cambio, Casa de Cambio Vector, Casa de Cambio Mifel, CBI Casa de Cambio, etc.
- Aseguradoras: Asociación Mexicana de Instituciones de Seguridad, Aseguradora Mexicana, etc.
- Fideicomisos: León FIRA, Puebla FIRA, San Luis Potosí FIRA, Villahermosa FIRA, Tapachula FIRA, Tampico FIRA, Matamoros FIRA, Colima FIRA, La Paz FIRA, Chetumal FIRA, Zamora FIRA, Fresnillo FIRA, Iguala FIRA, Navojoa FIRA, Tulancingo FIRA, Cortazar FIRA, Durango FIRA, Oaxaca FIRA, Cuemayaca FIRA Querétaro FIRA, etc.

En la actualidad se encuentran en operación diez sistemas contables y de información que automatizan algunas operaciones del Banco de México; entre otros, el Servicio Nacional de Crédito Bancario, el Sistema de Información Financiera, el Tipo de Cambio de Revalorización. Cada uno con funciones y fines diferentes, pero con un problema común: la necesidad de controlar los datos de sus instituciones usuarias para proporcionarles un mejor servicio.

Algunas instituciones pertenecen a uno o más sistemas, como lo ilustra la figura 1.2. Por ejemplo, el Banco Nacional de México requiere del Sistema de Información Financiera y del Tipo de Cambio de Revalorización, por lo que una terminal satisface sus necesidades. Pero, en el caso de SERFIN, son necesarias al menos dos terminales para cumplir con sus funciones, ya que, transmite y/o recibe Información Oportuna, Tipo de Cambio de Revalorización, Sistema de Información Financiera y Coberturas, ver la figura 1.3.

Ahora imaginemos que esto ocurre con cada una de las instituciones. Algunas de ellas requerirán transmitir y/o recibir más información o de diferente tipo, que otras.

Por otro lado, cada sistema o asunto, forma en que se denominan en el Banco de México, so encuentra controlado por uno o dos encargados, los cuales coordinan

Also, Participan a Colorett of Wind origin but

#### Sistema de Información parael Control de Usuarios

los procedimientos de entrega de software y manuales, asistencia en la instalación, capacitación y realización de pruebas. Para ello es indispensable contar con la información correcta y oportuna de cada una de sus instituciones usuarias, que permite mantener comunicación con su personal.

Cada institución proporciona sus datos a los encargados del o los sistemas a que pertenece en un documento llamado Cuestionario de Instalación. Si una institución recibe servicio de tres sistemas, a cada encargado debe enviarle un Cuestionario, describiendo las características del equipo que empleará y los datos de su personal.

En algunos casos, una institución puede emplear el mismo equipo para enlazarse a más de un sistema, o por el contrarío, contar con más de un equipo para enlazarse a un sólo sistema. Así también puede darse el caso en que dos instituciones compartan un equipo para realizar sus transmisiones.

Pero todos los sistemas coinciden en emplear el mismo tipo de datos de los usuarios. Por una parte requieren del nombre, la dirección, teléfono, extensión y fax del personal que opera el sistema en cada institución, denominados "representantes" de esa institución. Por otro lado, la descripción del equipo que utilizarán para comunicarse: marca y modelo de modem, velocidad del mismo y puerto de la PC al que será conectado, tipo de marcado telefónico y número del conmutador en'caso de utilizar linea telefónica conmutada, así como la ubicación de la oficina que empleará el sistema. Esto último debido a que algunas instituciones pueden contar con varias instalaciones en diferentes oficinas.

Actualmente, los encargados, para obtener estos datos se basan en la consulta de los Cuestionarios. La forma de localizar la Información es prácticamente manual. Los cuestionarios de cada institución se encuentran archivados en carpetas organizadas por el Asunto a que pertenecen, esto es, existe una carpeta para el Sistema de Información Financiera, otra para el Servicio Nacional de Crédito Bancario, etc. Con la desventaja de encontrar repetidas veces el cuestionario con los mismos datos de una misma institución en dos o más carpetas, además del tiempo que lleva localizar cada cuestionario.

La computadora personal y manejo de hojas de cálculo eran utilizadas para presentar los reportes, con la desventaja de que requerían mucho tiempo para su generación.

 $21$ 

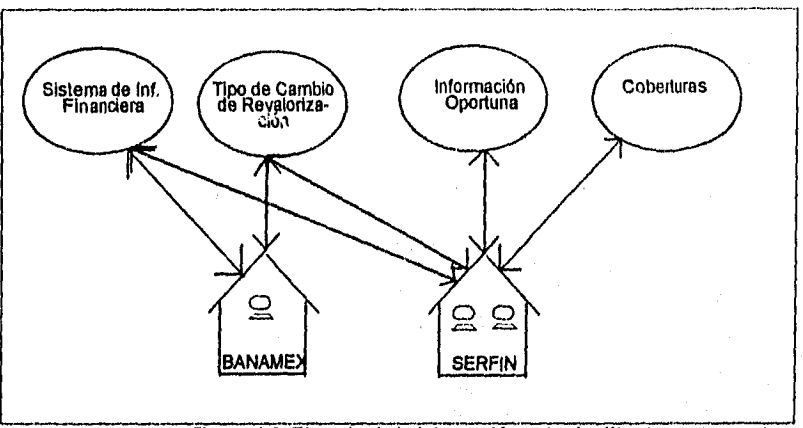

As' es como surge la necesidad de crear un Sistema de Información para el Control *de* Usuarios que permita, a los encargados de los Asuntos, la localización , confiable y oportuna de los datos de sus usuarios.

Figura 1.3. Ejemplo de la Interacción entre instituciones y asuntos.

la ventaja que ofrece la coincidencia de datos de los usuarios requeridos por los encargados, es el *hecho de que, con* sólo un Sistema *de* Información, *puede*  resolverse *en* gran medida las necesidades, ya antes mencionadas, de localización rápida, confiable y oportuna de los datos de los usuarios. Esto se logrará si el Sistema propuesto opera como lo indica el diagrama conceptual contenido en el Apéndice B.

El cuadro 1,1 muestra *una* comparación de la situación actual contra lo que se espera obtener una vez que se encuentre operando el Sistema de Información propuesto:

#### Sistema de Información para el Control de Usuarios

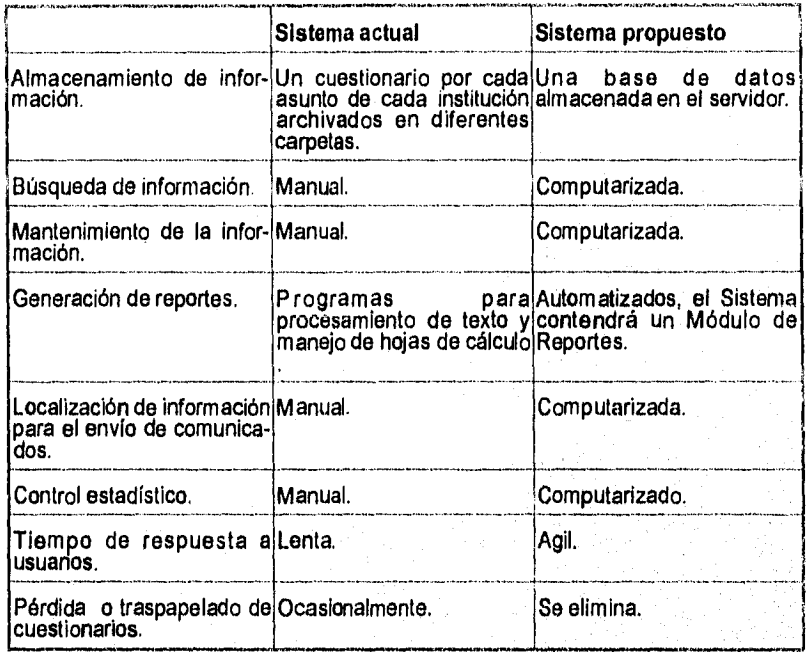

Cuadro 1.1 Sistema actual contra Sistema propuesto.

### **1.3 Organización.**

Es importante conocer la estructura organizacional de la empresa para la cual se va a desarrollar el proyecto, ya que esto nos permitirá seleccionar la metodología que se empleará en la creación del Sistema.

Las organizaciones pequeñas pueden no requerir especialización, pues basta con especificar claramente el trabajo que desempeñe una persona del que lleva a cabo otra. Sin embargo, en organizaciones que implican actividades más diversas y complejas, se requiere contar con una división de trabajo por departamentos.

Kendall y Kendall lo definen de la siguiente forma: "Es conveniente concebir a

las organizaciones como sistemas diseñados para el cumplimiento de metas y objetivos específicos mediante el empleo de diversos recursos, incluyendo el factor humano. Las organizaciones se integran con pequeños sistemas interrelacionados (departamentos, unidades, divisiones, etc.) los cuales realizan funciones especializadas. Las funciones especializadas (sistemas más pequeños se integran en ocasiones mediante diversos mecanismos, llegando a conformar una eficaz entidad de la organización."

Para identificar el tipo de organización a que pertenece la empresa de nuestro interés utilizaré la clasificación que Hampton realizó. La experiencia de ensayo y error de muchas organizaciones y las investigaciones hacen posible identificar algunas ventajas y desventajas en cada tipo. A continuación se describen algunas de estas estructuras básicas.

#### **ORGANIZACION FUNCIONAL**

La estructura funcional divide los departamentos de tal forma que cada uno de ellos contenga obligaciones y responsabilidades diferentes. Concentra las habilidades en forma efectiva al orientar a las personas hacia una actividad especial, por tal motivo tiende a restar importancia a la cooperación entre departamentos creando límites entre éstos (Ver la figura 1.4).

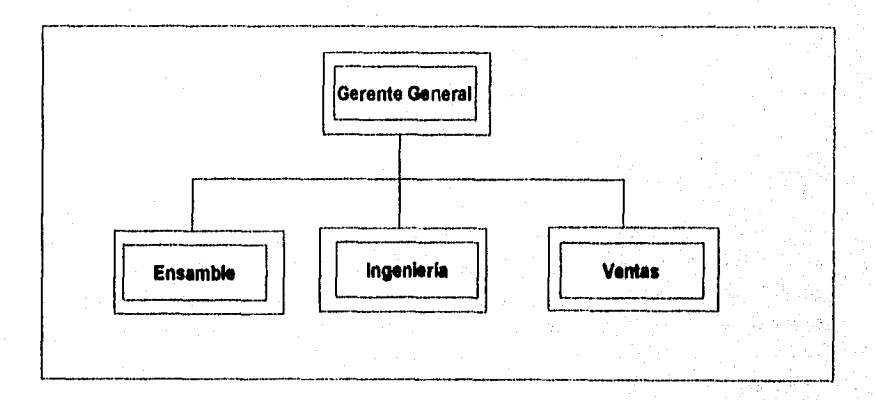

**Figura 1.4. Organización Funcional.** 

#### Sistema de Información para el Control de Usuarios

#### ORGANIZACION POR PRODUCTOS

La estructura de organización por productos (ver figura 1.5) divide los departamentos tomando como base los productos que la empresa maneja. Se evalúa al gerente del departamento por el éxito del producto que la compañía le ha asignado. Propicia mayor cooperación entre especialistas y la combinación de sus esfuerzos en la redituabilidad de un producto, sin embargo, impide la concentración de experiencias. Mientras la estructura funcional ubica a los especialistas en un departamento, la estructura por producto los dispersa en departamentos orientados alrededor de productos especificos.

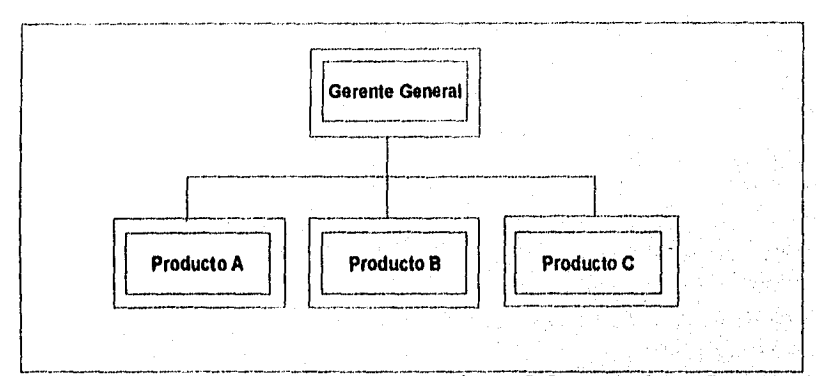

**Figura1.5. Organización por Productos.** 

#### **ORGANIZACION TERRITORIAL**

Esta estructura divide los departamentos a lo largo del territorio. Puede fijar la responsabilidad por las utilidades en un solo departamento, de la misma forma que puede lograrlo la estructura por productos. Por ello, alienta a los administradores a pensar en términos del éxito general del departamento territorial más que en términos del éxito de departamentos especializados como en una estructura funcional (ver la figura 1.6).

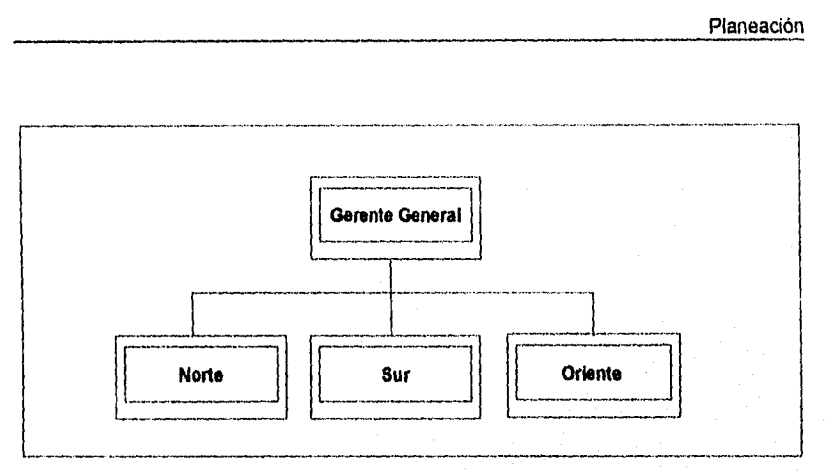

**Figura 1.6. Organización Territorial.** 

### **ORGANIZACION CENTRADA EN EL CLIENTE**

La estructura do organización centrada en los clientes divide a los departamentos de tal forma que cada uno de ellos atienda a un cliente diferente. La organización por tipo de cliente ayuda a concentrar el conocimiento que se tiene de necesidades especificas para sacar el mayor provecho (ver figura 1.7).

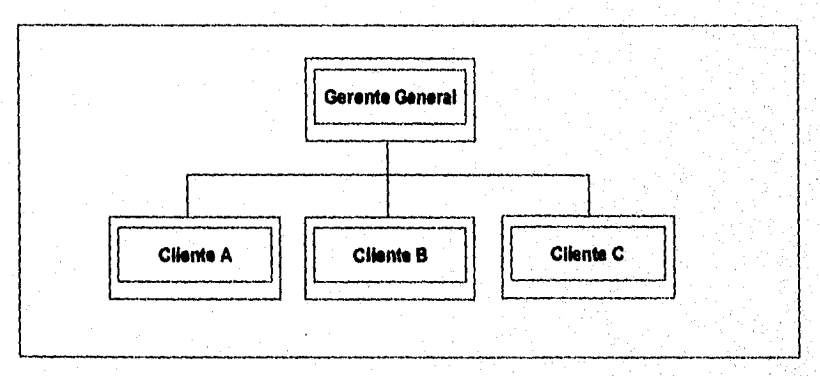

Figura 1.7. Organización centrada en el Cliente.

e var beskriver og til kildre skille for

#### Sistema de Información para el Control de Usuarios

#### **ESTRUCTURAS MULTIPLES**

Por supuesto, las organizaciones no están restringidas al uso exclusivo de un solo tipo de estructura, Libremente utilizan y combinan todos los tipos que se han descrito, en un intento de ajustar diferentes partes de la organización a diferentes condiciones.

La empresa sobre la cual el Sistema propuesto ha de tener aplicación posee una estructura organizacional múltiple enfocada principalmente en la de tipo funcional. Por lo tanto, la utilidad del Sistema radicará en gran medida en el tipo de información que por unidades funcionales se obtenga de él.

La figura 1.8 muestra la estructura organizacional que posee la empresa para la cual fue desarrollado el Sistema.

Planeación

#### **BANCO DE MEXICO ESTRUCTURA ADMINISTRATIVA GUBERNATURA** GERENCIA DE oF,cÁNA DE COMUNICACION RELACIONES SOCIAL PUELICAS **DIRECCIÓN DIRECCIÓN DIRECCIÓN DIRECCIÓN GEMERAL DE GENERAL DE GENERAL DE GENERAL DE OPERACIONES ANÁLISIS DEL INVESTIGACIÓN ADMINISTRACION DE BANCA SISTEMA ECONOMICA INTERNA CENTRAL FINANCIERO**  I **I 1 I DIRECCIÓN DE DIRECCION DE I DIRECCIÓN DE DIRECCIÓN DE DIRECCIÓN DE DIRECCIÓN DE l**   $\left| \begin{array}{c} \texttt{D} \texttt{IRECG} \texttt{ON} \end{array} \right|$  DIRECCIÓN DE **SISTEMAS DIRECCIÓN DE**  DIRECCIÓN DE **ORGANISMOS DIRECCIÓN DE ANÁLISIS DISPOSICIONES DIRECCIÓN DE DIRECCIÓN DE**<br>ADMINISTRACIÓN **CONTRALORIA** NRECCIÓN DE DIRECCIÓN I DIRECCIÓN CONTRALORIA **MTERMEDLARIOS INTERMEDIARIOS DIRECCION DE OPERATIVOS**  *ESTUDIOS*  MEDICIÓN **Y ACUERDOS OPERACIONES MACRO-FINANCIEROS FINANCIEROS Eu4SION DE BANCA**  *ECONOWICOS*  ECONÓMICA **DE BANCA INTERNACIO-CENTRAL ECONOMICO PRIVADOS DE FOMENTO CENTRAL MALES**  1 1 I **r i FIDEICOMISOS**   $1 1$ **GERENCIAS COORDINACIÓN DE TESORERiA GERENCIAS**  GERENCIAS | GERENCIAS | GERENCIAS | GERENCIAS | GERENCIAS **GERENCIA**  GERENCIA **GERENCIA GERENCIAS GERENCIAS** *GERENCAS*  **DE FOMENTO SUCURSALES**  1.- NTABILIDAD F:DLIZIAR, **DISPOSICIONES DE BANCA CENTRAL SECTOR REAL AAIALISIS Y INFORMACIÓN**  EVALUACIÓN Y **IFIRA** CIUDAD JUÁREZ SUNTOS ERSONAL **INFORMATICA CAJA**  PRESUPUESTOS JURIDicA **ISERENCIAS A TRÁMITE DE ECONOMICOS OPERACONES ECONÓMICA DE OPERACIO-<br>NES DE BANCA MEDICIÓN DEL. SECTOR COBERTURA DE I ESGOS. EN LA FOSE OPERACIÓN DE 1 GERENCIAS NACIONALES FÁBRICA** DE GUADALAJARA INTERNACIONA 'S**ERVICIOS**  |coмеитс ү **AFROADO DE CENTRAL FINANCIERO NSTITUOCNALES**  CONTROL JJR1DfOA TELECOMUNI-**BILLETES** ES **TRÁMITE DE INTERMEDIARIOS** IFIDEC HERMOSILLO CACIONES VALORES **DISPOSICIONES OPERACIONES ANÁLISIS FINANCIEROS**  FINANCIAMENTO **ASUNTOS**  AUDITORIA INMUEBLES SEGURIDAD **INVERSIONES** MAZATLÁN **EXTERNO** CULTURALES AL SISTEMA FINANCIERO **UNTERNACIO-**<br>NALES **MACRO**<br>FINANCIERO CONTROL DE **CAMBIOS** NACIONALES **DISPOSICIONES** MERIDA RELACIONES LABORALES **INSTRUMENTACCO CECOSAN DE BANCA** SOIBMA MEXICALI **LEGAL Y DE ASUNTOS INTERNACIONA JURIOICOS USIS DE**  LES METALES **MONTERREY**  I**NTERNACIO-**LOS INTERME-**BIONEDAS Y NALES**  CONVENIOS TORREON **OS EROS**  INFORMACIÓN VERACRUZ ANALISIS DE **FOBAPROA**  LAS OPERACIO CENTRAL

**1**  L

#### **SEPTIEMBRE DE 1994**

**Figura 1.8. Organización de la empresa.** 

#### Sistema de Información para el Control de Usuarios

### **1.4 Tecnología existente** y **sus tendencias.**

En lo referente al software, los sistemas operan bajo ambiente de MS-DOS. Los lenguajes de desarrollo que utilizan son: Turbo Pascal y FoxPro. El software de comunicaciones empleado es Network Acces (NA), de Novell, el cual permito a una red Netware darle servicio a usuarios remotos; y ON LAN/PC, paquete de comunicaciones que permite conectarse a través de un modem a una red LAN y a un Access Server. Xtrive y Btrieve son empleados como manejadores de archivos en el servidor de archivos do la red.

A continuación presento un fragmento de un articulo del boletín mensual de Informática del Banco de México, que me permite mostrar con mayor claridad la situación actual y las tendencias del hardware en el Banco de México:

"En el año do 1985, el Banco de México incorpora en el área de Informática las primeras microcomputadoras personales, así como diversos equipos periféricos: impresoras de matriz, impresoras de tipo laser, impresoras de chorro de tinta, discos Bernoulli, etc. Por lo consiguiente, no era costeable tener un equipo periférico para cada una de las microcomputadoras existentes. Por tal motivo se estudió la problemática 'y se decidió adquirir la primera red local (LAN), con la finalidad de compartir los pocos equipos periféricos así como paquetes de programación de muy alto costo e interactuar con el computador central de esta institución.

Así pues, hoy en día, el Banco de México requiere la conectividad integral de las 30 redes locales (LAN) con que cuenta actualmente, ubicadas en los distintos edificios propiedad del mismo, Estos edificios están siendo acondicionados de tal manera que presenten un cableado estructurado utilizando cable UTP 10baseT, para la conexión de los nodos en cada uno de los pisos, obteniendo la facilidad de poder conectarse a la red en cualquier ubicación del mismo sin la necesidad de volver a pasar un nuevo cableado (como anteriormente se hacía) si se requiriera alguna reubicación de cualquier nodo de la red. Además se cuenta con una dorsal (Backbone) entre pisos para interconectar las redes que sea necesario enlazar. El medio que se requiere para utilizar la conexión entre pisos, debido a las ventajas que presenta este material en los enlaces de comunicaciones de datos (respecto al cable coaxial), es la fibra óptica. La necesidad de interconectar todas las redes del Banco de México dentro de un esquema global es día a día mayor. De esta manera, cada uno de los usuarios podrá conectarse

#### Planeación

a cualquier red del Banco de México, siempre y cuando tenga acceso a ella.

Utiliza equipos HUB (Concentradores) para la distribución de los servicios de la red hacia los nodos de los usuarios. La interconexión entre equipos HUB se realizará por medio de fibra óptica, para lograr una dorsal que permita el acceso de información de datos a cualquiera de las redes conectadas a él.

Los subsistemas en cada edificio del esquema global deberán de contar con puentes locales y/o puentes remotos que filtren el tráfico de las redes locales y puedan mantener la velocidad del sistema a un nivel adecuado.

El esquema global deberá contar con un sistema de ruteo que pueda manejar la conexión de todos los subsistemas sin menoscabo de su funcionamiento, La manera en que la información de datos llegará al sistema de ruteo será por medio de la fibra óptica o algún medio de comunicación ya adquirido por el Banco de México, tal como Microonda, **RDI** de Telmex, o rayo láser.

Las ventajas que los usuarios alcanzan con la implementación de la interconectividad son:

- El usuario puede conectarse a cualquier red del Banco de México, siempre y cuando tenga acceso a ella.
- Puede conectarse a cualquier nodo de cualquier red loca
- Puede conectarse al computador central.
- Puede transmitir y recibir archivos a través de un servidor de fax,
- Puede enlazarse a cualquier sistema automático de Infamación o contable, siempre y cuando tenga acceso a él o ellos."<sup>6</sup>

Las ventajas que ofrece la interconectividad en el Banco **de** México, permiten que el Sistema de Información para el Control de Usuarios sea instalado en sólo una

6 Angeles Rios, Alejandro. *Conectividad* **de** *redes locales del Banco* de *México.* Boletín **de** Informática. Número 54. Septiembre de 1992. pp. 15.17.

de las redes y pueda ser consultado únicamente por los encargados, gracias a las aplicaciones que proporciona el servidor de archivos de la red, ya que permite restringir el acceso a la información que contiene.

Una de las metas de la organización es mejorar y facilitar la labor de los empleados proporcionándoles los programas y equipo de cómputo que necesiten.

### **1.5 Determinación de requerimientos.**

Considerando la estructura organizacional que posee la institución, que como ya se ha mencionado es principalmente de tipo funcional, a cada área se le asigna equipo de cómputo y programas que ayuden a realizar el trabajo. El control, administración y mantenimiento, así como la actualización de equipo de cómputo y software se encuentra a cargo de un área específica, por lo que no nos ocuparemos de la adquisición de estos recursos para el desarrollo del Sistema,

Por otro lado, cada sistema, de información o contable, cuenta con características muy particulares y pertenece a un área de trabajo específica también; debido a ello fue necesaria e importante la participación de todos los encargados de los sistemas, ya que cada uno expuso sus requerimientos y necesidades que, posteriormente, fueron organizados de acuerdo a su semejanza e importancia. Esto se logró mediante una planeación de actividades en serie para la programación de las entrevistas con los encargados (ver el cuadro 1.2)

#### Planeación

 $31$ 

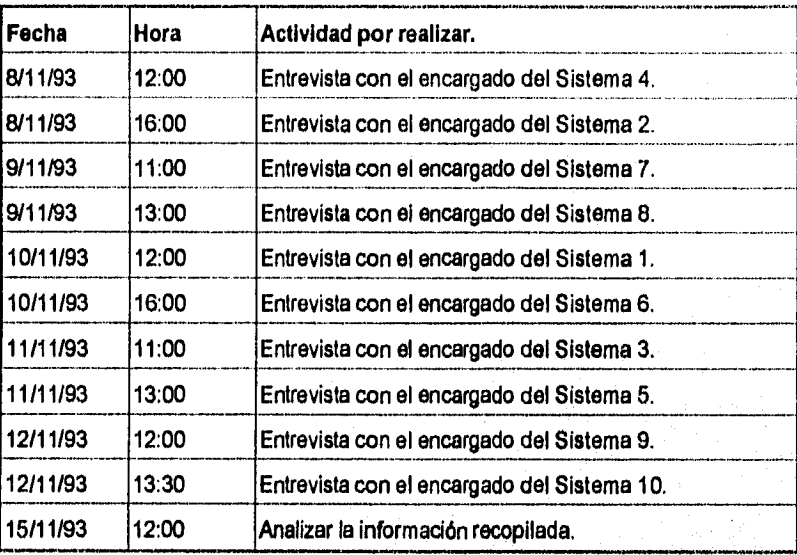

Cuadro 1.2. Planeación de actividades do recopilación de datos (planeación en serie).

Finalmente los principales requerimientos fueron los siguientes:

- Control de todos los usuarios de los sistemas con un solo Sistema de Información.
- Consulta eficiente y oportuna de los datos del personal de cada institución, así como de su equipo y ubicación.
- Constante actualización de los datos.
- Generación rápida de reportes.
- Instalación del Sistema de Información para el Control de Usuarios en una de las redes locales (LAN) del Banco de México.
- Generación rápida de datos estadísticos.

### **1.6 Definición de la arquitectura de información.**

De acuerdo a los requerimientos determinados en el punto anterior y a las características establecidas en el análisis de la situación actual, podemos identificar las siguientes entidades:

- Asunto
- Institución
- Representante de sistemas
- Representante operativo
- Instalación

La entidad asunto se referirá a cada uno de los diez sistemas de información y contables, por tanto serán diez asuntos.

La entidad institución hará referencia a cada uno de los usuarios de los asuntos.

Las entidades representante de sistemas y representante operativo se referirán al personal que cada Institución asignará para la operación de los asuntos con que cuente.

Por último la entidad instalación describirá las características del equipo que cada institución utilizará en el o los asuntos que reciba y/o transmita.

Los atributos de cada entidad los describo en el siguiente capítulo.

Análisis

## **Capítulo 2**

# **Análisis**

En esta fase se definen los procesos y los atributos de las entidades Involucradas en el Sistema. Se analizan diferentes alternativas y se toman decisiones.

### **2.1 Análisis de entidades.**

En el análisis de las entidades se definen los atributos de cada una de ellas. A continuación enlisto los atributos asociados a las entidades identificadas en la fase anterior (Entidad -> Atributo):

Institución —› clave Institución —› nombre Institución -4 tipo

 $A$ sunto  $\rightarrow$  clave  $A$ sunto  $\rightarrow$  nombre

Representante operativo  $\rightarrow$  nombre Representante operativo -> dirección  $Representante operation \rightarrow teléfono$ Representante operativo -> extensión del teléfono Representante operativo  $\rightarrow$  fax Representante operativo -> extensión para fax
#### Análisis

# **Capítulo 2**

# **Análisis**

*En* esta fase se definen *los* procesos y los atributos do las entidades involucradas en el Sistema. Se analizan diferentes alternativas y se toman decisiones.

## **2.1 Análisis de entidades.**

En el análisis de las entidades se definen los atributos de cada una de alias, A continuación enlisto *los* atributos asociados a las entidades identificadas en la fase anterior *(Entidad -9 Atributo):* 

Institución → clave Institución -› nombre Institución -> tipo

Asunto -› clave Asunto -> nombre

Representante operativo -› nombre Representante operativo -› dirección Representante operativo -> teléfono Representante operativo -> extensión del teléfono Representante operativo  $\rightarrow$  fax Representante operativo -> extensión para fax

33

પર્ટ અ ડાયુ કોઇ હેઠાણ દિવસનું તેણું

Representante de sistemas -> nombre Representante de sistemas -> dirección Representante de sistemas -› teléfono Representante de sistemas -> extensión del teléfono Representante de sistemas -> fax Rapresentante de sistemas -> extensión para fax

Instalación -> clave o número de terminal Instalación -> fecha de entrega del software Instalación -> marca y modelo del modem Instalación -> velocidad del modem Instalación -3 puerto de la PC al que es conectado el modem Instalación -> tipo de marcado telefónico Instalación -> número del conmutador Instalación → dirección Instalación → teléfono Instalación -> extensión Instalación -- > observaciones

A cada Institución se le asigna una clave con la cual será identificada, tanto por el encargado como por el sistema (asunto), y sin ella no podré tener acceso al mismo, el nombre o descripción de ésta, y el tipo de instituciones a que pertenece, pues,como ya mencioné en el capítulo anterior, existen varias agrupaciones: bancos, factorajes, arrendadoras, casas de bolsa, etc.

Los asuntos también son identificados por **claves, éstas son asignedas por los responsables de cada sistema, también se incluye su** nombre o **descripción.** 

**Los atributos asignados a los representantes de las Instituciones usuarios permiten contar con la información para el envio de avisos, documentos, manuales, recomendaciones, etc., que los encargados de los asuntos requieren proporcionarles.** 

**Los atributos de la instalación permiten obtener la información necesaria para el apoyo técnico que los encargados requieran hacer en un momento dado a una institución. Por ejemplo, la velocidad del modem permite preveer la duración de la transmisión**.

#### Análisis

### **2.2 Análisis de funciones.**

4

Cada asunto sigue un proceso especifico para proporcionarle servicio a sus instituciones usuarias. Debido a su semejanza fue posible estandarizarlo para todos los asuntos, o sistemas.

La figura 2.1 muestra el diagrama de descomposición<sup>1</sup> del proceso de servicio y control de usuarios de cada asunto. Los procesos que requieren más atención son el de Control de usuarios y el de Consulta de Cuestionarios. Como puede verse en el diagrama, cada uno de estos procesos se divide a su vez en otra serle de procedimientos.

El control de usuarios se efectúa de acuerdo al grupo de instituciones al que pertenezca (bancos, casas de bolsa, aseguradoras, etc.) y/o al tipo de operación que realice en el sistema.

La consulta a los Cuestionarios es necesaria para proporcionarle el servicio adecuado a los usuarios. Cada Cuestionario se encuentra dividido en tres secciones, dos de ellas contienen información de los representantes de la institución y, la tercera, la información del equipo y la ubicación de la instalación. Esto permite que la localización de los datos en un Cuestionario sea más fácil. La sección a consultar dependerá del tipo de servicio que solicite la institución o del requerimiento del encargado del asunto.

El buen control de los usuarios depende de la organización de la información proporcionada en los Cuestionarios y, a su vez, la consulta a dicha información dependerá del buen control de los usuarios.

Diagrama de descomposición. Parte de una vista global de las funciones, para sucesivamente entrar en mayor detalle y conocer los procesos y, posteriormente Jos procedimientos que la constituyen.

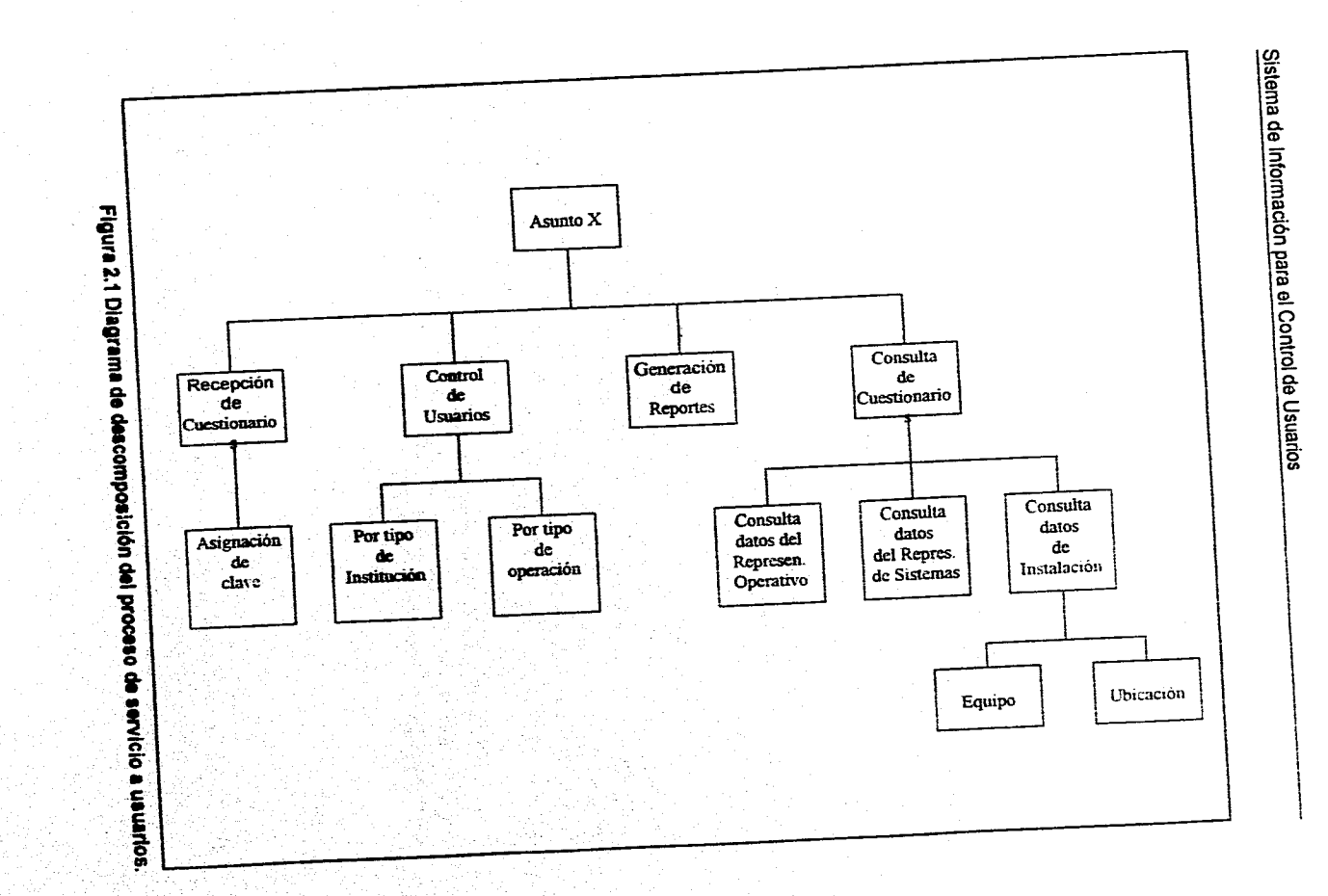

്ട്

#### Análisis

### **2.3 Análisis de interacciones.**

En esta sección se analizan las relaciones entre los procesos y los datos. En el diagrama de flujo de datos<sup>2</sup> de la figura 2.2 podemos ver los datos que entran y salen en cada uno de los procesos identificados en la sección anterior.

### **2.4 Software existente en el mercado.**

Para el análisis de software existente en el mercado, llevé a cabo un estudio de paquetería que permitiera satisfacer los requerimientos de los encargados de los sistemas, para ello hice uso de los catálogos de ventas de software y hardware que ofrecen, a través de discos compactos, Dataware Technologies, Inc., y Computer Select:

Dataware Technologies, Inc. **DataPro**  Computer Systems Hardware & Software DataPro International Octubre, 1993. **Bureau Van Dijk Mc. Graw Hill Inc.** 

 $\overline{2}$ 

**Diagrama de flujo de datos.** Es un modelo **que describe los flujos de datos y los procesos que cambian o transfonnan los datos en un sistema. Un DFD representa en esencia los limites del sistema, las Interacciones externas, los procesos y flujos de datoa El DFD es**  un modelo lógico y, por lo tanto, no identifica discos, cintas, impresoras, computadoras o **algún otro dispositivo físico. Los DFDs se contruyen en forma descendente.** 

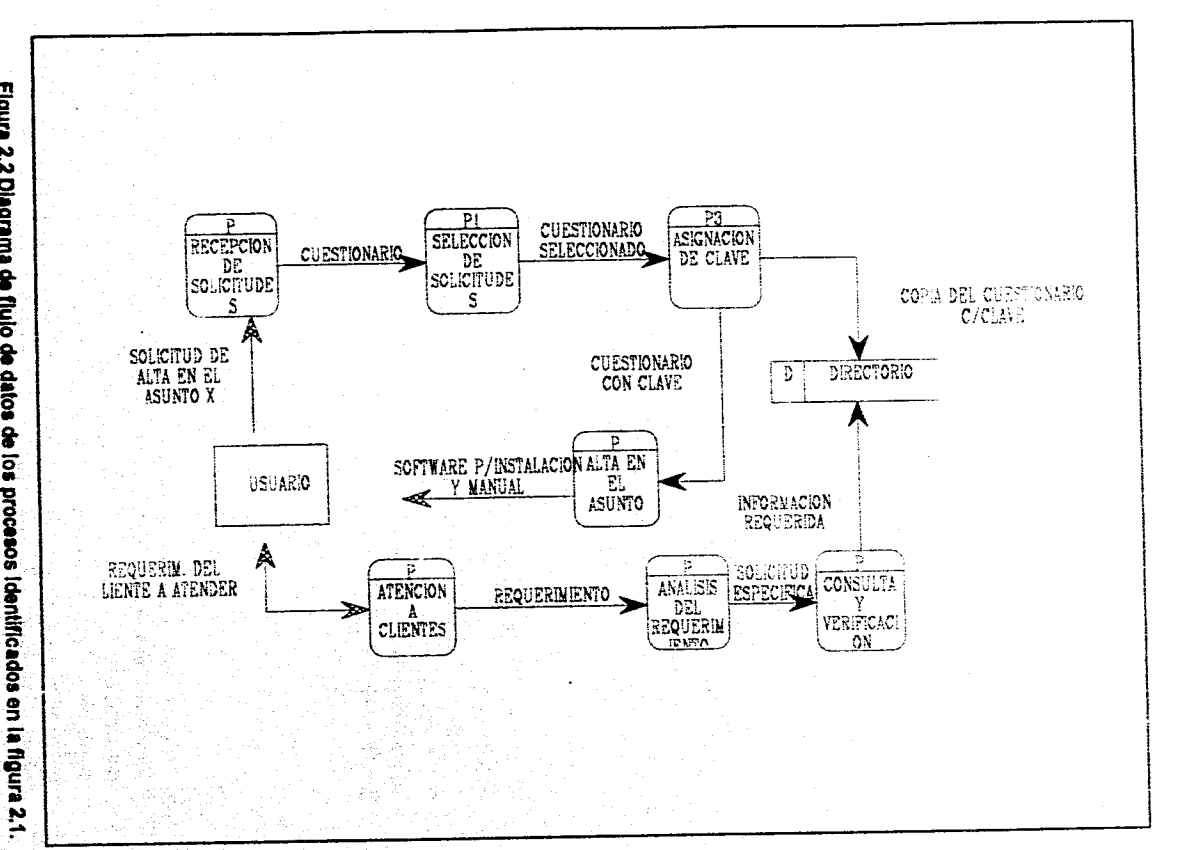

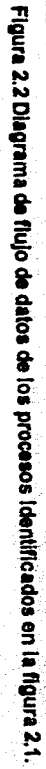

Análisis

**Computer Select Septiembre, 1993, ZDScan 3.0.16 Ziff Comunications Company Software portions Copyright** 

**Realicé una minuciosa búsqueda en cada uno de estos catálogos sin encontrar ningún producto que contara con algunas de las características necesarias para cubrir las necesidades de la institución.** 

# **2.5 Decisión.**

**Después de realizar la búsqueda, sin obtener ningún resultado, llegué a la conclusión de diseñar y construir totalmente el Sistema de Información para el Control de Usuarios.** 

**No es posible utilizar ningún producto de software existente, ya que la institución cuenta con requerimientos muy particulares, lo que hace necesaria la construcción de un Sistema que cubra estos requerimientos.** 

**El diseño y desarrollo de este Sistema brindará la posibilidad de hacerlo Intereduar con otros sistemas de la Institución y modificarlo añadiéndole nuevos módulos o ampliando los existentes, de tal forma que permita satisfacer las futuras necesidades de los encargados de los asuntos.** 

**Para llevar a cabo el diseño del Sistema definí el plan de actividades como lo muestra el cuadro 2.1.** 

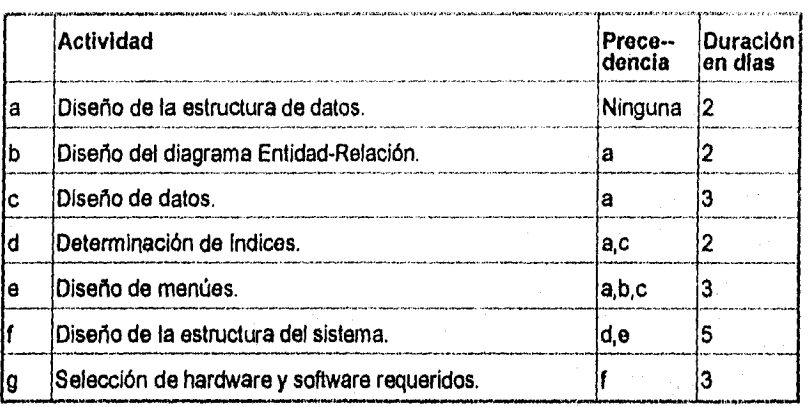

**Cuadro 2.1. Actividades para el diseño del sistema (planeación de actividades en Safie yen paralelo).** 

# **Capítulo 3**

# **Diseño**

En este capítulo, fase de Diseño, muestro el diagrama de Entidad-Relación del Sistema, la base de datos relacional obtenida a partir de él y la estructura del Sistema.

### **3.1 Diseño de la estructura de datos preliminar.**

A partir del diagrama Entidad-Relación, mostrado en la figura 3.1, estructuré la base de datos relacional. A continuación muestro el análisis detallado de este diagrama:

- El archivo INSTITUCION recibe servicios de uno o muchos ASUNTOS.
- El archivo TIPO\_INS cuenta con una o muchas Instituciones para cada Tipo,
- El archivo ASUNTO da servicio a una o muchas INSTITUCIONES.
- Una INSTITUCION, recibe y/o transmite ASUNTOS con la INSTALACION.
- Ef ASUNTO de una INSTITUCION es operado por el REPRESENTANTE OPE-RATIVO.
- Una INSTALACION es controlada y recibe mantenimiento del REPRESENTANTE DE SISTEMAS.
- Cada modelo de MODEM puede encontrarse en una o muchas INSTALACIONES.
- La INSTALACION utiliza información del catálogo de TIPO\_MAR (marcado).

La estructura de la base de datos relacional se representa en el diagrama Entidad-Relación de la figura 3.2, la cual muestra detalladamente los atributos, los campos-llave, y la forma **en** que éstos se relacionan,

Diseño

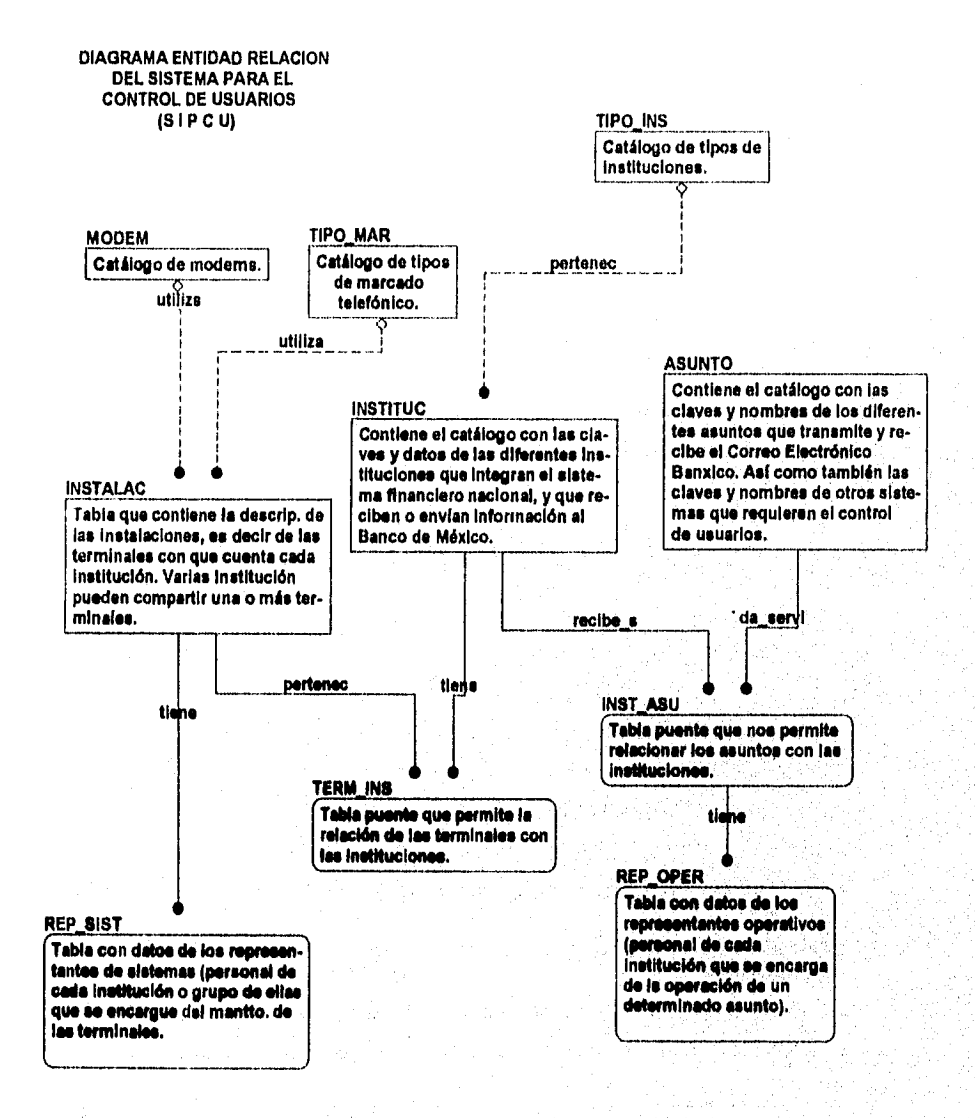

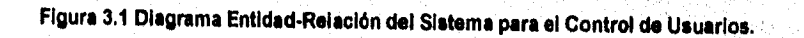

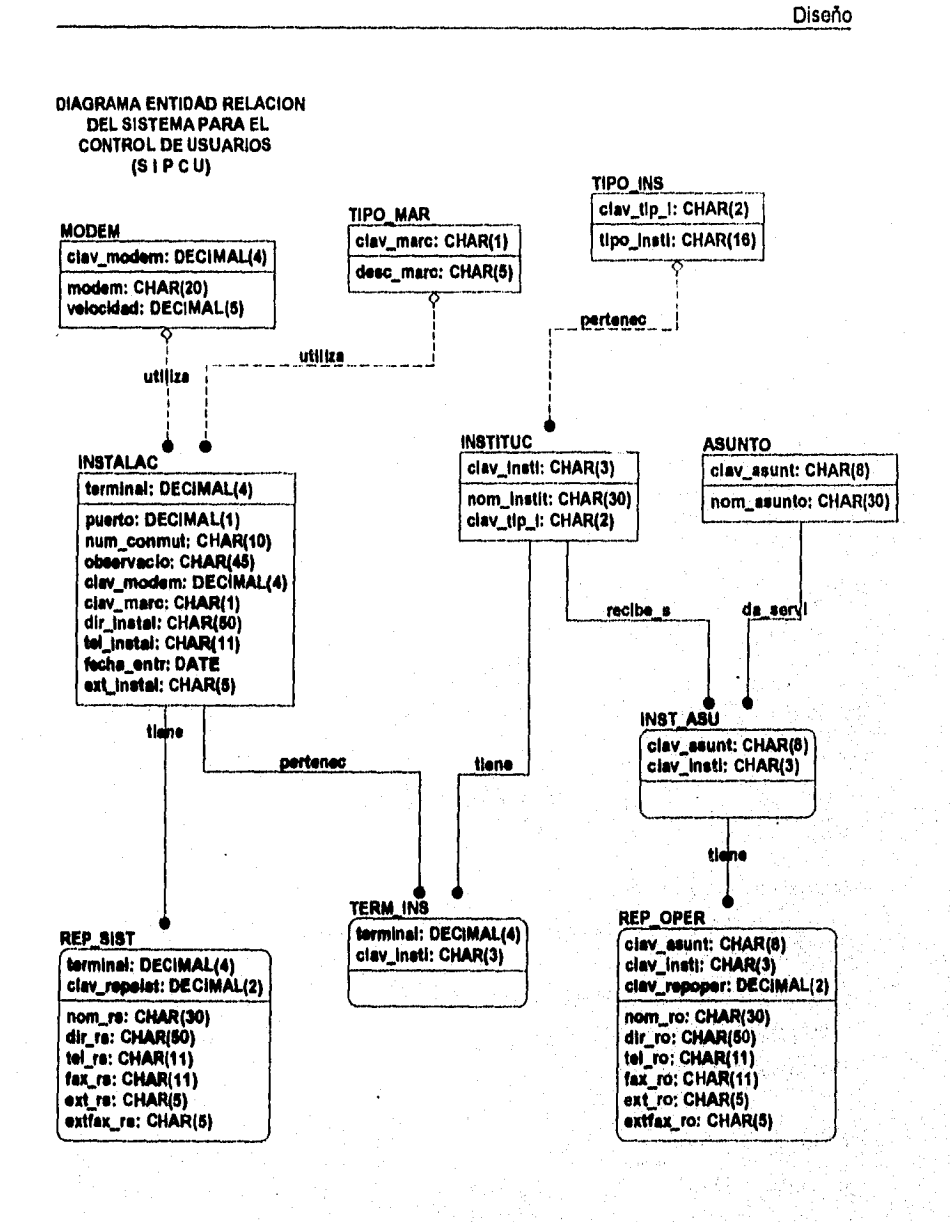

Figura 3.2 Diagrama Entidad-Reiación detallado del Sistema de Información para el Control de Usuarios.

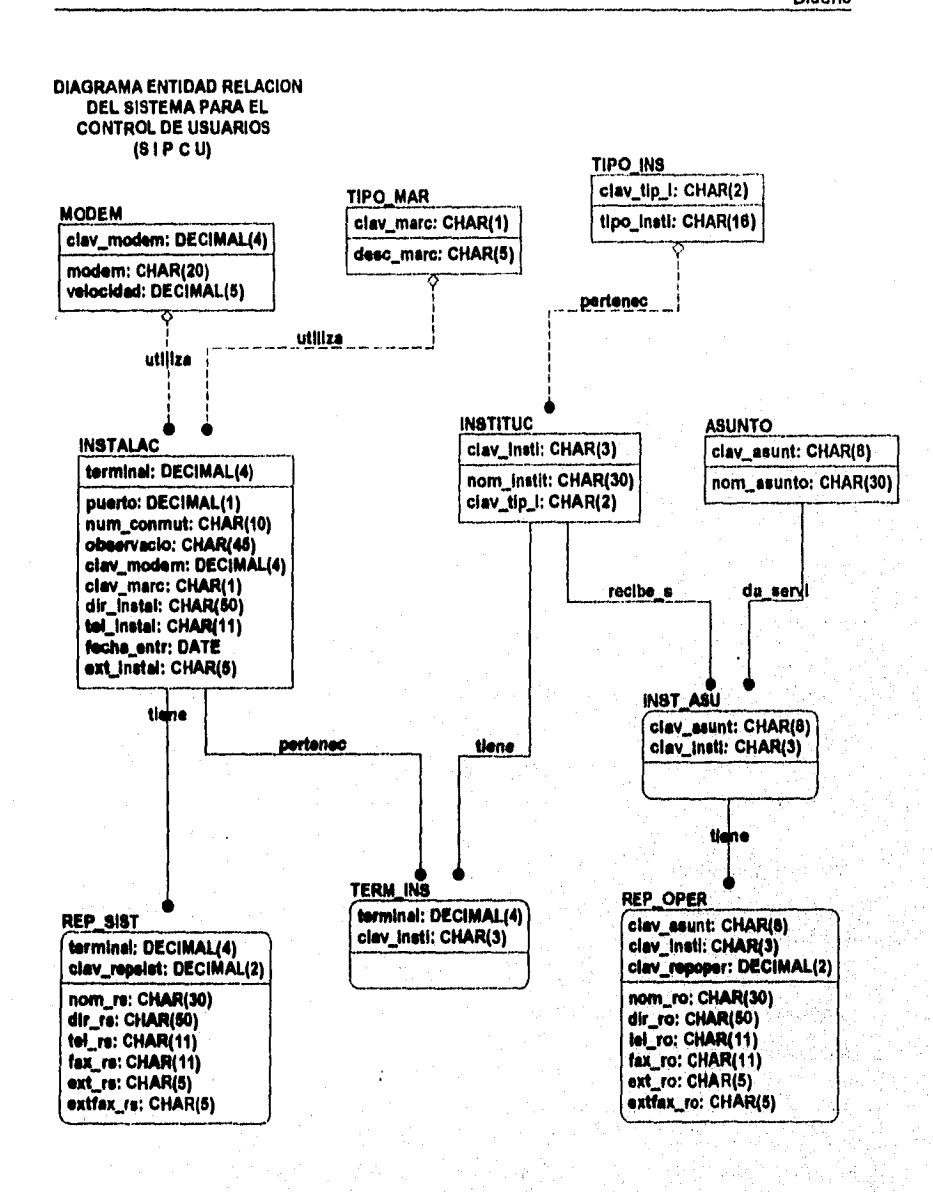

Figura 3.2 Diagrama Entidad-Relación detallado del Sistema de Información para el Control de Usuarios.

# Diseño

 $\label{eq:3.1} \mathcal{A}_{\mathcal{A}}\mathcal{A}_{\mathcal{A}}\mathcal{A}_{\$ 

## **3.2 Diseño de datos,**

En este punto muestro las estructuras de los archivos de la base de datos relacional generados y el diccionario de datos:

**Nombre de la Tabla:** INSTITUC.DBF

**Contenido: Almacena** el catálogo con las claves y datos de las diferentes instituciones que integran el sistema financiero nacional, y que reciben o envían información al Banco de México.

**Archivo Indice:** INSTITUC.IDX, llave CLAV INSTI

**Longitud del Registro:** 35 caracteres.

**Descripción del Registro:** 

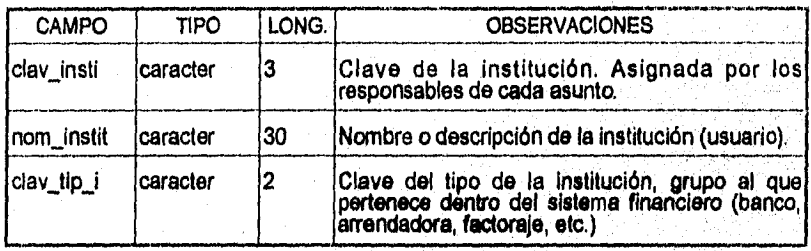

**Nombre de la Tabla:** ASUNTO.DBF

**Contenida** Almacena el catálogo con las claves y descripciones para cada uno de los diferentes asuntos.

Archivo *Indice:* ASUNTO.IDX, Ilave CLAV\_ASUNT

**Longitud del Registro:** 38 caracteres.

**Descripción del Registro:** 

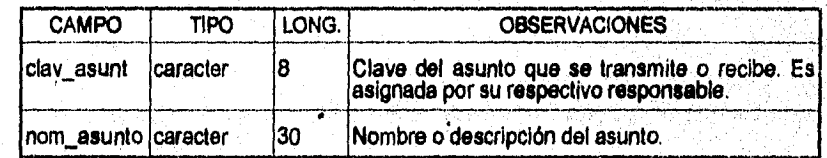

#### Nombre de la Tabla: INST\_ASU.DBF

Contenido: Guarda las ligas entre instituciones y asuntos. Es una tabla correlacional. Permite el acceso rápido a la información almacenada.

#### Archivo Indice: INST\_ASU.IDX, Ilave CLAV\_INSTI+CLAV\_ASUNT

#### ASU\_INST.IDX, llave CLAV\_ASUNT+CLAV\_INSTI

Longitud del Registro: 11 caracteres.

Descripción del Registro:

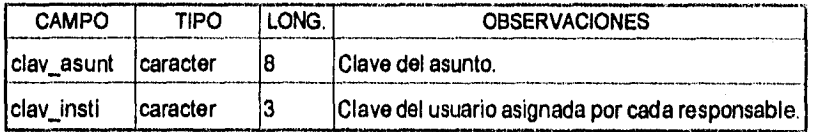

#### Nombre de la Tabla: INSTALAC.DBF

Contenido: Guarda los datos de la instalación relacionados con la instalación. Archivo Indice: INSTALAC.IDX, llave TERMINAL

Longitud del Registro: 139 caracteres.

Descripción del Registro:

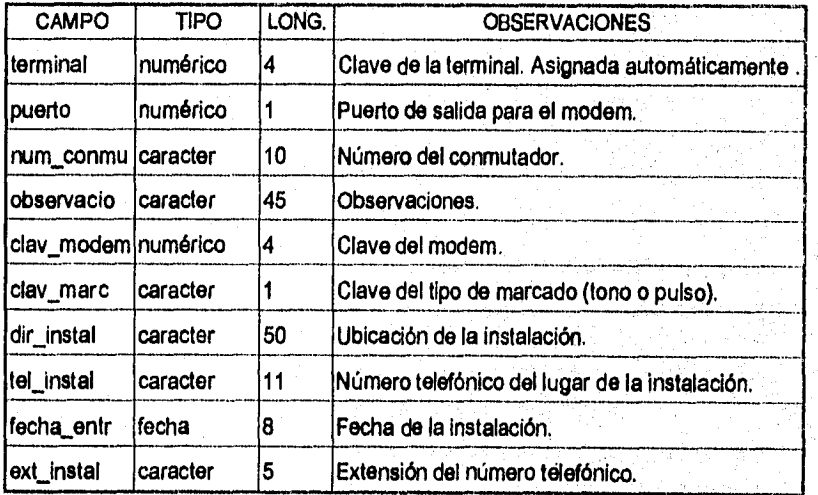

#### Diseño

#### Nombre de la Tabla: REP\_OPER.DBF

Contenido: Guarda los datos del representante operativo de cada institución: nombre, dirección, número telefónico, extensión y fax.

Archivo índice: REP\_OPER.IDX, llave CLAV\_INSTI+CLAV\_ASUNT+CLAV\_REPOP OPER\_REP.IDX, Ilave CLAV\_ASUNT+CLAV\_INSTI

Longitud del Registro: 135 caracteres.

Descripción del Registro:

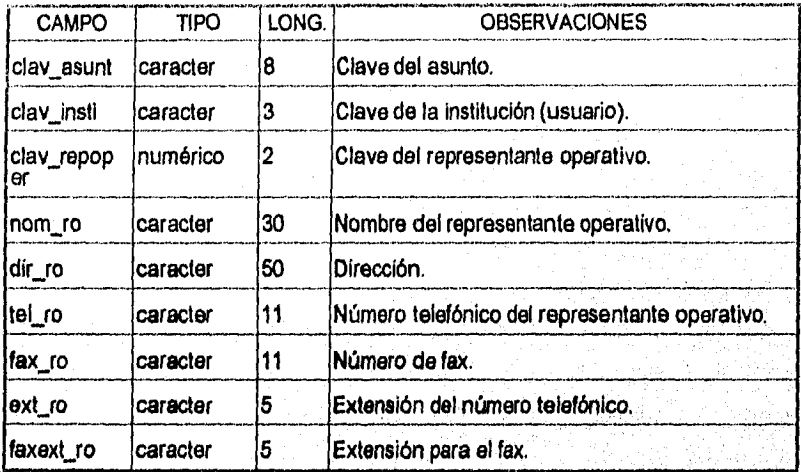

**Nombro** de **la Tabla:** REP\_SIST.DEF

Contenido: Guarda los datos del representante de sistemas de cada institución: nombre, dirección, número telefónico, extensión y fax.

Archivo índice: REP\_SIST.IDX, llave TERMINAL+CLAV\_REPSI

REPS\_TER.IDX, Ilave TERMINAL

Longitud del Registro: 113 caracteres. Descripción del Registro:

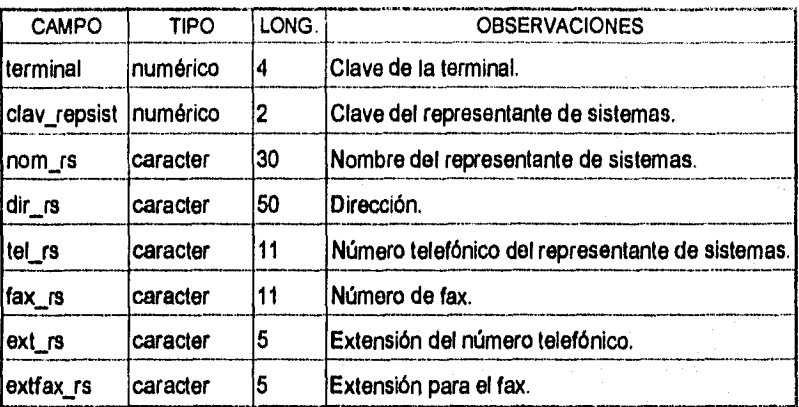

#### Nombre de la Tabla: MODEM.DBF

Contenido: Esta tabla facilita la captura de la información. En ella se encuentra una lista de marcas de modems con sus respectivas velocidades. Esta tabla puede actualizarse dentro de la misma base de datos.

Archivo Indice: MODEM.IDX, llave CLAV\_MODEM

MODEM\_NADX, llave MODEM

Longitud de! Registro: 29 caracteres.

Descripción del Registro:

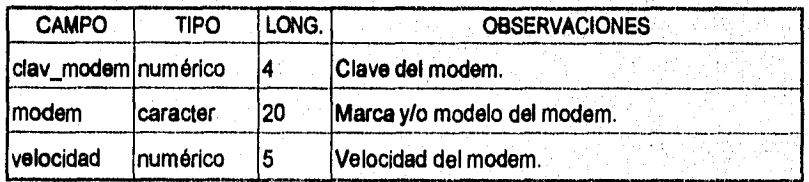

Nombre de la Tabla: TIPO\_INS.DBF

Contenido: Guarda una lista de los tipos de instituciones existentes : Banca Múltiple, Arrendadoras, Factorajes, Casas de Bolsa, etc.

Archivo Indice: TIPO\_INS.IDX, llave CLAV\_TIP\_I

Longitud del Registro: **18** caracteres.

#### Diseño

Descripción del Registro:

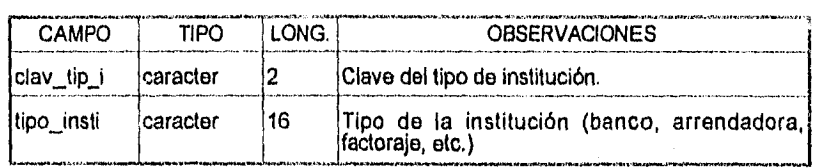

Nombre de la Tabla: TIPO\_MAR.DBF

Contenido: Contiene un catálogo del tipo de marcado.

Archivo Indice: TIPO\_MAR.IDX, llave CLAV\_MARC

Longitud del Registro: 6 caracteres,

Descripción del Registro:

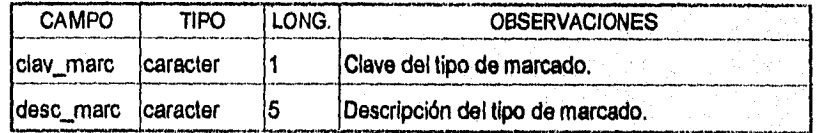

Nombre de la Tabla: TERM\_INS.DBE

Contenido: Guarda las ligas entre instituciones y terminales. Es una tabla correlaciona! que permite el acceso rápido a la información almacenada

Archivo Indice: TERM\_INS.IDX, llave TERMINAL+CLAV\_INSTI

INS\_TERM, llave CLAV\_INSTI+TERMINAL

Longitud del Registro:

Descripción del Registro:

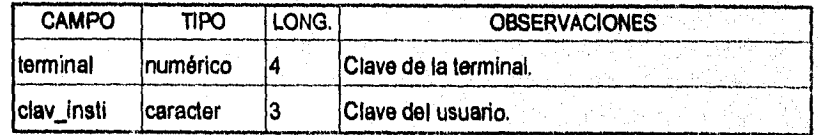

#### Diseño

#### **DICCIONARIO DE DATOS**

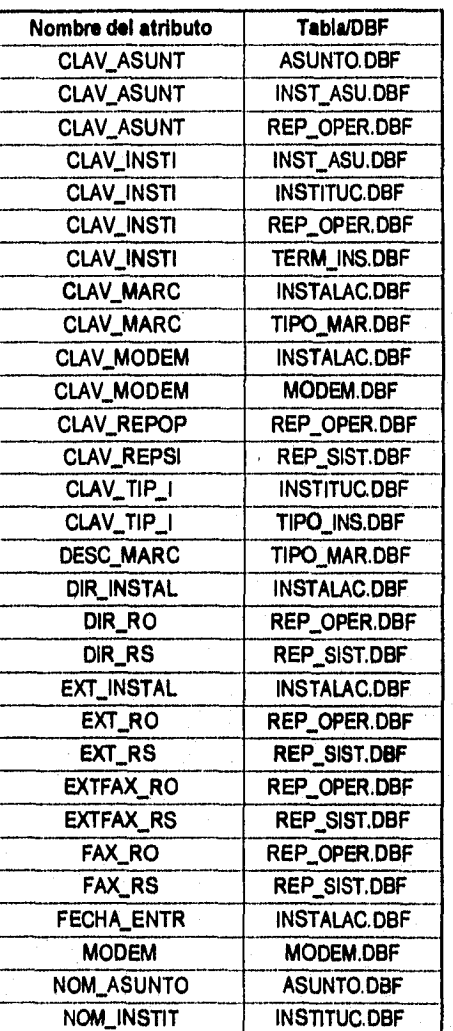

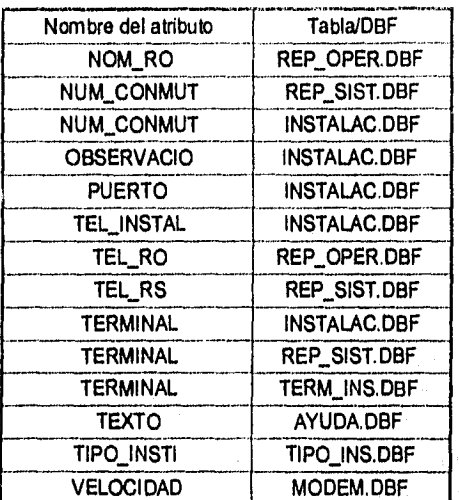

#### Diseño

# **3.3 Diseño de menúes.**

La estructura de los menúes del Sistema es representada en la gráfica de transición de estados de las figuras 3.3 a 3.6. En éstas gráficas se puede observar la forma de navegar por los menúes. Por ejemplo: para ir del menú principal al menú de información adicional bastará posicionar el mouse en el segundo y oprimir doble click sobre él; y, por el contrario, para viajar del menú de información adicional al menú principal tan sólo será necesario oprimir la tecla de ESCAPE.

En la figura 3.7 se muestra el diagrama VTOC<sup>1</sup> de los menúes del Sistema, en el cual se visualizan todos y cada uno de los módulos de los que se encuentra compuesto el Sistema de Información,

A continuación detallo cada módulo del diagrama VTOC:

1.0 Sistema de Información Para el Control de Usuarios (Módulo central del sistema) Coordina todos los procesos de los demás módulos.

#### 2.0 Solicitudes

Procesa todas las transacciones y actualizaciones referentes a las solicitudes.

#### 2.1 Recepción

Agrega nuevas ligas de instituciones y asuntos.

2.1.1 Por Institución Agrega una relación institución-asunto.

2.1.2 Por Grupo

Agrega todo un grupo de instituciones, seleccionadas por su tipo, a un asunto.

#### 2.2 Consulta

Permite la consulta de las relaciones de las instituciones con los asuntos.

#### 2.2.1 Institución

Permite la consulta de una institución específica y sus asuntos.

1 **El VTOC es el diagrama de jerarquías.** Proporciona un mapa que permite al lector localizar un módulo del programa existente dentro del sistema principal.

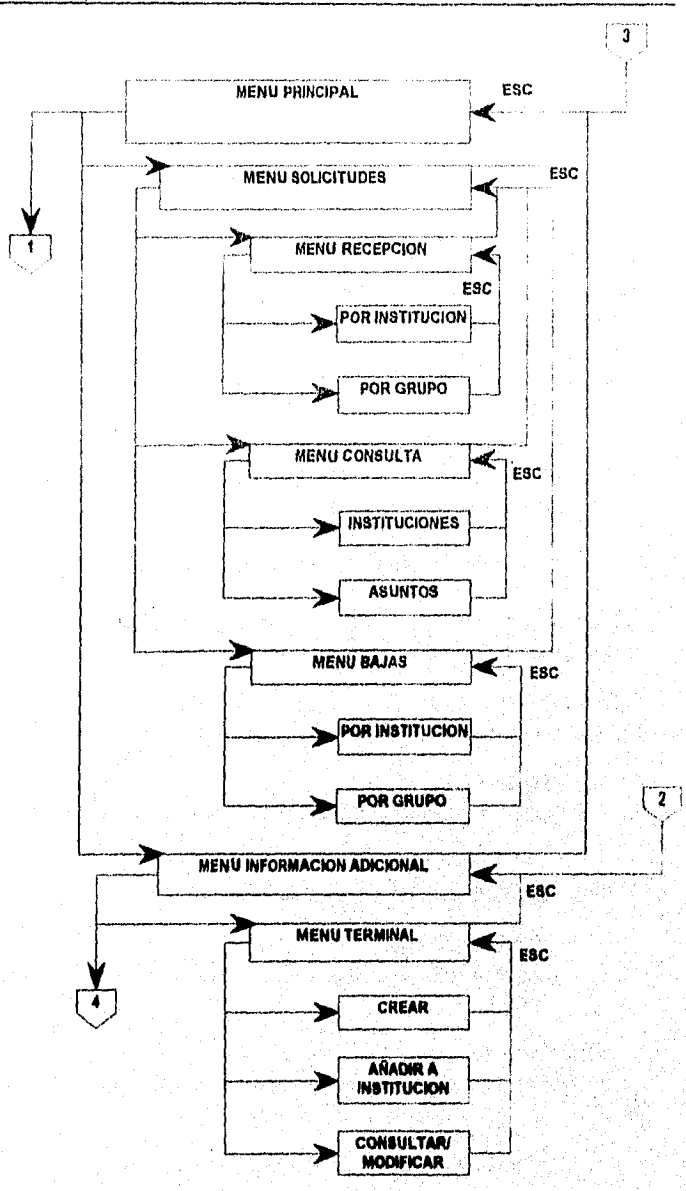

Figura 3.3 Gráfica de Transición de Estados de Menúes del Siatema.

ere e especialmento popular

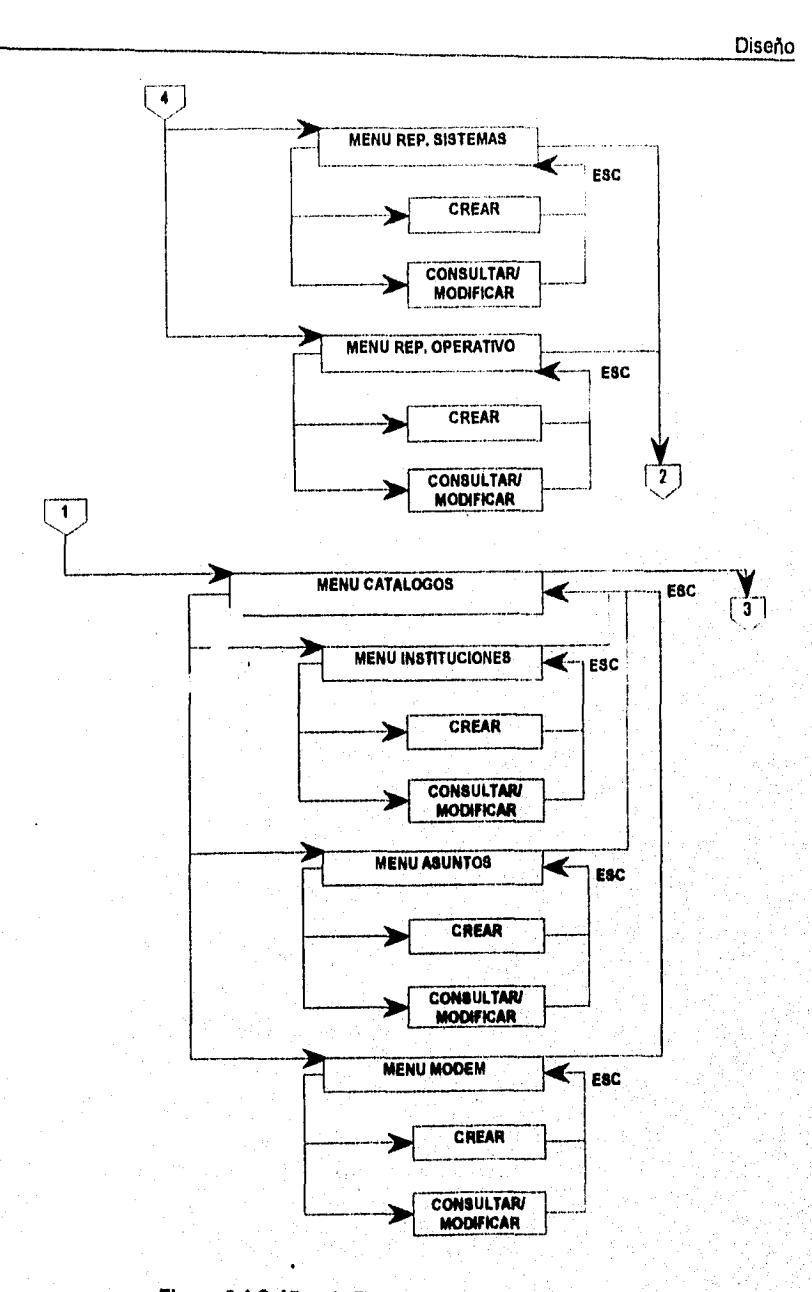

Figura 3.4 Gráfica de Transición de Estados de Menúes del Sistema:

e starských kolem (do bol na slovenských podpodujení vysky podpodujení vysky podpodujení vysky podpodujení vysky pod

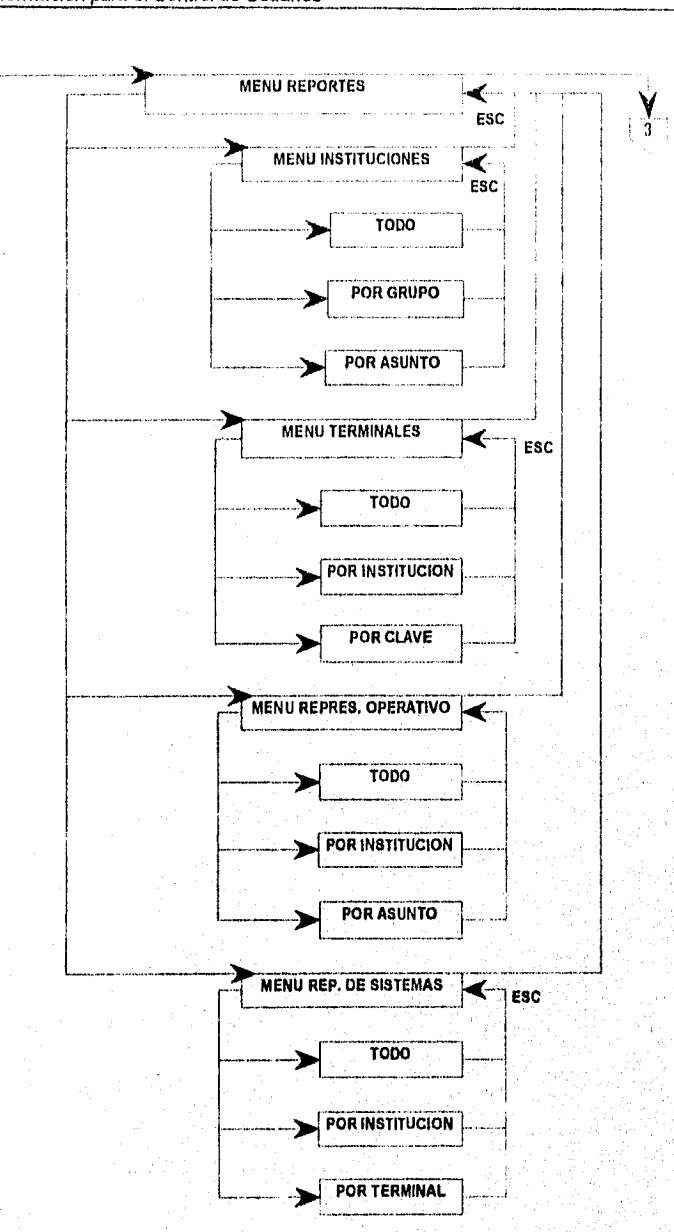

Sistema de Información para el Control de Usuarios

 $\overline{1}$ 

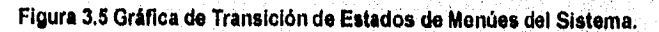

A more two months and support

54

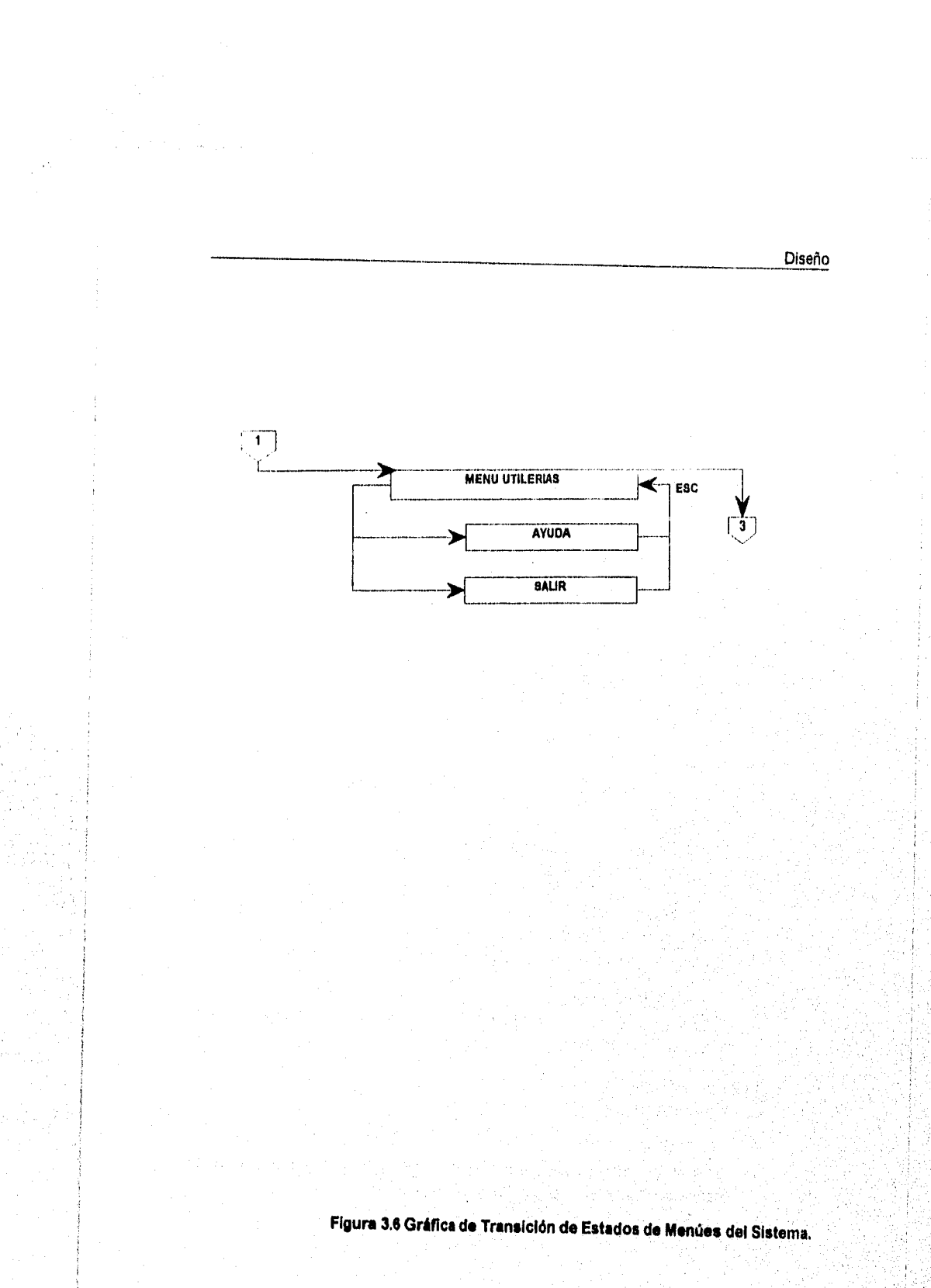

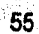

#### 2.2.2 Asunto

Ejecuta un proceso que permite la consulta de un asunto específico.

#### 2.3 Baja

Corre los módulos de baja por institución y baja por grupo.

#### 2.3.1 Por institución

Ejecuta el proceso que elimina una relación de una institución y un asunto específicos, esto es, una solicitud.

#### 23.2 Por grupo

Ejecuta el proceso que elimina un conjunto de ligas de todos los asuntos relacionados con todas las instituciones que pertenezcan a un grupo específico.

#### 3.0 Información Adicional

Coordina los módulos relacionados con el mantenimiento de la Información Adicional, que se compone de archivos de terminales, representantes operativos y representates de sistemas.

#### 3.1 Terminal

Corre los módulos de crear, añadir a institución y consultar/modificar.

#### 3.1.1 Crear

Ejecuta el proceso que permite agregar un registro al archivo de terminales y asignarla a una institución.

#### 3.1.2 Añadir a la institución

Permite agregar una terminal, que ya existe, a otra institución, o sea, una terminal puede encontrarse asignada a una o más instituciones.

#### 3.1.3 Consultar/Modificar

Ejecuta el proceso que permite realizar consultas a la información de cada terminal y/o modificarla.

#### 3.2 Representante Operativo

Corre los módulos de crear y consultar/modificar,

#### 3.2.1 Crear

Ejecuta el proceso que permite agregar un registro al archivo de representantes operativos, asignándolo a una solicitud.

#### Diseño

57

antala silaku dikan terajaan pitinganggi je

3.2,2 Consultar/Modificar Permite realizar consultas a la información de cada representante operativo y modificarla.

3.3 Representante de Sistemas Corre los módulos de crear y consultar/modificar.

#### 3,3.1 Crear

Ejecuta el proceso que permite agregar un registro al archivo de representantes de sistemas, asignándolo a una terminal.

#### 3.3,2 Consultar/Modificar

Permite realizar consultas a la información de cada representante de sistemas y modificarla.

#### 4.0 Catálogos

Coordina todos los procesos que permiten dar mantenimiento a los catálogos de instituciones, asuntos y modems.

#### 4.1 Instituciones

A través de este módulo se ejecutan otros dos módulos: crear y consultar/modificar.

4.1.1 Crear

Ejecuta el proceso que permite agregar los datos de una nueva institución al archivo de instituciones.

#### 4.1.2 Consultar/Modificar

Permite realizar consultas a la información de cada institución y modificarla.

#### 4,2 Asuntos

A través de este módulo se ejecutan otros dos módulos; crear y consultar/modificar.

#### 4.2.1 Crear

Ejecuta el proceso que permite agregar los datos de un nuevo asunto al archivo de instituciones.

#### 4,2.2 Consultar/Modificar

Permite realizar consultas a la información de cada asunto y modificarla.

#### 4.3 Modem

A través de este módulo se ejecutan otros dos módulos: crear y consultar/modificar.

#### 4.2.1 Crear

Ejecuta el proceso que permite agregar un modem al archivo de modems.

#### 4.2,2 Consultar/Modificar

Permite realizar consultas a la información de cada modem y modificarla.

#### 5.0 Reportes

Coordina todos los módulos que generan reportes.

#### 5.1 Instituciones

Corre los módulos que generan reportes de: todo, por grupo, o por asunto.

#### 5.1.1 Todo

Ejectua el proceso que genera el reporte con la información de todo el catálogo de instituciones.

#### 5.1.2 Por grupo

Corre el proceso que permite seleccionar el tipo de institución y genera el reporte conteniendo únicamente la información de las instituciones que **pertenezcan a él.** 

#### 5.1.3 **Por asunto**

**Corre el proceso que permite seleccionar el asunto y genera el reporte conteniendo únicamente la Información de las instituciones que se encuen. tren relacionadas con él.** 

#### **5.2 Asuntos**

**Ejecuta el proceso que genera el reporte con la información de todos los asuntos.** 

#### **5.3 Terminales**

**Corre los módulos que generan reportes de: todo, por institución, o por clave.** 

#### **5.3.1 Todo**

**Ejectua el proceso que genera el reporto con la información de todo el catálogo de terminales.** 

#### **5.3.2 Por institución**

**Corre el proceso que permite seleccionar una institución y genera el reporte** 

conteniendo únicamente la información de las terminales que pertenezcan a ella.

#### 5.3.3 Por clave

Corre el proceso que permite seleccionar la terminal y genera el reporte conteniendo únicamente la información de las instituciones que se encuentren relacionadas con ella.

#### 5.4 Representante Operativo

Corre los módulos que generan reportes de: todo, por institución, o por asunto.

#### 5.4.1 Todo

Ejectua el proceso que genera el reporte con la información de todo el catálogo de representantes operativos.

#### 5.4.2 Por institución

Corre el proceso que permite seleccionar la institución y genera el reporte conteniendo únicamente la información de los representantes operativos **que pertenezcan a ella.** 

#### **5.4.3 Por asunto**

**Corre el proceso que permite seleccionar el asunto y genera el reporte conteniendo únicamente la información de los representates operativos que se encuentren relacionados con él.** 

#### **5.5 Representante de Sistemas**

**Corre los módulos que generan reportes de: todo, por institución, o por terminal** 

#### **5.4,1 Todo**

**Ejectua el proceso que genera el reporte con la información de todo el catálogo de representantes de sistemas,** 

#### **5.4.2 Por institución**

**Corre el proceso que permite seleccionar la Institución y genera el reporte conteniendo únicamente la información de los representantes de sistemas que pertenezcan a ella.** 

#### **5.4.3 Por terminal**

**Corre el proceso que permite seleccionar la terminal y genera el reporte**  conteniendo únicamente la información de los representates de sistemas **que se encuentren relacionados con ella.** 

Ž

#### 6.0 Utilerías

Corre los módulos de ayuda y salida del sistema.

6.1 Ayuda Ejecuta el proceso que despliega una ventana con ayuda.

6.2 Salir del sistema

Ejectua el proceso que limpia la memoria y retoma el control al Sistema Operativo.

and consider

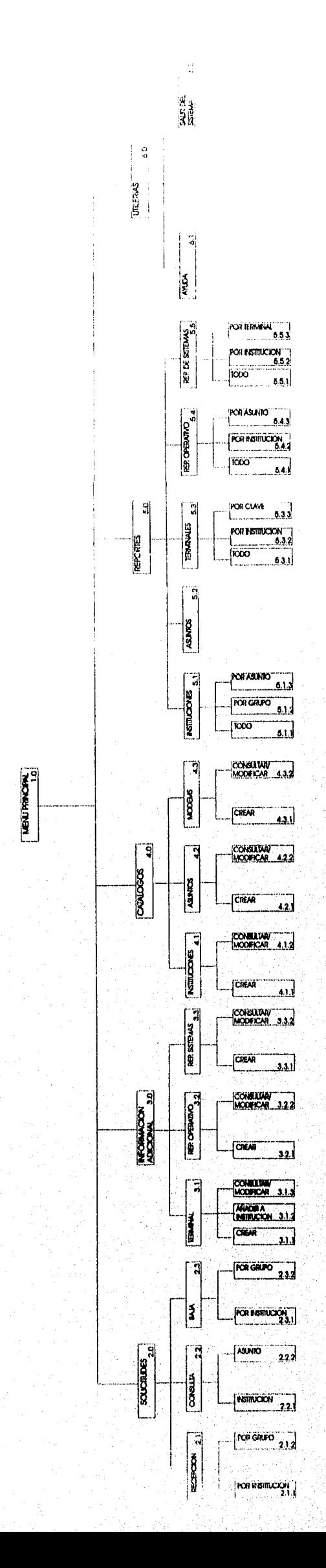

Diseño

Figura 3.7 Diagrama VTOC del Sistema.

 $\overline{\tilde{\omega}}$ 

## **3.4 Prototipo.**

El desarrollo de prototipos nos permite identificar con mayor rapidez y precisión los requerimientos particulares de información del usuario.

Las ventajas que ofrece realizar un prototipo del Sistema propuesto son:

- La posibilidad de modificar el sistema al inicio de su desarrollo.
- La posibilidad de detener a tiempo el desarollo de un sistema que no sirve.
- Pueden atenderse con mayor precisión las necesidades del usuario.

Por el contrario, las desventajas son las siguientes:

- Dificultad para manejar el prototipo como un proyecto dentro de un gran esfuerzo de sistemas.
- Los usuarios y el analista como un sistema completo, aún cuando es inadecuado.

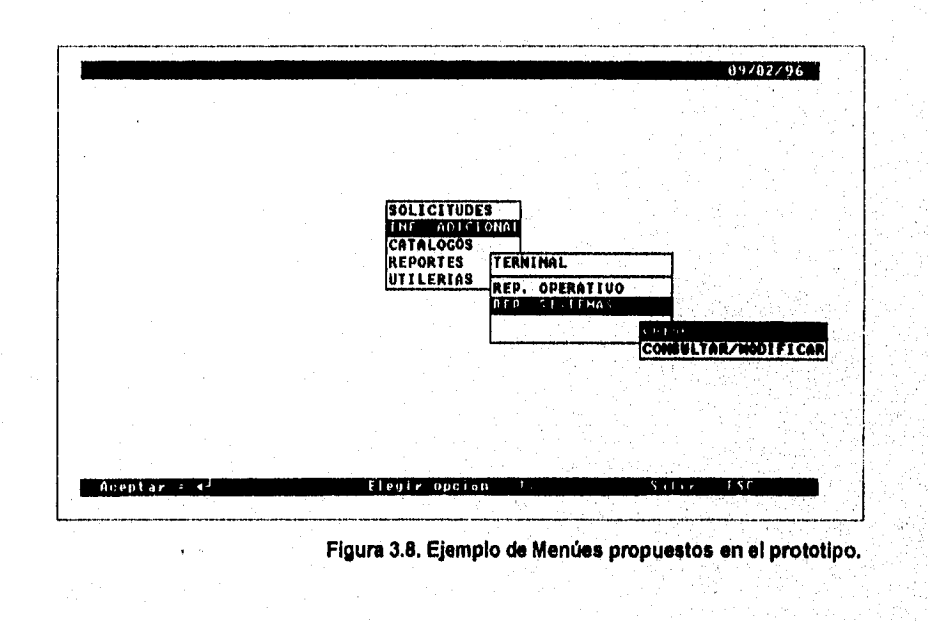

The Deputy of Financial Section

Diseño

Existen muchos tipos de prototipos, según la connotación que se de a la palabra misma. Para este proyecto, el prototipo que realicé se puede definir como un modelo a escala no funcional, que nos permite evaluar ciertos aspectos del diseño, como lo son la presentación de la información, estructura de los menúes, etc.

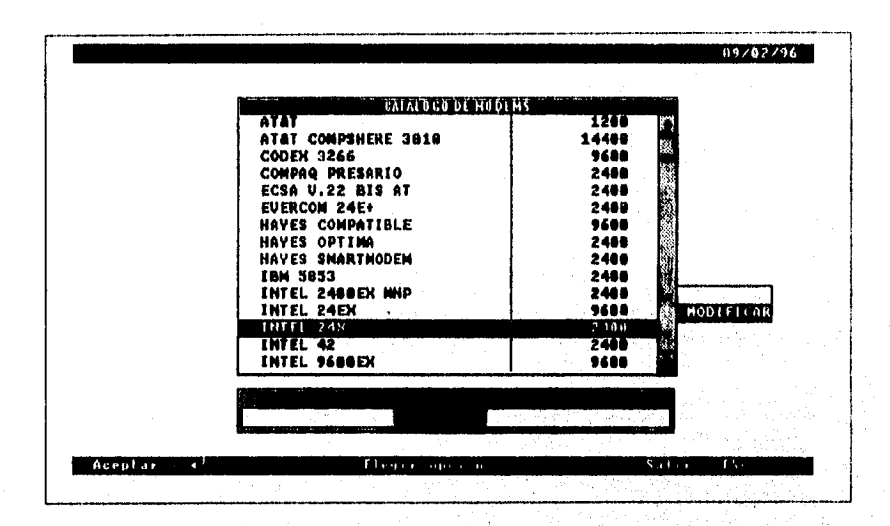

Figura 3.9. Ejemplo de Menúes propuestos en el prototipo.

En el prototipo presenté los menúes y pantallas tal como consideré que podrían ser de mayor utilidad y que son consistentes con los Sistemas con que interactuará. La figura 3.8 muestra sólo algunos de los menues que contiene el prototipo, como puede observarse son de tipo de scroll, como lo muestra también la figura 3.9. Las pantallas están diseñadas en forma de cuadros de diálogo en que los encargados podrán ejecutar una serie de comandos y dar mantenimiento a la información. Algunos ejemplos de ventanas o cuadros de diálogo se observan en las figuras 3.10 y 3.11.

and the Cole

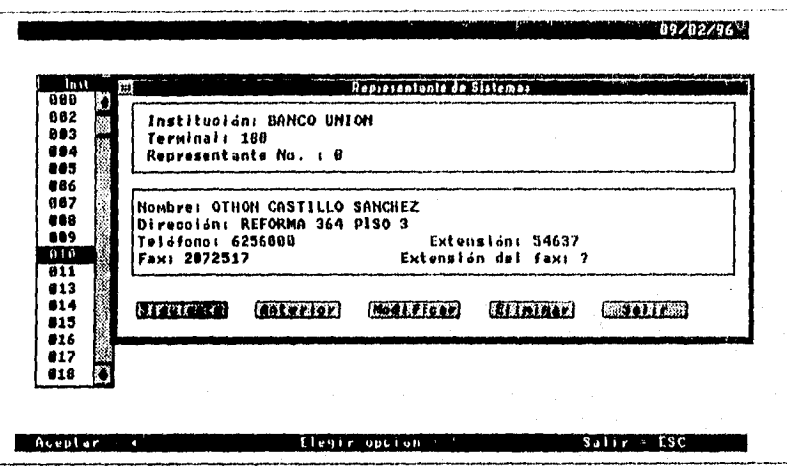

Figura 3.10. Ejempio de Cuadros de diálogo propuestos en el prototipo.

Este prototipo fue revisado y analizado por los encargados de los sistemas. Las sugerencias y comentarios que recopilé, fueron tomados en cuenta para hacer mejoras y cambios, de forma tal que satisfaga mejor las necesidades de los usuarios.

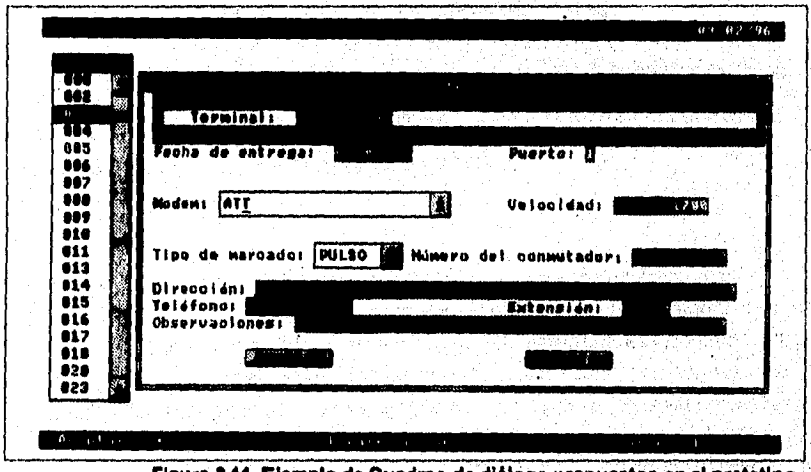

Figura 3.11. Ejemplo de Cuadros de diálogo propuestos en el prototipo.

# **3.5 Diseño de la estructura del sistema.**

La estructura general del Sistema es representada en las cartas estructuradas de las figuras 3.12 a 3.17. La figura 3.12 muestra los cinco módulos principales del Sistema, y a su vez cada módulo se divide en submódulos o procedimientos, que se muestran de la figura 3.13 a la 3.17. Para ello se consideró el prototipo y las mejoras propuestas. A continuación presento la descripción de los procedimientos involucrados:

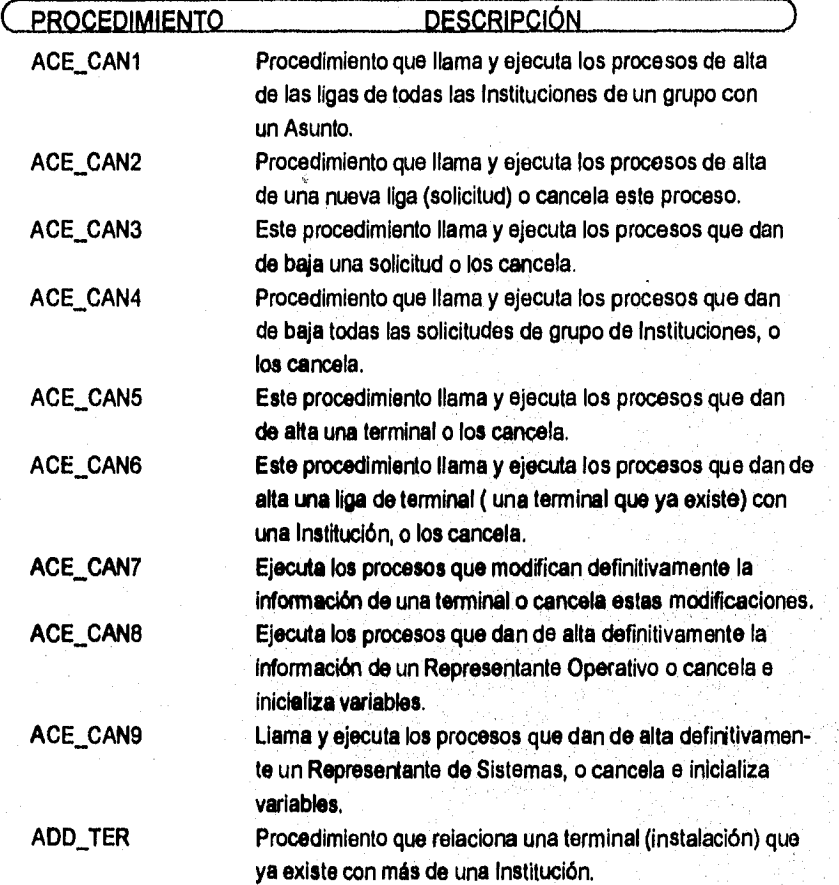

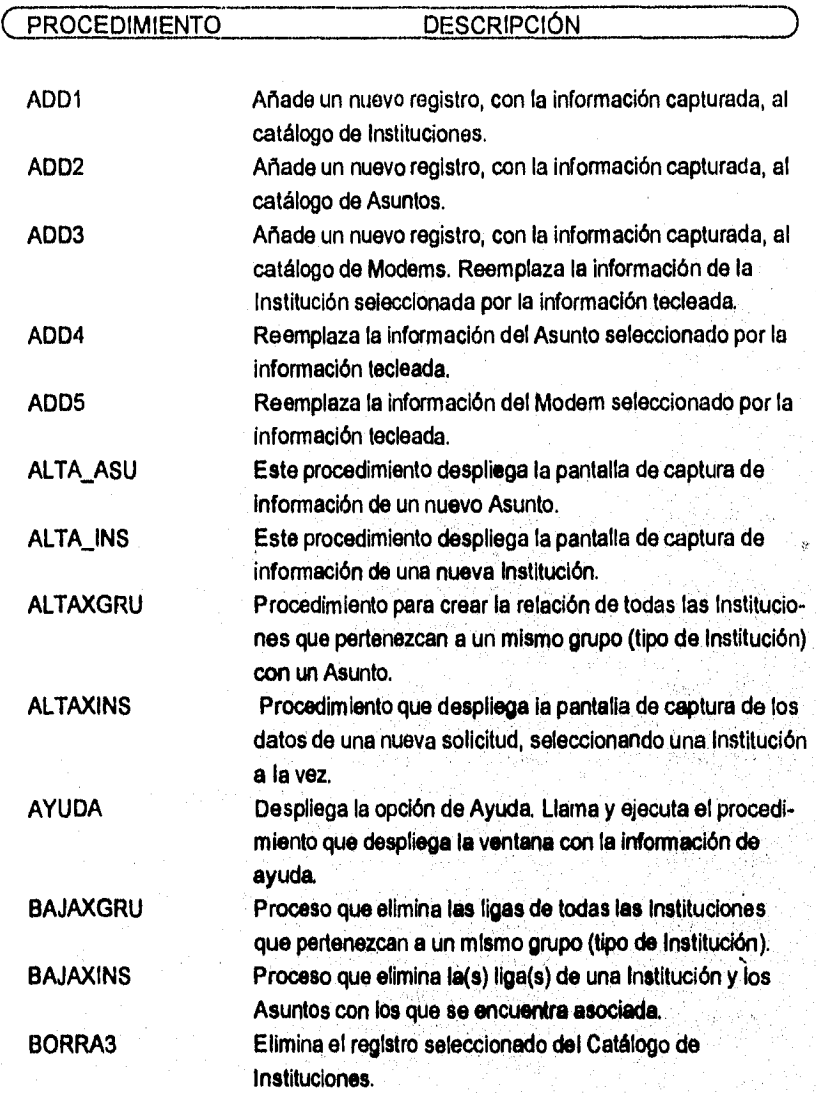

Diseño

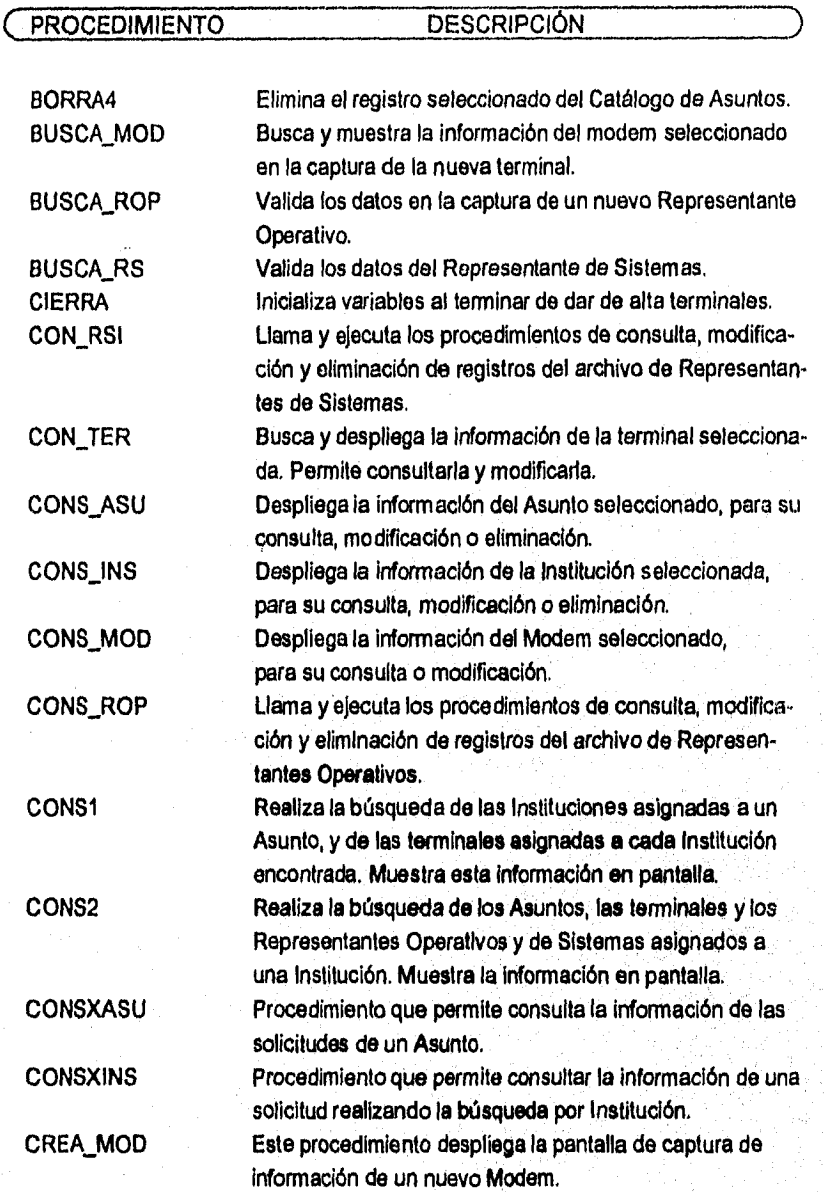
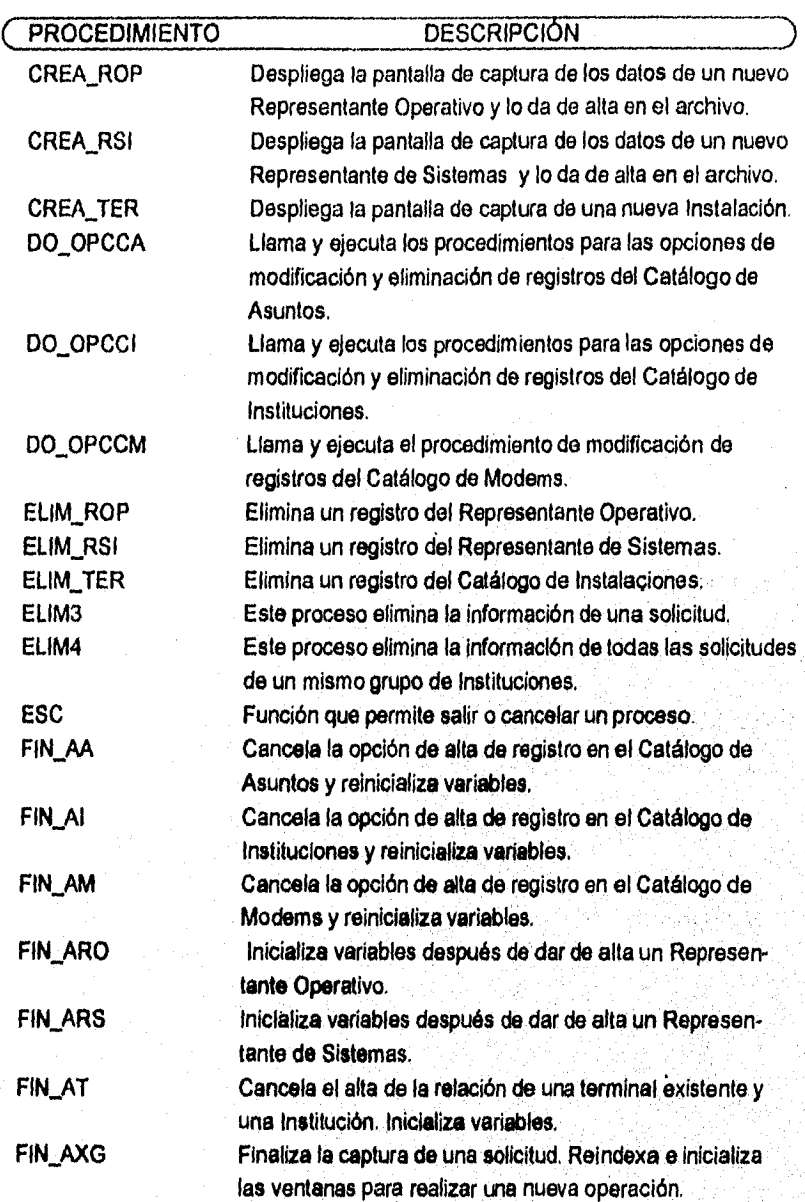

Diseño

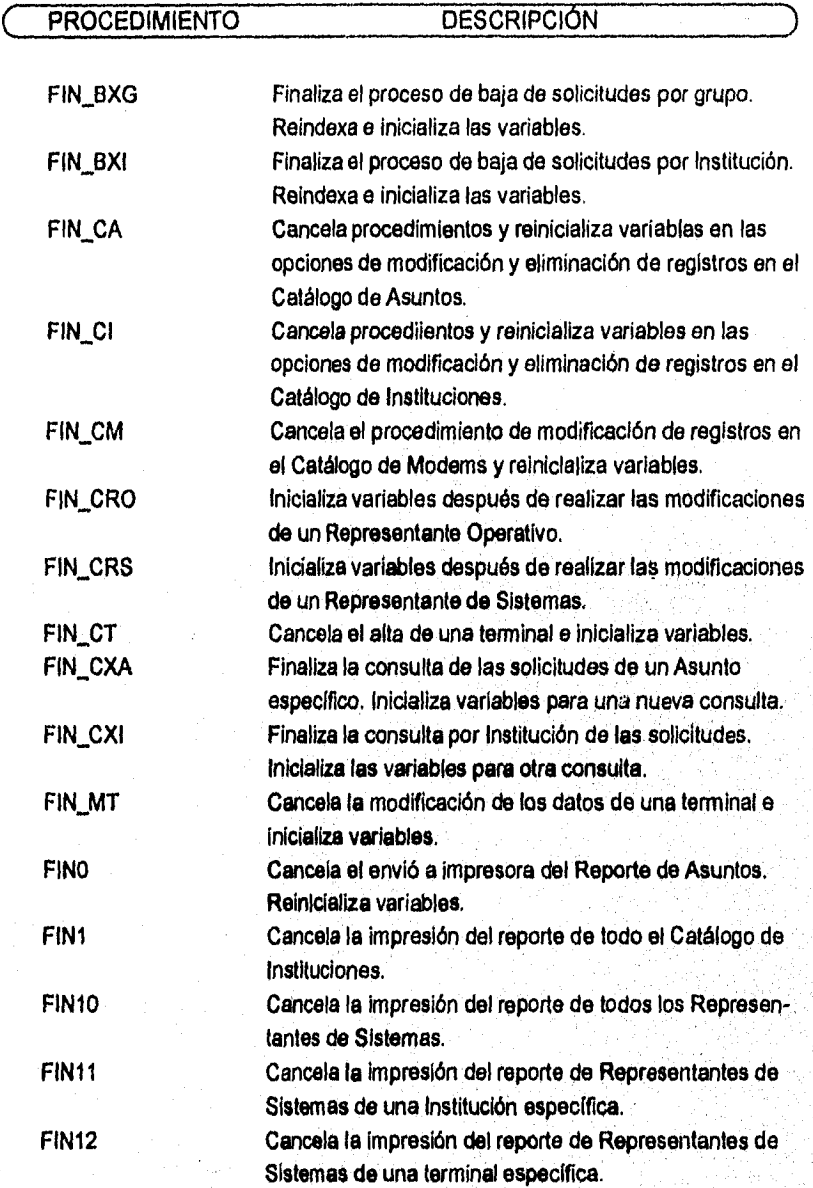

69

Citata

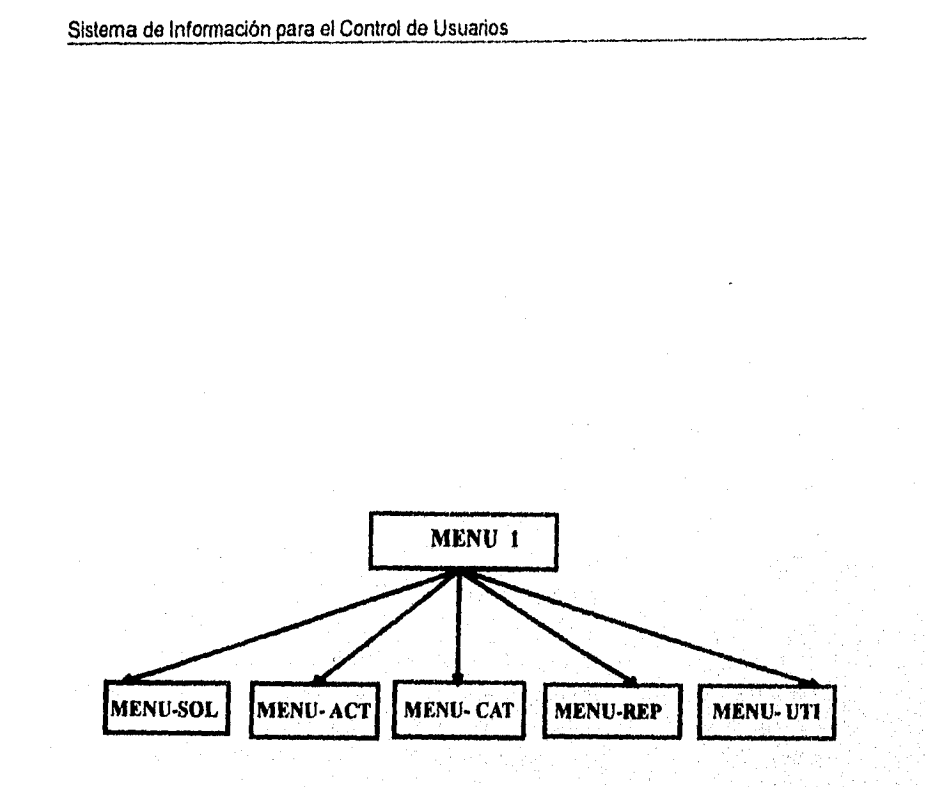

### **Figura 3.12 Carta Estructurada del Menú Principal del Sistema.**

Diseño

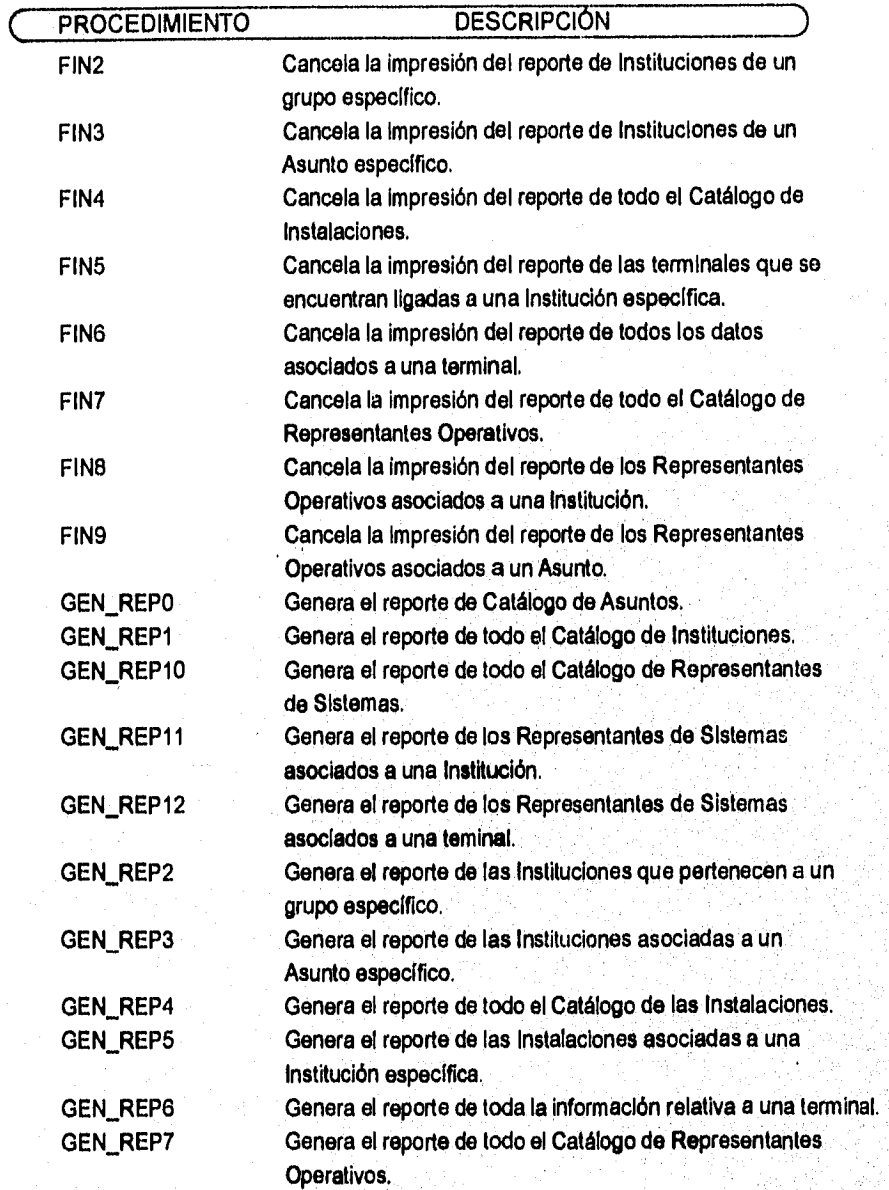

 $71$ 

 $\label{eq:3} \mathcal{O}(\sqrt{2} \, \mathcal{O}(\sqrt{2} \, \mathcal{O}))$ 

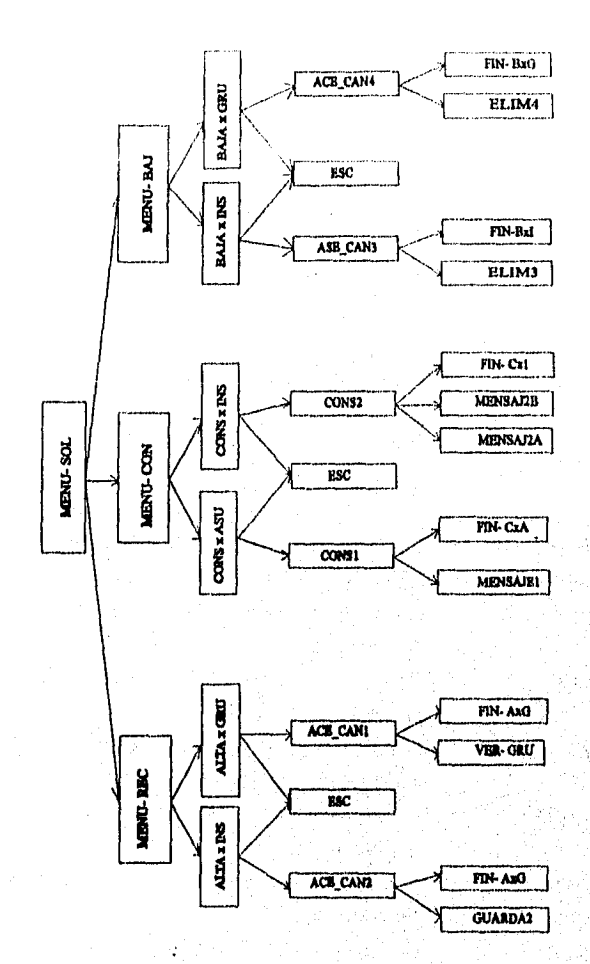

Figura 3.13 Carta Estructurada del Procedimiento Menu-sol.

 $\bf 72$ 

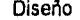

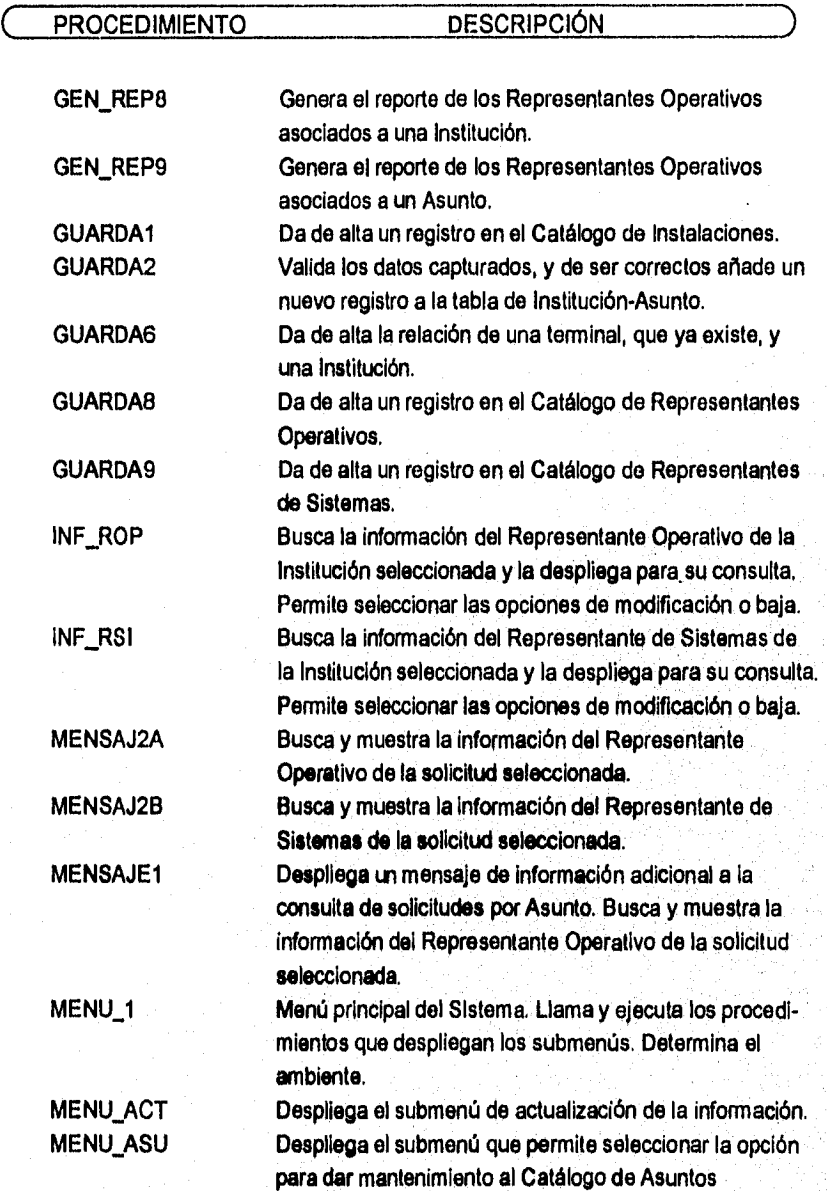

73

Same

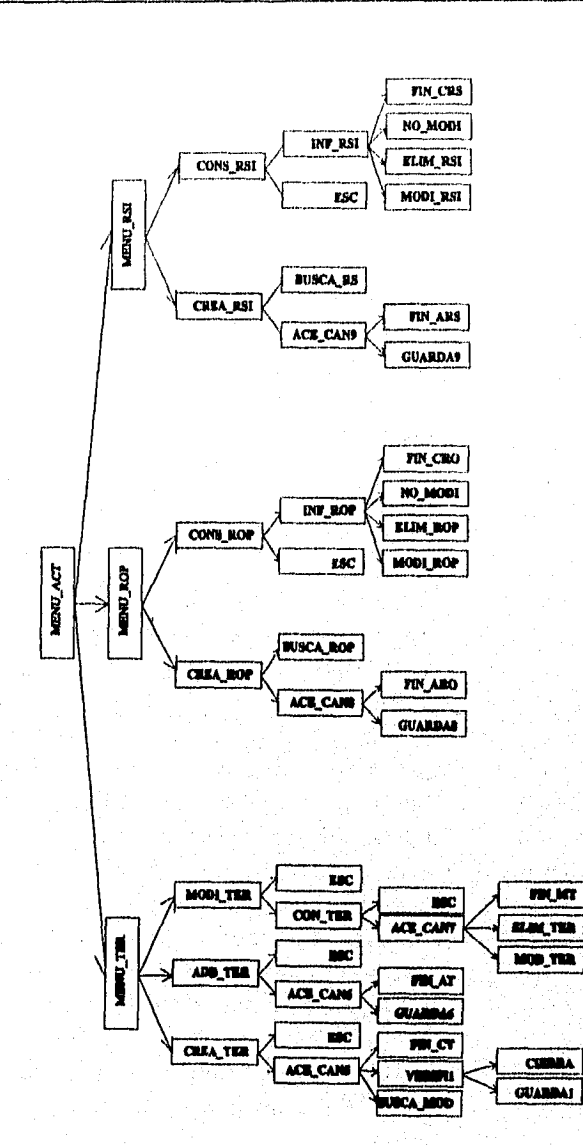

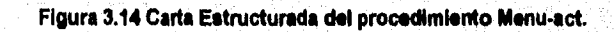

Diseño

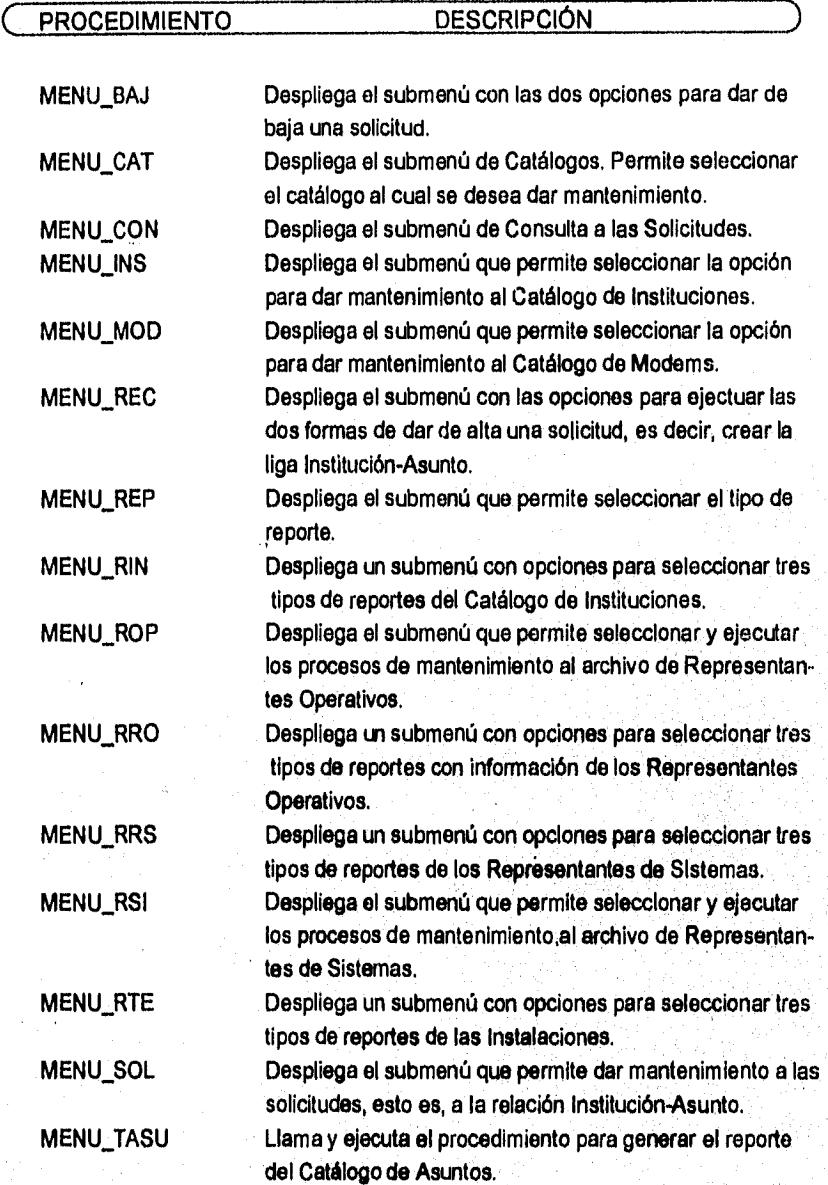

The S. O. W. WAY, CAR SHOP

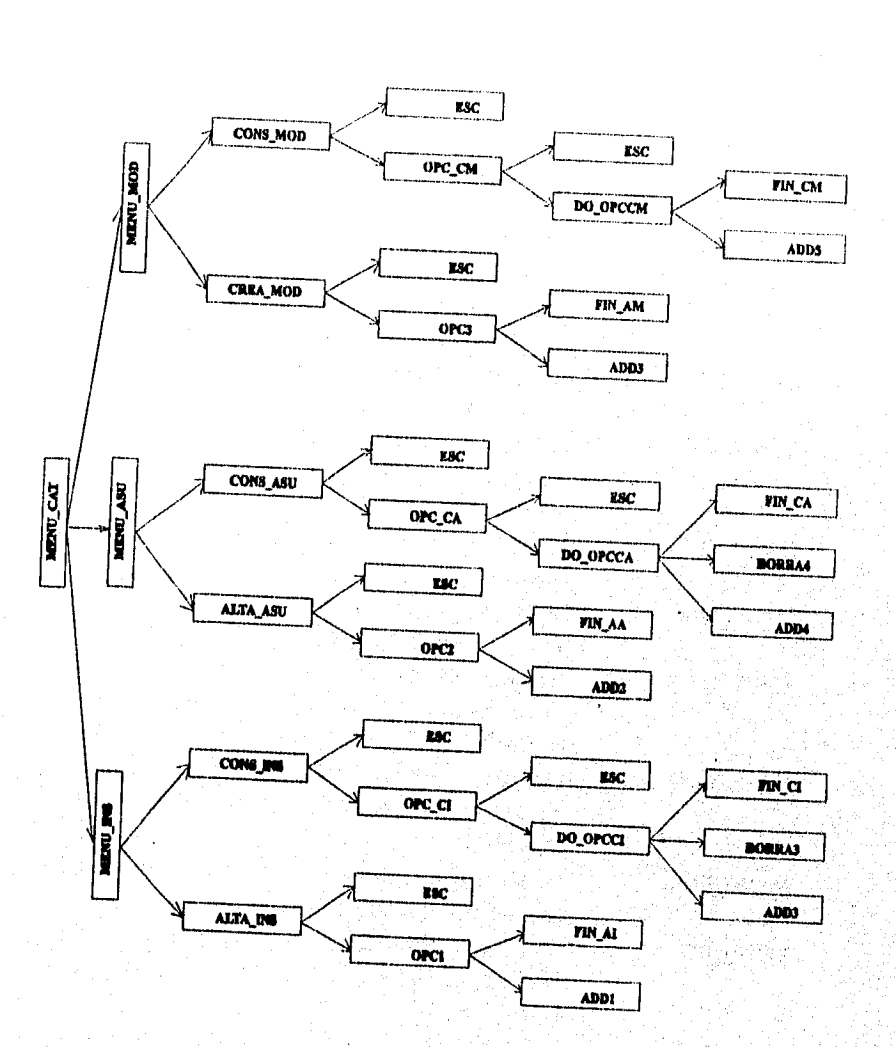

Figura 3.15 Carta Estructurada del procedimiento Menú-cat.

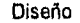

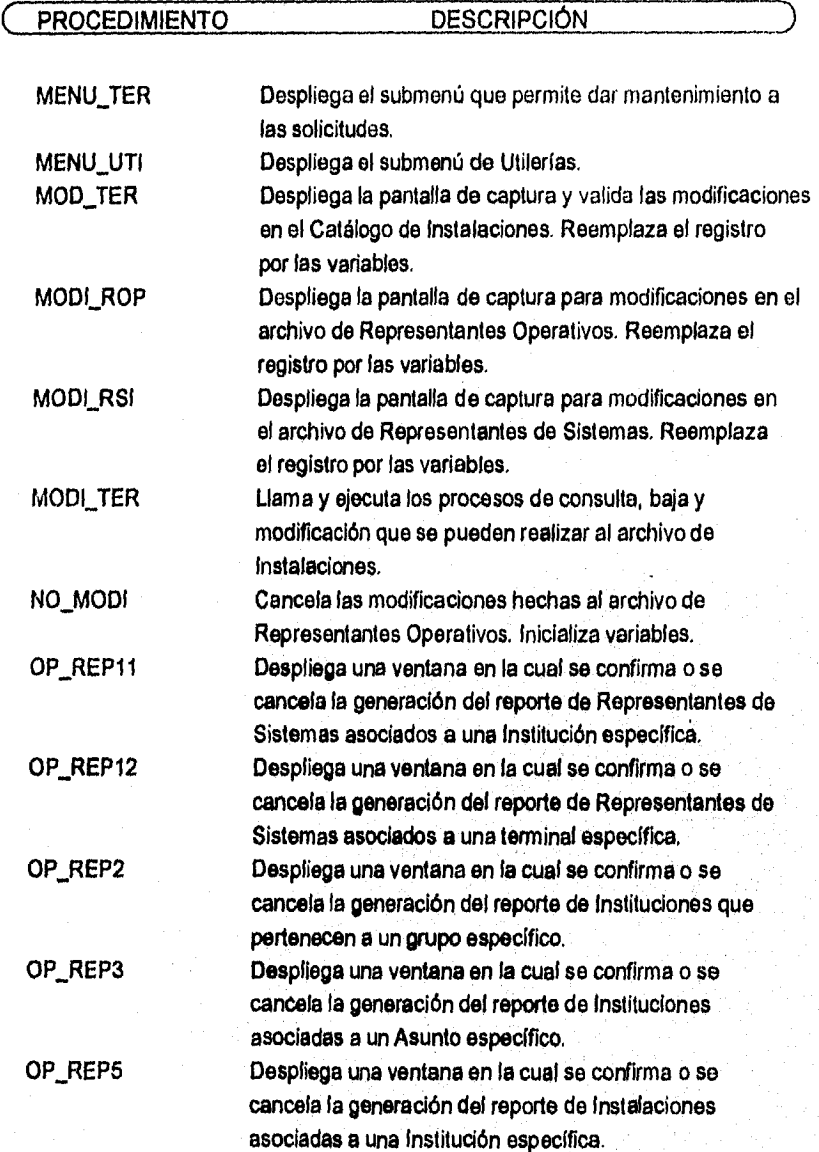

 $77$ 

2022年3月5日

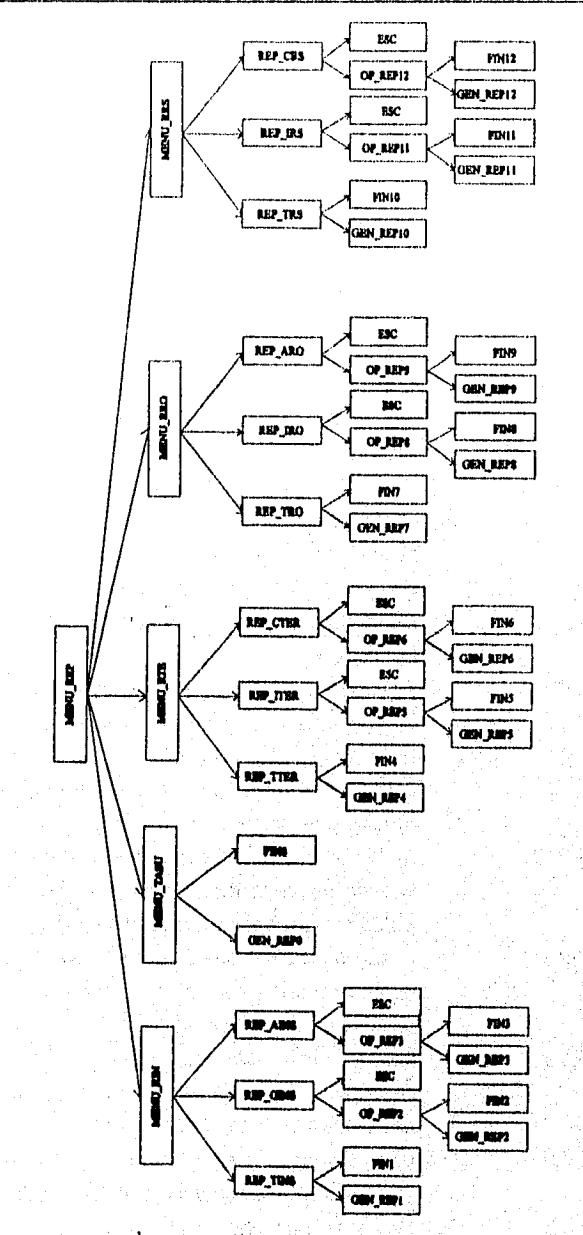

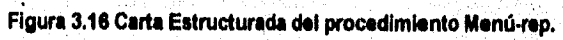

Diseño

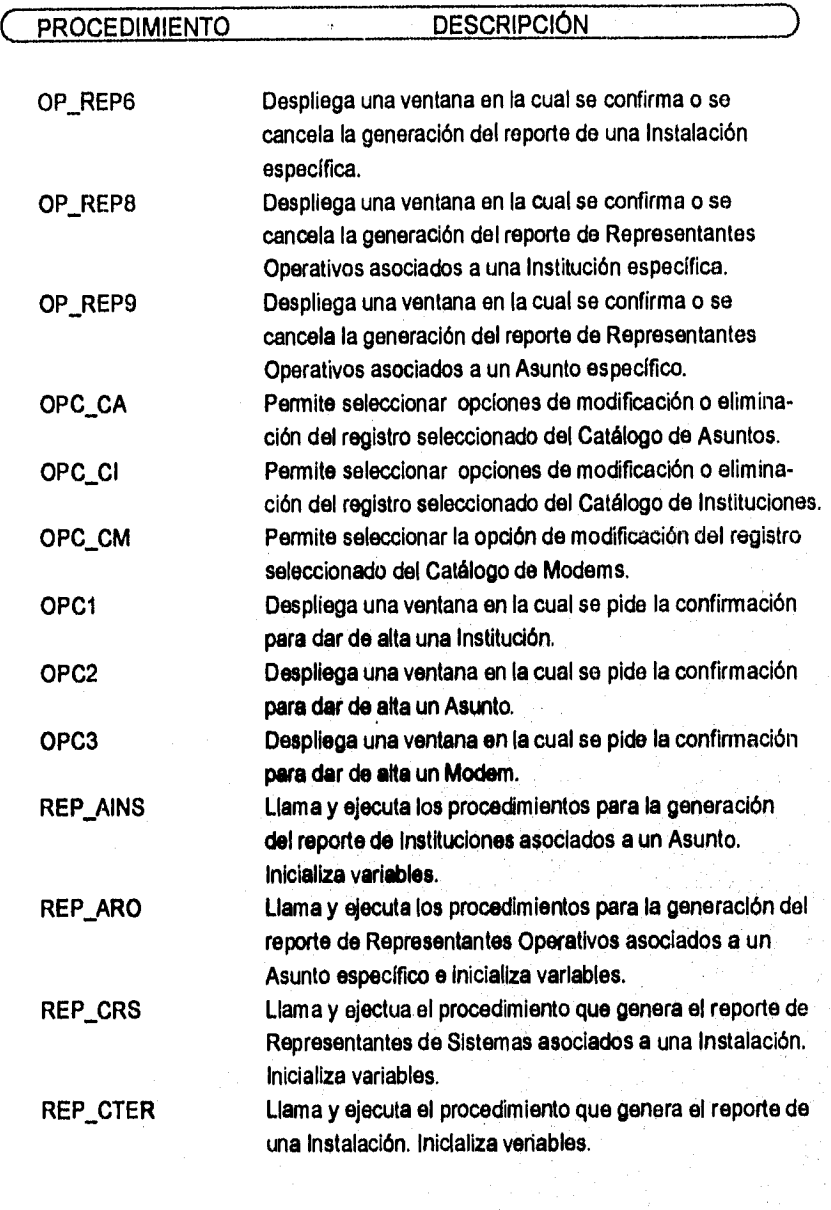

ESTA TESIS ng ukok SALIR DE LA DISALIGICAN

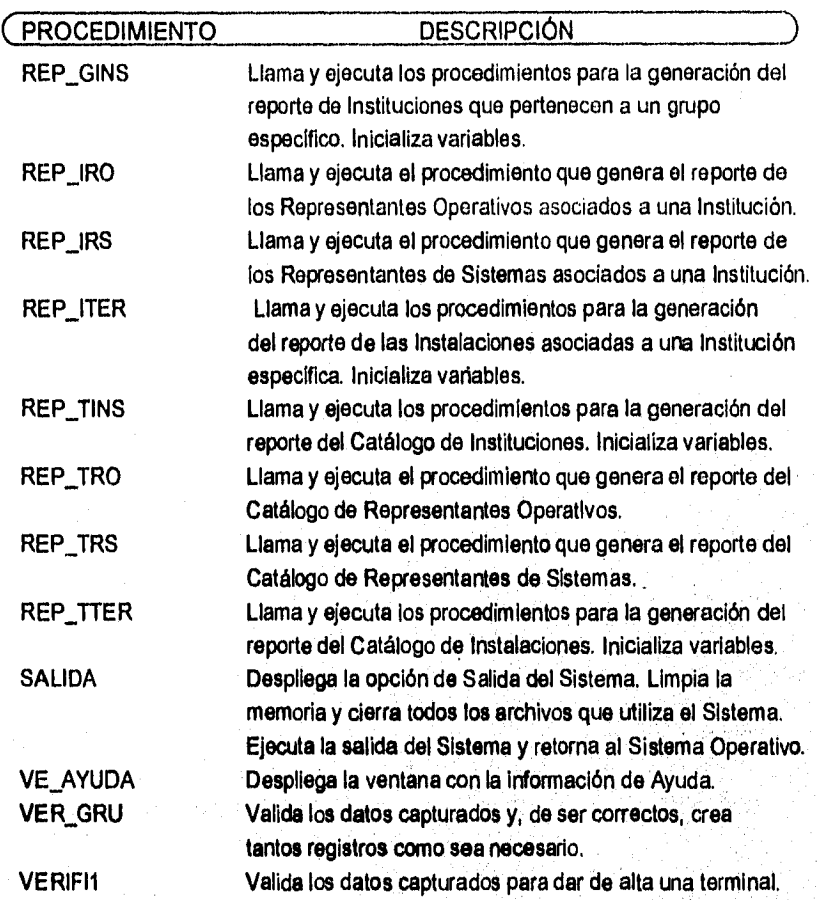

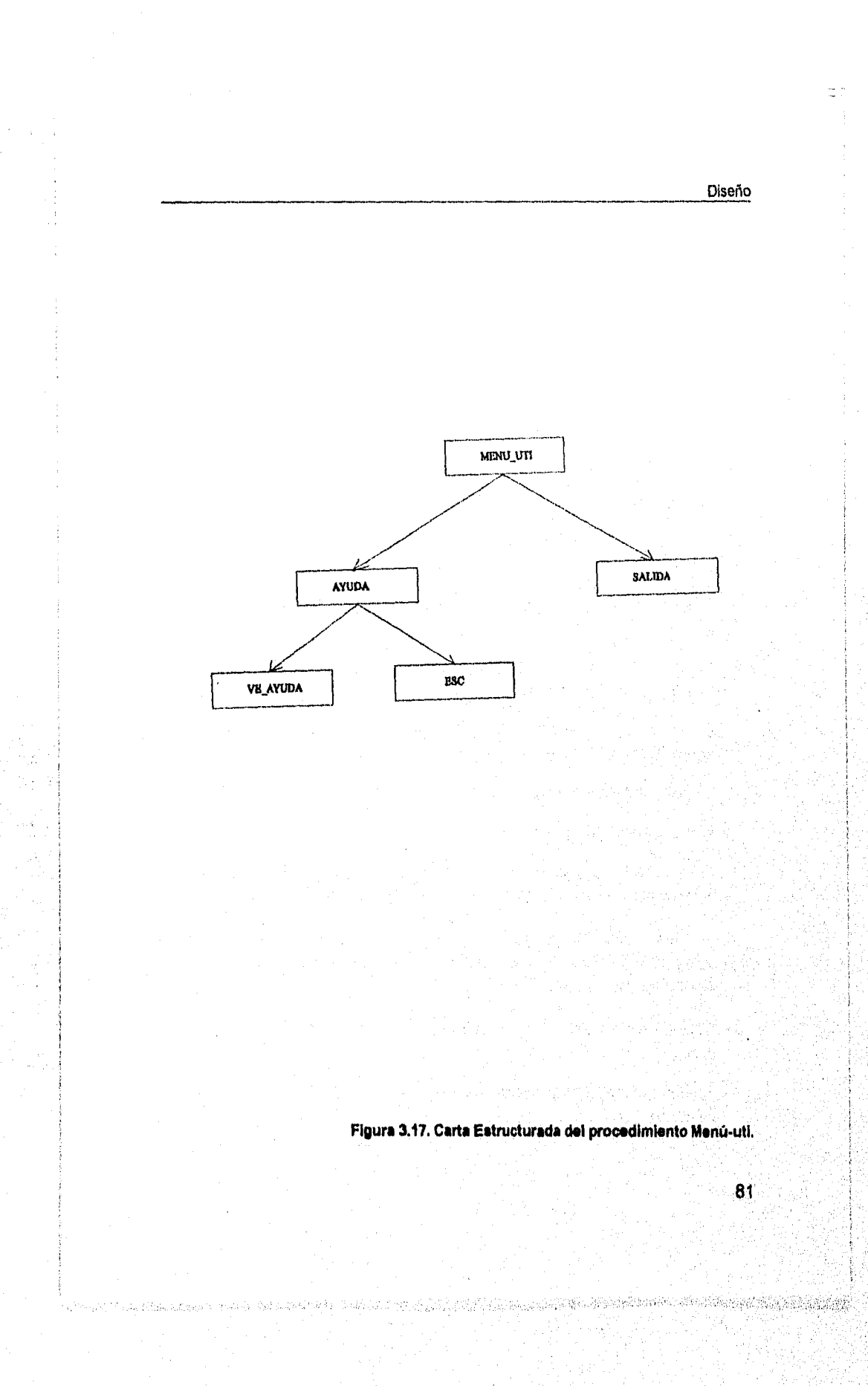

## **3.6 Selección de software y hardware.**

En este punto se selecciona el software que habrá de ser utilizado para programar el Sistema. Para ello es necesario llevar a cabo una revisión de los requerimientos de hardware y del sistema operativo:

- El Sistema será instalado en un servidor de archivos de una red LAN, por tanto el acceso a este Sistema será restringido, y únicamente tendrán acceso los encargados de los asuntos.
- El Sistema será utilizado desde PC's con sistema operativo MS-DOS (ver las características expuestas en el capítulo 1, en el segundo punto).
- Los encargados sólo podrán adicionar registros a los archivos definidos previamente.
- Dado el diseño de la base de datos relacional, no es conveniente emplear un manejador de archivos planos.
- El software deberá poseer un lenguaje de programación amplio y un lenguaje para realizar consultas en línea de la información registrada.
- La documentación que provea el software deberá ser suficiente.
- El software deberá ser rentable.
- Preguntar a los usuarios, que utilizaron anteriormente el software, si se encuentran satisfechos con su funcionamiento y con el soporte técnico del vendedor.

Una vez valoradas y analizadas las consideraciones anteriores se seleccionó a FoxPro para MS-DOS como el manejador de base de datos que se empleará para programar el Sistema, ya que:

- Los requerimientos del mismo pueden ser cubiertos con el equipo con el que se cuenta.
- Permite desarrollar aplicaciones que controlen el acceso simultáneo de archivos en una red.

#### Diseño

- Las estructuras de los archivos pueden ser definidas y accesadas por los usuarios finales sin que éstos puedan modificarlas.
- Define relaciones entre archivos que permiten implementar bases de datos relacionales.
- Posee un lenguaje de programación amplio que facilita el desarrollo de aplicaciones y la realización de consultas en línea,
- Cuenta con un plan de soporte técnico.

 $\hat{z}$  ,  $\hat{z}$ 

• El área del Banco de México en que será desarrollado el Sistema cuenta con la licencia de uso del manejador de bases de datos seleccionado.

й.

八季

5年12,500 認得地說

#### Construcción

## **Capítulo 4**

# **Construcción**

En esta fase se realiza la construcción de la parte computarizada del sistema, así como la generación de datos para prueba de los módulos, su ejecución y la generación de la documentación.

Esta fase se da por concluida cuando es satisfecho el criterio de aceptación.

## **4.1 Generación del sistema.**

La generación del Sistema consistió en crear las estructuras de los archivos definidos en el diseño de datos, con el manejador de bases de datos seleccionado.

Realicé la programación de los procedimientos considerando el diseño que de ellos elaboré anteriormente, considerando también las estructuras de los archivos.

La secuencia en que programé e integré los procedimientos fue la siguiente; primero los de más bajo nivel de las tablas visuales de contenidos que se mostraron en la fase anterior; enseguida los del siguiente nivel; así sucesivamente hasta llegar al menú principal. Este procedimiento permitió que la verificación fuera más sencilla, ya que, de encontrarse algún error, éste forzosamente se encontraba en el último nivel programado, pues no podía proceder a programar un procedimiento de un nivel superior hasta que el inferior fuera aprobada También aseguraba que los resultados obtenidos fueran correctos cuando un procedimiento de nivel superior llamaba a otro de menor nivel. A este proceso de integración de los programas se le llama metodología "bottomup", es decir, se parte del nivel más bajo hasta el más alto.

A continuación muestro extractos de código programado en FoxPro versión 2.0 para MS-DOS del Sistema de Información para el Control de Usuarios. Las secciones de código que seleccioné son representativas *de* los procedimientos más usuales utilizados en la construcción de Sistemas de Información, como lo son: la presentación de menúes, agregar, consultar, modificar o eliminar datos a las tablas.

El primer ejemplo es tomado del procedimiento MENU\_REC, localizado en la figura 3.9, que describe las instrucciones básicas para generar menúes. El resultado que se obtiene de este procedimiento se encuentra en la figura 4.1. Este menú se refiere a la opción del Menú de Recepción de Solicitudes.

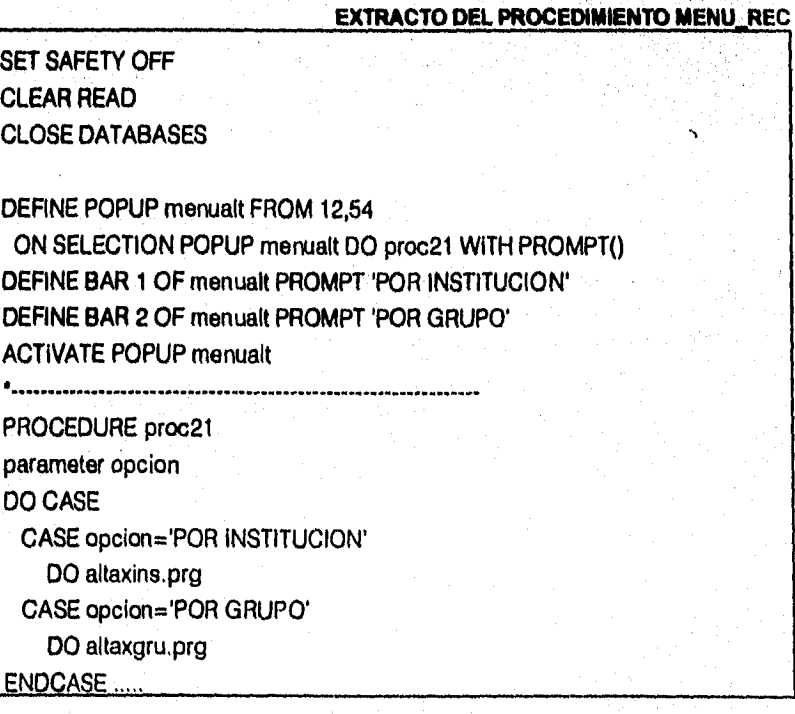

La instrucción "DEFINE POPUP..." es la que crea la presentación del menú. Las instrucciones siguientes "ON SELECTION...","DEFINE BAR.." y "ACTIVATE

#### Construcción

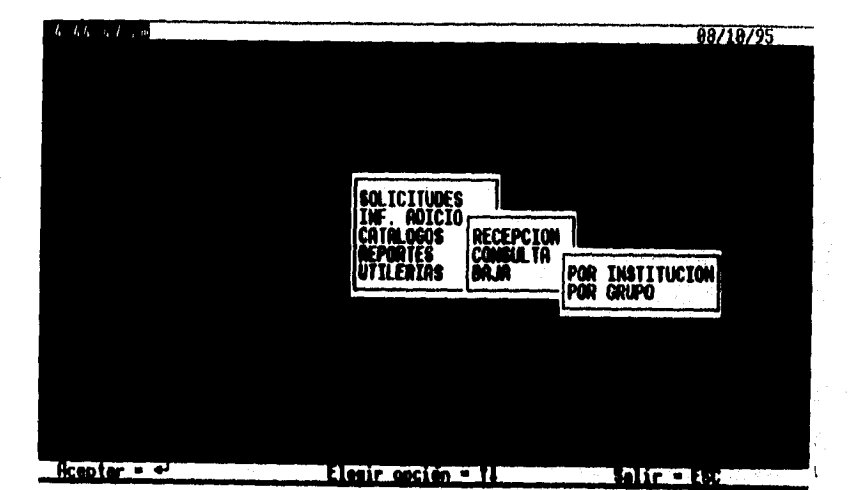

#### **Figura 4.1 Resultado del código del procedimiento MENU\_REC.**

**POPUP...",** son un complemento de la primera, para definir el formato, las etiquetas y activan la instrucción. Este conjunto de instrucciones son las que permiten generar barras de selección para ser usadas como menúes.

El segundo es un extracto de código del procedimiento CREA TER, de la figura 3.10, el cual nos ejemplifica el proceso seguido para agregar datos a una o más tablas. La figura 4.2 muestra los resultados que se logran con la corrida de este procedimiento.

**EXTRACTO DE CODIGO DEL PROCEDIMIENTO CREA TER** 

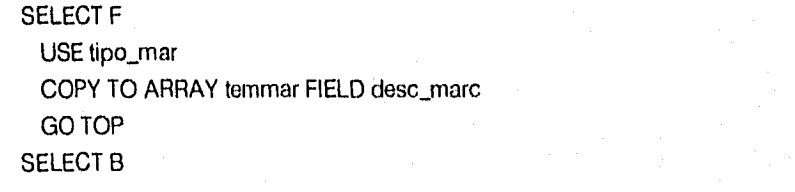

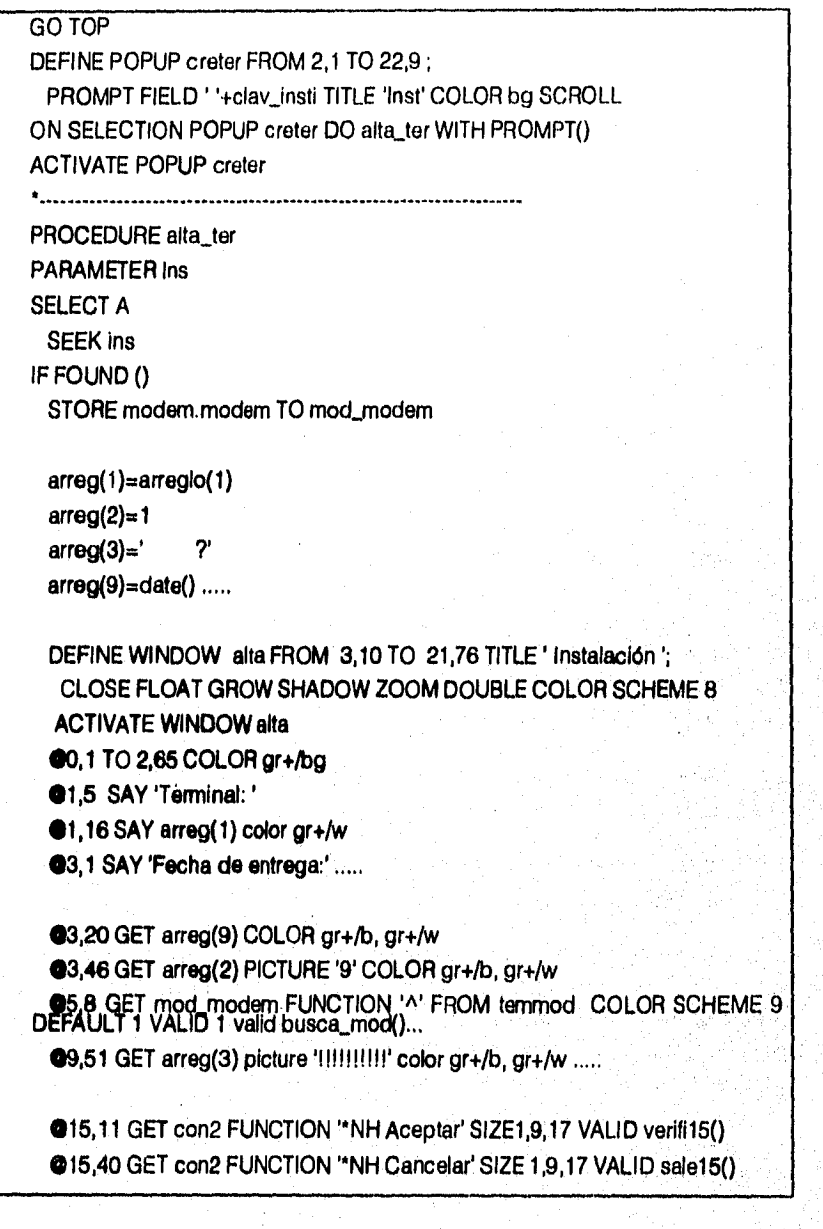

#### Construcción

READ CYCLE RETURN ELSE DO exis\_asu ENDIF SELECT instalac APPEND TO ARRAY arreg REINDEX DEACTIVATE WINDOW queda

El procedimiento CREA TER es ejecutado por el módulo Crear Terminales que se puede observar en la figura 3.7.

Este procedimiento se compone de varios procesos. La primer parte indica las secciones de memoria en que se encontrará cada tabla, instrucción "SELECT...", También en la primer parte se define un menú de terminales, En el siguiente procedimiento, o "PROCEDURE ...", se realiza una búsqueda (SEEK ... ) con la opción seleccionada del menú que despliega la primer parte, esto con la finalidad de verificar que la información requerida para agregar datos se encuentre completa. En caso de lo contrario desplegará un mensaje de error.

Más adelante, una vez localizados (FOUND( )) y verificados los datos, so inicializan las variables que serán requeridas.

Los puntos suspensivos indican que existen más porciones de código que no fueron mostrados.

La ventana se crea con la instrucción "DEFINE WINDOW.,.," y una serio de atributos que asignarán color, titulo, tamaño, etc. Esta ventana se activa con la instrucción"ACTIVATE WNDOW...". Dentro de esta misma ventana se colocarán todos los mensajes (SAY...) y se obtendrán los datos (GET...) que serán leídos cuando la instrucción "READ CYCLE" los active.

Una vez capturados todos los datos y aceptando que la información es correcta, se añadirá a la tabla correspondiente con la instrucción "APENO...". Por lo

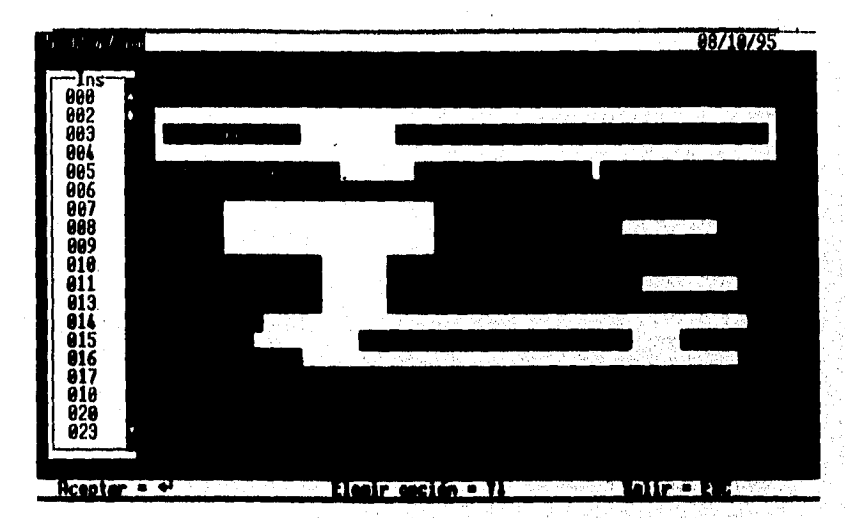

#### general,

**Figura 4.2 Resultado del código del procedimiento CREA\_TER.** 

**después de añadir datos a un archivo que tenga Indices, éste se reindexará, a menos que el proceso requiera lo contrario.** 

**Por último, un extracto de código del procedimiento CONS\_ROP, de la figura 3.10, el cual describe el proceso que permite consultar, modificar o eliminar datos a una o más tablas. Este procedimiento es ejecutado desde el módulo de CONSULTA/MO-DIFICACION de Representantes Operativos (ver la figura 3.7). La figura 4.3 muestra los resultados que se logran con la corrida de este procedimiento.** 

#### **EXTRACTO DE CODIGO DEL PROCEDIMIENTO CREA\_TER**

## $\cdots$ CLOSE DATABASES CLEAR READ SELECT A USE instituc INDEX instituc

### Construcción

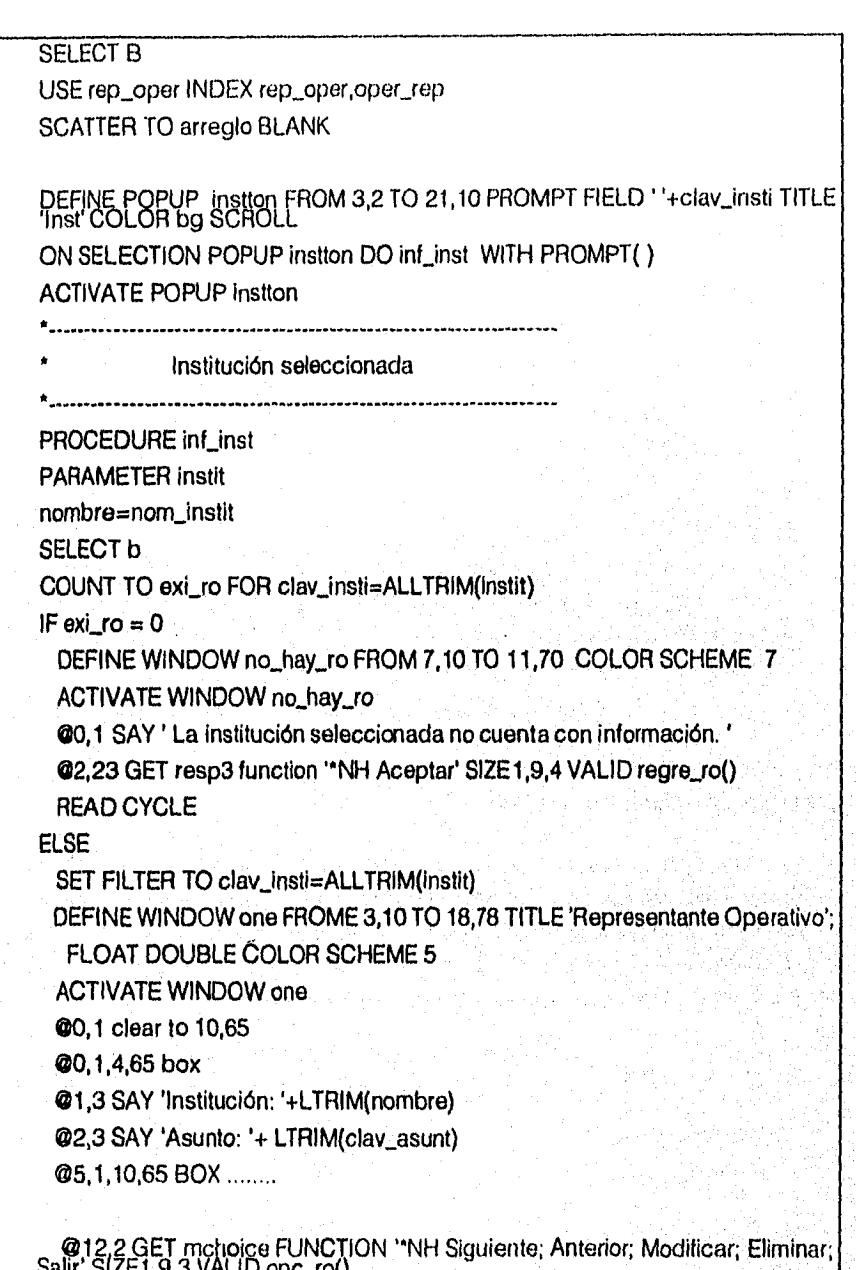

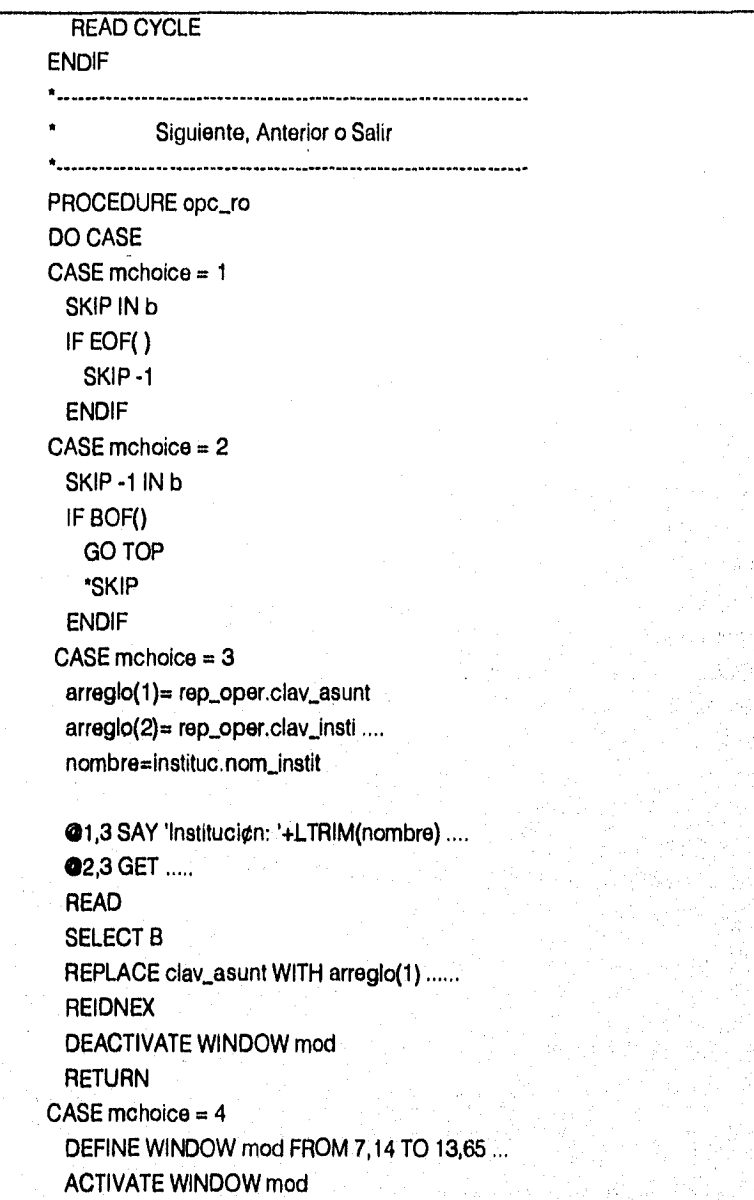

#### Construcción

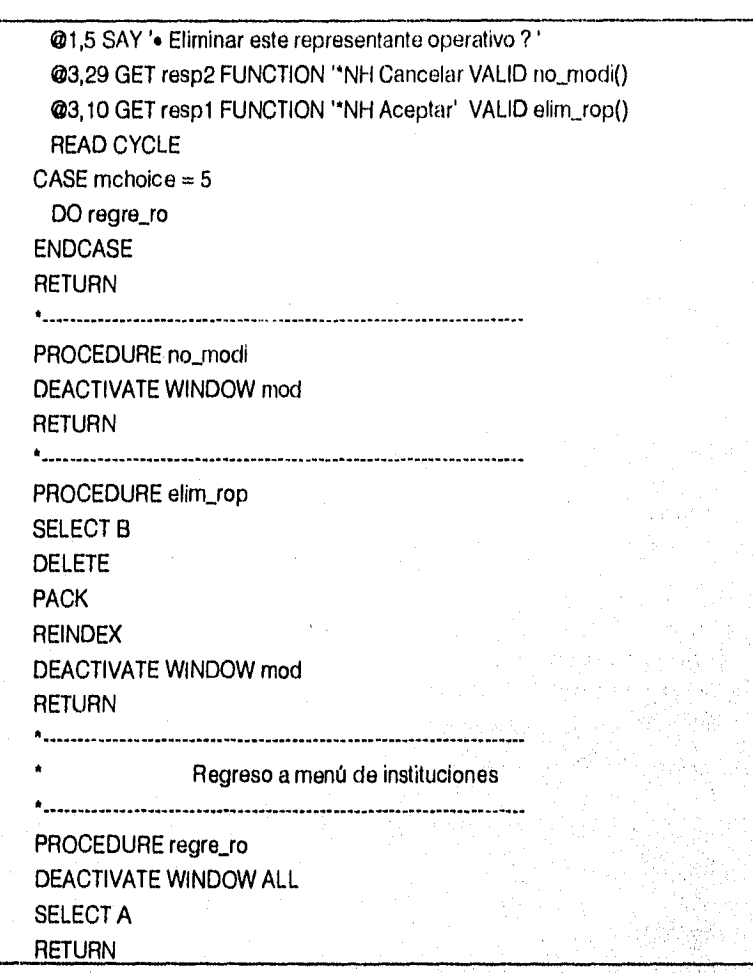

Este procedimiento se encuentra estructurado de la siguiente forma:

En la primer parte se limpia la memoria y se indican las secciones en que se abrirán las tablas. Se define el menú de instituciones y se activa.

En la segunda parte, en el proceso "inf\_inst" se verifica si existe o no información

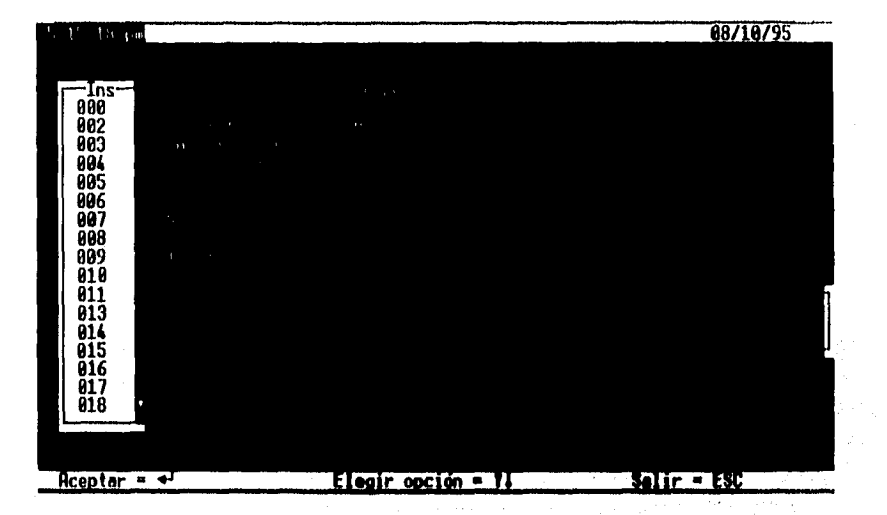

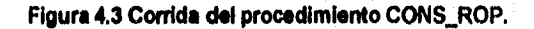

de representantes operativos relacionados con la Institución seleccionada, para ello se utiliza la instrucción "COUNT TO..." que realiza un conteo de los registros que cumplan la condición. En caso *de* no existir información envía una advertencia, creada con una ventana. De lo contrario filtra (SET FILTER TO...) el archivo de representantes operativos para utilizar únicamente los que pertenezcan a la institución y hacer más rápida la búsqueda de sus datos. Se crea otra ventana y se colocan las etiquetas (SAY) y la información.

Puede observarse una instrucción "GET..." con las opciones de Siguiente, Anterior, etc. Para ejecutarlas en el proceso "opc\_ro" hice uso del "DO CASE..." , asf, para cada opción existe un conjunto de instrucciones. Las más importantes son: "SKIP..." para mover el apuntador en las tablas, hacia adelante o hacia atrás, uno o más registros: "REPLACE..." que permite reemplazar datos en un registro específico, muy útil para las modificaciones; "DELETE..." para marcar uno o más registros que posteriormente puedan ser borrados totalmente; y, "PACK" elimina los registros marcados y no permite que se recuperen.

Las tablas 4.1, 4.2 y 4.3 describen las referencias cruzadas *de* los procedimientos contra las tablas. La información que contienen es muy útil cuando se requiere dar mantenimiento o hacer modificaciones a los módulos.

La nomeclatura utilizada es la siguiente: una "R" para el caso de una lectura (read), "O" para borrar registros (delete), 'W' para modificaciones (write), "C" para dar de alta un registro (create).

## **4.2 Documentación**

Existen dos tipos de documentación: la documentación para el usuario o manual de operación del Sistema y, la documentación para su mantenimiento o nota técnica. Los títulos con que identifiqué esta documentación son los empleados por el Banco de México, lo cual no quiere decir que sean únicos y universales, ya que varían con cada autor yen cada institución.

El *manual de* operación provee un mecanismo de comunicación entre el usuario y el Sistema desarrollado. Debe contener un panorama general del Sistema, la terminología y características básicas, un bosquejo del manual, los modos de operación (comandos, diálogos, informes), sintaxis de los comandos y operaciones y un modo de ayuda. El manual de operación del Sistema de Información se encuentra anexo en el apéndice A.

La *nota técnica* se refiere fundamentalmente a la visión interna del Sistema. Presenta un panorama de las características del producto para su mantenimiento y va dirigido al encargado de llevar a cabo el mantenimiento, para ello específica "qué es" el Sistema e implica "cómo es" éste, por lo tanto contiene las estructuras de datos, las estructuras de los procedimientos y las propiedades funcionales del Sistema Puede incluir mejoras de las capacidades, adaptación a nuevos ambientes de procesamiento y corrección de fallas del sistema.

La nota técnica del Sistema de Información se encuentra en el Departamento de Informática del Banco de México en que lo desarrollé.

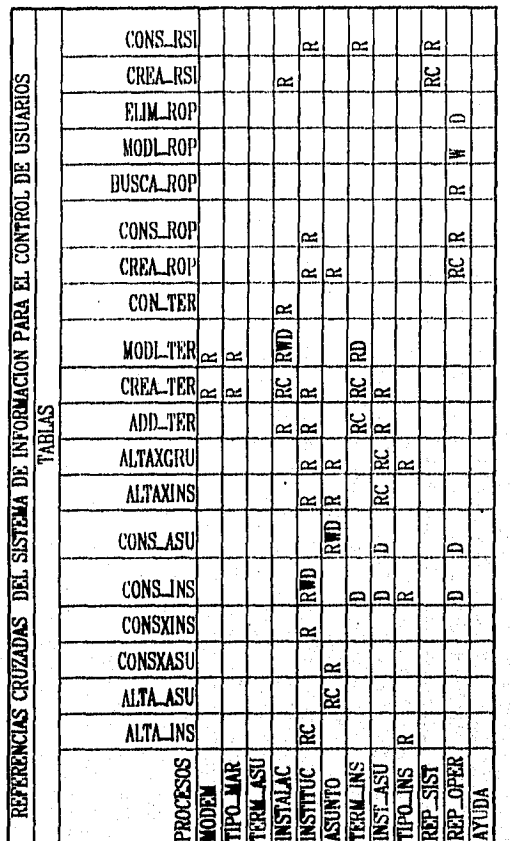

### Tabla 4.1 Referencias cruzadas de tablas contra programas.

Construcción

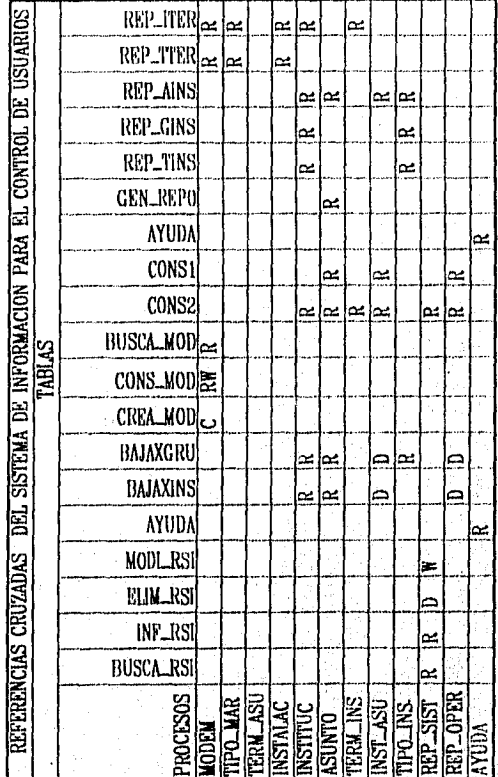

Tabla 4.2 Referencias cruzadas de tablas contra programas.

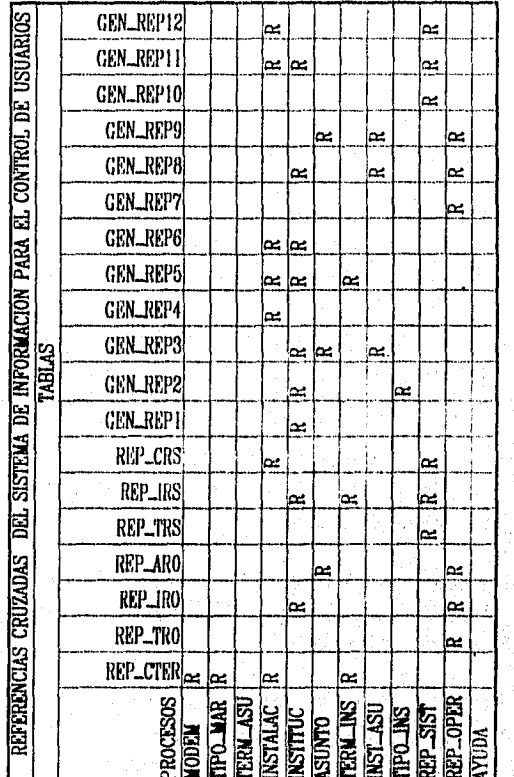

Tabla 4.3 Referencias cruzadas de tablas contra programas.

## **4.3 Verificación del sistema.**

En esta fase llevé a cabo la generación de datos de prueba y la realización de pruebas para la aprobación.

El empleo de la metodología bottom-up me facilitó en gran medida la realización de las pruebas finales ya que, durante la construcción del Sistema, efectuaba una serie de pruebas cada vez que terminaba de programar un nivel. Los resultados obtenidos de cada una de dichas pruebas fueron analizados y aprobados en su momento por los usuarios finales del Sistema (los encargados de los 10 sistemas de información y contables).

Recibí apoyo de un capturista, al cual capacité para hacer uso del Sistema y dar de alta los datos contenidos en los Cuestionarlos de cada una de las Instituciones de los 10 asuntos, lo que permitió que las pruebas posteriores mostraran datos reales.

Generé reportes de prueba a partir de la información contenida ya en el Sistema, los cuales fueron mostrados a cada uno de los encargados de los asuntos, quienes los aprobaron sin solicitar modificaciones en el formato.

Para las pruebas finales instalé el Sistema en el servidor de la red LAN prevista para ello. Llevé a cabo otra serie de generación de reportes, pero ahora considerando al servidor de impresión de la red.

Por último, uno de los encargados utilizó el Sistema durante un periodo de quince días para que, en caso de ser necesario, indicara las modificaciones que debían realizarse. Gracias a la constante muestra de resultados a los encargados, los cambios que efectué fueron mínimos.

## **4.4 Transición.**

En esta fase llevé a cabo la realización de un cambio controlado de los procedimientos existentes al nuevo sistema.

99

El Sistema de Información ya se encontraba instalado en la red, por lo tanto sólo fue necesario concederles, a los encargados, derechos de acceso al mismo.

Se estableció un periodo de transición durante el cual asesoré a los encargados de los asuntos para la operación del Sistema.

Por último se retiró el uso de los Cuestionarios para realizar consultas a los datos de los usuarios; actualmente, éstos Cuestionarios se utilizan para la adquisición de la información y como requisito para recibir los servicios de los asuntos.

## **4.5 Resultados.**

Con la puesta en operación del Sistema de Información Para el Control de Usuarios, la búsqueda de información que los encargados de los asuntos realizan diariamente se ha agilizado notablemente y con ello el tiempo de atención a las peticiones de sus usuarios.

Con la Información que proporciona el Sistema se ha hecho posible la prevención de duplicidad en claves asignadas a las terminales de las instituciones.

Los responsables de los asuntos, o cualquier persona autorizada para ello, puede también, realizar estudios estadísticos que permiten determinar los nuevos requerimientos de equipo o instalaciones, para el correcto funcionamiento de los asuntos, así como para su actualización Esto gracias a que se cuenta con cifras exactas del número de usuarios y sus instalaciones.

Otro de los beneficios que ofrece el Sistema es la facilidad para añadir nuevos asuntos o instituciones, ya que constantemente se encuentran en desarrollo más aplicaciones que requerirán ser apoyados con este Sistema.

an Calco and an album (1922) it a facilitation

#### Conclusión

## **Capítulo 5**

# **Conclusión**

Al finalizar la elaboración de este trabajo obtuve las siguientes conclusiones:

- Cuando un Sistema de Información se desarrolla ejecutando correctamente cada uno de los procedimientos recomendados para ello, su creación se simplifica y agiliza notablemente y los resultados serán satisfactorios.
- Aproveché al máximo el potencial que en la actualidad poseen los equipos de cómputo, haciendo uso de un CASE, herramienta de apoyo 'utilizada para el desarrollo de Sistemas Computacionales.

Pienso que durante los estudios profesionales debe fomentarse más el estudio de este tipo de herramientas.

- La participación de los usuarios a lo largo del desarrollo del Sistema fue indispensable, ya que permite satisfacer de la forma más óptima sus requerimientos, asegurando con ello el éxito del funcionamiento del Sistema.
- El Sistema que desarrollé satisface todas los requerimientos de un problema especifico que, con algún programa existente en el mercado, no se hubiera logrado.
- El uso de diagramas permite que otros analistas, y aún uno mismo, visualice de la mejor forma la estructura de un sistema. Por ello es importante conocerios y seleccionar el que se adecúe a nuestras necesidades.

Bibliografía

## **BIBLIOGRAFIA**

Mansell Carstens, Catherine. Las Nuevas Finanzas en México. Edít. Mileno, México 1992.

Fairley, Richard. Ingeniería de Software. Edit. Mc. Graw Hill, México, 1988.

Bartee, Thomas C. Fundamentos de Computadoras Digitales. México, 1984.

Scheid, Francis. introducción a la Ciencia de las Computadoras. Edit. Mc. Graw Hill, México, 1972.

Kendall, Kenneth E. Análisis y diseño de Sistemas. Edit. Prentice-Hall Hispanoamericana, México, 1991.

D. E. Avison y G. Fitzgerald. Information Systems Development: Metodologies, Technlques and Tools. Blackwell Scientific Publications, Oxford London Edinburgh, 1988.

David R. Hampton. Administración Contemporánea. Mc Graw Hill, México ,1983.

Roger S. Pressman, Ingeniería de Software, Un efoque práctico. Mc Graw Hill, Madrid España, 1988.

James Martín. Information Engineering. Savant, England, 1988,

James Martin. Information Engineering book 1: Introduction. Prentice Hall, U.S. A., 1989.

James Martín. information Engineering book 2: Planning and Analysis. Prentice Hall, U. S. A., 1989.

Fox Software. FoxPro Getting Started, Interface Guide. Fox Software, Inc. Perrysburg, Ohio agosto 1991.

Fox Software. **FoxPro** *Language Reference.* Microsoft Corporation, U.S.A. 1989- 1993,

Fox Software. **FoxPro** *Commands and Functions.* Microsoft Corporation, U.S.A., 1989-1993.

#### Manual de Usuario

## **Apéndice A**

# **Manual de Operación**

## **CONTENIDO**

- Arranque del Sistema
- Módulo Solicitudes
- Módulo Información Adicional
- Módulo Catálogos
- Módulo Reportes
- Módulo Utilerías

## **Arranque del Sistema**

El sistema se encuentra Instalado en el servidor de la red "SISTEMAS", en el directorio FACB\SIPCU. Para su ejecución basta encontrarse en el directorio SIPCU dentro de SISTEMAS y teclear "SIPCU"; pare ello requiere contar con algunos derechos de usuario de la red para el acceso al directorio.

Inmediatamente después se desplegará en su monitor el menú principal Este menú contiene cinco módulos, los cuales a su vez se dividen en submenús:
- 1. Solicitudes
- 2. Información Adicional
- 3. Catálogos
- 4. Reportes
- 5. Utilerías

Para desplazarse en cualquiera de los menúes o ventanas que despliegue el Sistema, puede utilizar las flechas, y oprimir la tecla de ENTER una vez que ya se encuentre posicionado en la opción que se desea ejecutar o teclear, O bien, puede utilizar el mouse para indicar la opción y oprimir el botón izquierdo.

Todos los procesos que impliquen altas, bajas o cambios en los datos, desplegarán una ventana que pida confirmar la modificación. En esta ventana se podrá <Aceptar> o <Cancelar> la conclusión del proceso.

# **Módulo Solicitudes**

Contiene un subinenú con 3 opciones;

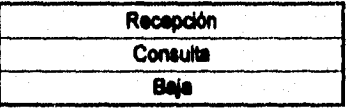

# **Recepción**

**Para la Recepción** de Solicitudes se despliega un menú con dos opciones más; **Por Institución y Por Grupo,** 

**La Recepción** por Institución **muestra una** ventana solicitando el Asunto y la nueva Institución usuaria Cualquiera de estos dos datos se puede elegir de las listas , o menús, que se expanden al encontrarse posicionados sobre los recuadres. Una vez

108

seleccionados los datos correctos puede continuar con el proceso oprimiendo el botón <Aceptar> o cancelarlo oprimiendo el botón <Cancelar>. Para el caso en que ya exista la información y se corra el riesgo de duplicarla, se presentará una ventana de advertencia. Y, de lo contrario, si los datos son correctos, la ventana que se presente será para confirmar la adición de los mismos al Sistema.

La Recepción por Grupo muestra una ventana casi idéntica a la que despliega la Recepción por Institución, La diferencia es en el número de Instituciones que serán afectadas en la captura, ya que en vez do seleccionar una Institución pedirá, como dato para asociar al Asunto, uno de los grupos en que se encuentran clasificadas las Instituciones (Bancos, Arrendadoras, etc.). El procedimiento es el mismo al anterior.

## **Consulta**

La Consulta puede llevarse a cabo de dos formas, a través de la Institución o a través del Asunto.

Cuando la Consulta se realiza a través de la Institución se despliega otro menú o lista conteniendo las claves de todas las Instituciones que hasta el momento se encuentran asociadas al menos a un Asunto. Seleccione la que se desee consultar. En la ventana que aparece inmediatamente después de elegir una institución, se puede observar si cuenta con información referente a: los Asuntos a los que so encuentra relacionada o, las claves de sus terminales. Para ello requiere posicionarse en el recuadro, para cualquiera de los dos casos, y seleccionar de la lista que se mostrará, el Asunto o la terminal que se va a consultar. En caso de haber más información, se presentará otra ventana mostrando el número, nombre y teléfono del Representante Operativo para los Asuntos y, el número, nombre y teléfono del Representante de Sistemas para las terminales. De lo contrario indicará que no se cuenta con más información.

Ahora bien, si la Consulta se realiza a través del Asunto, se despliega también otro menú o lista conteniendo las claves de todos los Asuntos que hasta el momento se encuentran asociados al menos a una Institución. Seleccione el Asunto que desee consultar. En la ventana que aparece inmediatamente después de elegirlo, se puede observar si cuenta con información referente a las Instituciones a que **da** servicio. Para ello requiere posicionarse en el recuadro y seleccionar de la lista que se mostrará, la

Institución que se va a consultar. En caso de haber más información, se presentará otra ventana mostrando el número, nombre y teléfono del Representante Operativo. De lo contrario indicará que no se cuenta con más información.

Para finalizar la consulta en cualquiera de los dos casos bastará oprimir el **botón de** <Salir>.

# **Baja**

La Baja de solicitudes se realiza exactamente de la misma forma en que se dan de alta en la Recepción: Por Institución o Por Grupo. El procedimiento que se sigue es igual, con la diferencia que la ventana de confirmación será para asegurarse de que se **desea eliminar la información.** 

# Módulo Información Adicional

Contiene un submenú con 3 opciones:

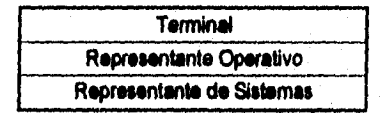

## **Terminal**

**Para dar mantenimiento ala Información referente a terminales se cuenta con tres opciones más: Crear, Añadir a Institución y Consultar/Mcdificar.** 

Crear, nos permite dar **de alta una nueva terminal siempre y cuando vaya asociada a una Institución. Para ello lo primero que muestra es** una **lista o menú de claves de todas las Instituciones, y así facilitar la selección de una de ellas. Cuando se** 

ha elegido la Institución que tendrá una nueva instalación, o terminal, se desplegará una ventana con la clave generada automáticamente por el Sistema para esa terminal y todos los datos que se tendrán que capturar y que son necesarios para su correcta atención. Para continuar con el proceso de alta debe oprimir el botón <Aceptar>, o de lo contrario oprimir el botón <Cancelar>.

Añadir a Institución, mostrará una ventana, que únicamente contendrá el menú **o lista de terminales que ya se encuentren dadas de alta y asociadas a otra Institución y el menú o lista de todas las Instituciones. Deberá elegirse tanto la terminal como la Institución y <Aceptar> o <Cancelar> el proceso como en los módulos anteriores.** 

Consultar/Modificar, **como su nombre lo indica permite consultar la información de una terminal específica y, si lo desea, modificarla. La terminal se elige del menú de claves de todas las terminales que se despliega al elegir este proceso. Se presenta una ventana enseguida de ser elegida la terminal, con todos los datos referentes al modem, ubicación, etc. y con las opciones de <Modificar>, <Eliminar> y <Salir>. La primera, permite editar la Información que se tiene en pantalla en el momento, La segunda eliminará totalmente los datos de la terminal seleccionada y todas las relaciones que pueda tener con otras Instituciones. En los dos casos se presentará la ventana para confirmar el cambio en la información.** 

#### **Representante Operativo**

**Para dar mantenimiento a la información referente a los Representantes Operativos se cuenta con dos opciones más: Crear y ConsultarlModificar.** 

Crear, **nos permite dar de afta un nuevo Representante Operativo siempre y cuando vaya asociado a una Institución y a un Asunto. Para ello muestra una lista o menú de claves de todas las Instituciones y de todos los Asuntos, y así facilita la**  selección de ellos. Estos menús se muestran al posicionarse en los recuadros de la **parte superior de la ventana. Una vez elegida la Institución y el Asunto. Posteriormente indicará el número del Representante, pues puede darse el caso en que sea más de uno. Ahora permitirá la captura de todos sus datos. Para continuar con el proceso de alta debe oprimir el botón <Aceptar>, o de lo contrario oprimir el botón <Cancelar>.** 

Consultar/Modificar, **como su nombre lo indica permite consultar la Información** 

de un Representante Operativo específico y, si lo desea, modificarla. El Representante se elige a través de la Institución. Se despliega un menú de claves de todas las Instituciones al elegir este proceso. Cuando se ha seleccionado la Institución se presenta una ventana enseguida, con todos los datos referentes a su primer o único Representante Operativo y con las opciones de <Siguiente>, <Anterior>, <Modificar>, <Eliminar> y <Salir>. La primer opción nos muestra el <Siguiente> Representante Operativo de la misma Institución seleccionada, en caso de haber más de uno. O a la inversa, el <Anterior> Representante. La tercera, <Modificar>, permite editar la información que so tiene en pantalla en el momento. La segunda eliminará totalmente los datos del Representante Operativo seleccionado y todas las relaciones que pueda tener con otras Instituciones. En los dos casos se presentará la ventana para confirmar el cambio en la información. Para regresar al menú anterior seleccione el último botón de <Salir>.

#### **Representante de Sistemas**

Para dar mantenimiento a la información referente a los Representantes de Sistemas se cuenta con dos opciones más: Crear y Consultar/Modificar.

Crear, nos permite dar de alta un nuevo Representante de Sistemas siempre y cuando vaya asociado a una terminal. Con la selección de esta **opción se** despliega una **ventana. En la parte superior existe un recuadro para elegir la terminal a la cual se asignará el Representante. Cada terminal puede contar con más de un Representante. Para diferenciarlos se les asigna una clava Posteriormente permitirá la captura de todos**  sus **datos. Para continuar con el proceso de alta debe oprimir el botón <Aceptar>, o de lo contrario oprimir el botón <Cancelar>,** 

Consultar/Modificar, **como su nombre lo indica permite consultar la información de un Representante Operativo especifico y, si lo desea, modificarla. El Representante se elige a través de la Institución. Se despliega un menú de claves de todas las Instituciones al elegir este procesa Cuando se ha seleccionado la Institución se presenta una ventana enseguida, con todos los datos referentes a su primer o único Representante Operativo y con las opciones de <Siguiente>, <Anterior>, <Modificar>, <Eliminar> y <Salir> en la parte inferior. En la parte superior se indica la terminal a que corresponde y el número de Representante. La primer opción de la parte inferior de la** 

ventana nos muestra el <Siguiente> Representante Operativo de la misma Institución seleccionada, en caso de haber más de uno. O a la inversa, el <Anterior> Representante. La tercera, <Modificar>, permite editar la información que se tiene en pantalla en el momento. La segunda eliminará totalmente los datos del Representante Operativo seleccionado y todas las relaciones que pueda tener con otras Instituciones. En los dos casos se presentará la ventana para confirmar el cambio en la información. Para regresar al menú anterior seleccione el último botón de <Salir>.

# Módulo Catálogos

Contiene un submenú con 3 opciones:

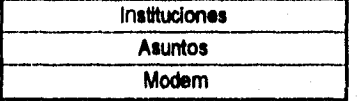

## **Instituciones**

**Para dar mantenimiento al Catálogo de Instituciones se cuenta con** dos **opciones más: Crear y Consultar/Modificar.** 

**Crear, nos permite dar de alta una Institución. Con la selección de esta opción se despliega una ventana de captura La clave de la Institución se validará para no permitir la creación de duplicados. Si cayera en este caso se enviará un mensaje de**  error. El tipo de Institución se debe seleccionar del recuadro, por default se le dará el **de Arrendadora. Para continuar con el proceso de alta debe oprimir el botón <Aceptar>, o de lo contrario oprimir el botón <Cancelar>.** 

**Consultar/Modificar,** permite consultar la información de las Instituciones y, si lo desea, modificarla. La información se presenta en un menú o lista que muestra todas las claves, nombres y tipos de las Instituciones. Cuando se elige una Institución se despliega una ventana en **la** parte inferior, con las opciones de <Modificar> o <Eliminar. Para salir **basta oprimir la tecla de ESCAPE. La primer opción, <Modificar>,** permite editar la información de la Institución seleccionada. La segunda eliminará totalmente

sus datos y todas las relaciones que pueda tener. En los dos casos se presentará la ventana para confirmar el cambio en la información.

## *Asuntos*

• Para dar mantenimiento al Catálogo de Asuntos se cuenta con dos opciones más: Crear y Consultar/Modificar.

*Crear,* nos permite dar de alta un Asunto. Con la selección de esta opción se despliega una ventana de captura. La clave del Asunto se validará para no permitir la creación de duplicados. SI cayera en este caso se enviará un mensaje de error. Para continuar con el proceso de alta debe oprimir el botón <Aceptar>, o de lo contrario oprimir el botón <Cancelar>.

*Consultar/Modificar,* permite consultar la información de las Asuntos y, si lo desea, modificarla. La información se presenta en un menú o lista que muestra todas de claves y descripciones de los Asuntos. Cuando se elige un Asunto se despliega una ventana en la parte inferior, con las opciones de <Modificar> o <Eliminar, Para salir basta oprimir la tecla de ESCAPE. La primer opción, <Modificar>, permite editar la información de la Institución seleccionada La segunda eliminará totalmente sus datos y todas las relaciones que pueda tener. En los dos casos se presentará la ventana para confirmar el cambio en la información.

# **Modem**

Para dar mantenimiento al Catálogo deModems se cuenta con dos opciones más: Crear y Consultar/Modificar.

*Crear,* nos permite dar de alta un modem. Con la selección de esta opción se despliega una ventana de captura La marca y velocidad del modem *se* validará para no permitir la creación de duplicado& Si cayera en este caso se enviará un mensaje de error. La velocidad del modem se debe seleccionar del recuadro, por default se le dará la de 1200. Para continuar con el proceso de alta debe oprimir el botón <Aceptar>, o de lo contrario oprimir el botón <Cancelar>.

Consultar/Modificar, permite consultar la Información de los modems y, si lo desea, modificarla. La información se presenta en un menú o lista que muestra todas marcas y sus velocidades. Cuando se elige un modem se despliega una ventana en la parte inferior, con la opción de <Modificar>. Para salir basta oprimir la tecla de ESCAPE. La opción de <Modificar> permite editar la información del modem seleccionado. Posteriormente se presentará la ventana para confirmar el cambio en la información.

# Módulo Reportes

Contiene un submenú con 5 opciones:

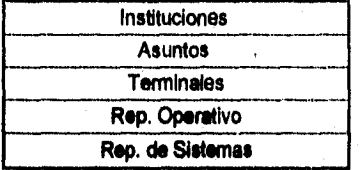

# **Instituciones**

Se generan tres tipos de reportes por Instituciones: Todo, Por Grupo o Por Asunto.

Cuando se elige la opción de Todo se enviará a la impresora un reporte con la información de todas las Instituciones que existan en el Catálogo, siempre y cuando se elija el botón de <Aceptar> en la ventana que se presentará con la leyenda "Imprimir reporte de las Instituciones". O de lo contrario seleccionar el botón de <Cancelar>.

Para la segunda opción , Por Grupo, se genera un reporte de las Instituciones que pertenezcan a un grupo o tipo específico, arrendadoras, factorajes, etc. Para elegir el grupo se despliega un menú. Una vez seleccionado el grupo se presenta una ventana con la leyenda "Imprimir reporte del grupo X" ,y en la parte inferior las opciones de

#### -<Aceptar> o <Cancelar>.

La tercer opción , Por Asunto, genera un reporte de las Instituciones que se encuentren asociadas a un Asunto especifico, SENICREB, SIF, etc. Para elegir el Asunto se despliega un menú. Una vez seleccionado el Asunto se presenta una ventana con la leyenda "Imprimir reporte del asunto X" ,y en la parte inferior las opciones de <Aceptar> o <Cancelar>.

# **Asuntos**

Cuando se elige esta opción se enviará a la impresora un reporte con la información de todos los Asuntos que existan en el Catálogo, siempre y cuando se elija el botón de <Aceptar> en la ventana que se presentará con la leyenda "Imprimir reporte de las Auntos". O de lo contrario seleccionar el botón de <Cancelar>,

# **Terminales**

Se generan tres tipos de reportes por Instituciones: Todo, Por Institución o Por **Clave.** 

**Cuando se elige la opción de Todo se enviará a la impresora un reporte con la información de todas las terminales que puedan existir para cualquier Institución o Asunto, siempre y cuando se elija el botón de <Aceptar> en la ventana que se presentará con la leyenda** "Imprimir reporte de **las Terminales". O** de lo contrario seleccionar el botón **de <Cancelar>.** 

**Para la segunda opción ,** Por Insfitucion, **se genera un reporte de las terminales que pertenezcan a una sola Institución. Para elegir la Institución se despliega un menú. Una vez seleccionada ésta se presenta una ventana con la leyenda "Imprimir reporte de las Terminales", y en la parte inferior las opciones de <Aceptar> o <Cancelar>.** 

**La tercer opción ,** Por Clave, genera el **reporte de una sola terminal . Para elegirla se despliega un menú con sus claves. Una vez seleccionada la terminal se presenta una ventana con la leyenda "Imprimir reporte de la Terminal", y en la parte** 

**116** 

inferior las opciones de <Aceptar> o <Cancelar>.

# *Representantes de Sistemas*

Se generan tres tipos de reportes por Instituciones: Todo, Por Institución o Por Terminal.

Cuando se elige la opción de *Todo* se enviará a la impresora un reporte con la información de todos los Representantes que puedan existir para cualquier Institución o terminal, siempre y cuando se elija el botón de <Aceptar> en la ventana que se presentará con la leyenda "Imprimir reporte de los Rep. *de* Sistemas". O de lo contrario *seleccionar* el botón de <Cancelar>.

Para la segunda opción , *Por Institución,* se genera un reporte de los Representantes que pertenezcan a una sola Institución. Para elegir la Institución se despliega un menú. *Una* vez seleccionada ésta se presenta una ventana con la leyenda "Imprimir reporte de los Rep. de Sistemas", y en la parte inferior las opciones de <Aceptar> o <Cancelar>.

La tercer opción , *Por Terminal,* genera el reporte de todos los Representantes de Sistemas que den mantenimiento a una terminal específica . Para elegirla se despliega un menú con sus claves. Una vez seleccionada la terminal se presenta una ventana con la leyenda "Imprimir reporte de los Rep, de Sistemas", y en la parte inferior las opciones de <Aceptar> o <Cancelar>.

#### *Rep. Operativo*

Se generan tres tipos de reportes por Instituciones: Todo, Por Institución o Por Asunto.

Cuando se elige la opción *de* Todo se enviará ala impresora un reporte con la información de todos Representante Operativos que puedan existir para cualquier Institución o Asunto, siempre y cuando se elija el botón de <Aceptar> en la ventana que se presentará con la leyenda "Imprimir *reporte* de los Representantes Operativos". O

de lo contrario seleccionar el botón de <Cancelar>.

Para la segunda opción , Por Institucion, se genera un reporte de los Representantes que pertenezcan a una sola Institución. Para elegir la Institución se despliega un menú. Una vez seleccionada ésta se presenta una ventana con la leyenda "Imprimir reporte de los Representantes Operativos", y en la parte inferior las opciones de <Aceptar> o <Cancelar>.

La tercer opción , Por Asunto, genera el reporte de todos los Representantes que son responsables de un Asunto específico. Para elegiri el Asunto se despliega un menú con sus claves. Una vez seleccionado se presenta una ventana con la leyenda "Imprimir reporte de los Representantes Operativos", y en la parte inferior las opciones de <Aceptar> o <Cancelar>.

# **Módulo Utilerías (Alt+U)**

Contiene un submenú con 2 opciones:

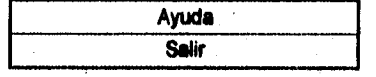

# **Ayuda**

Despliega una ventana con información de ayuda. Para navegar en ella puede usar el mouse para desplazarse con la barra de la derecha, o utilizar las flechas. Si desea puede finalizar la consulta con la opción <Salir>, que se encuentra al final de la información, o bien oprimiendo la tecla de ESCAPE.

#### **Salir**

Permite salir del Sistema de Información, limpia la memoria, y regresa el control al Sistema Operativo.

118

Diagrama conceptual del Sistema propuesto.

# Apéndice B

119

Diagrama conceptual del Sistema propuesto.

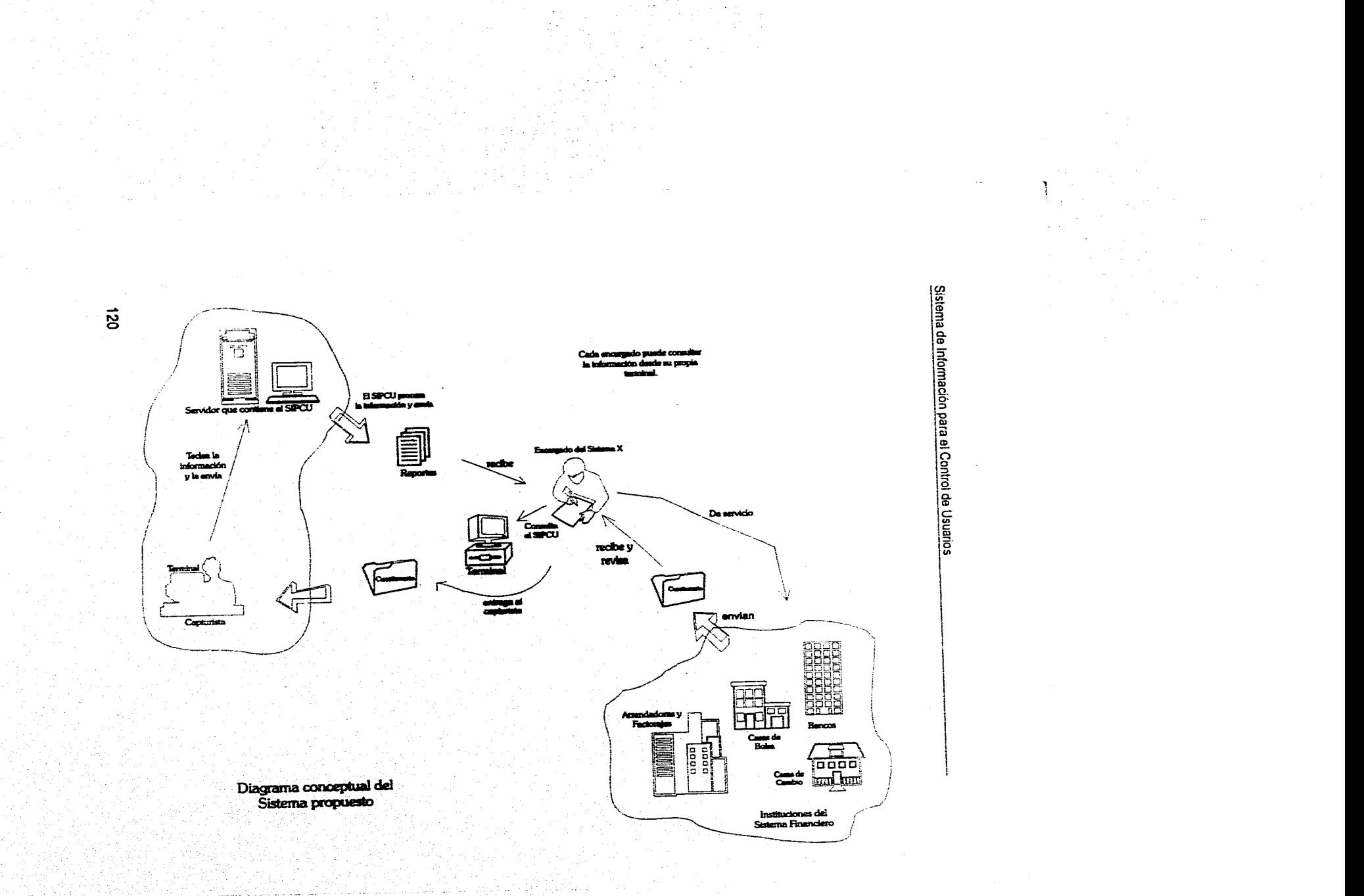

an are <del>signed a</del>n decision